TECHNICO SUPER STARTER MANUAL

Version 3, April 1978

(Applies to Version 3 Monitor and TIA)<br>  $\left(\begin{matrix} 6 \end{matrix}\right)$  1978 Technico, Inc.

All Rights Reserved

No Portion of This Manual

 $\gamma$  May Be Reproduced .

Without Express Written Consent.

# TABLE OF CONTENTS

TECHNICO SUPER STARTER MANUAL

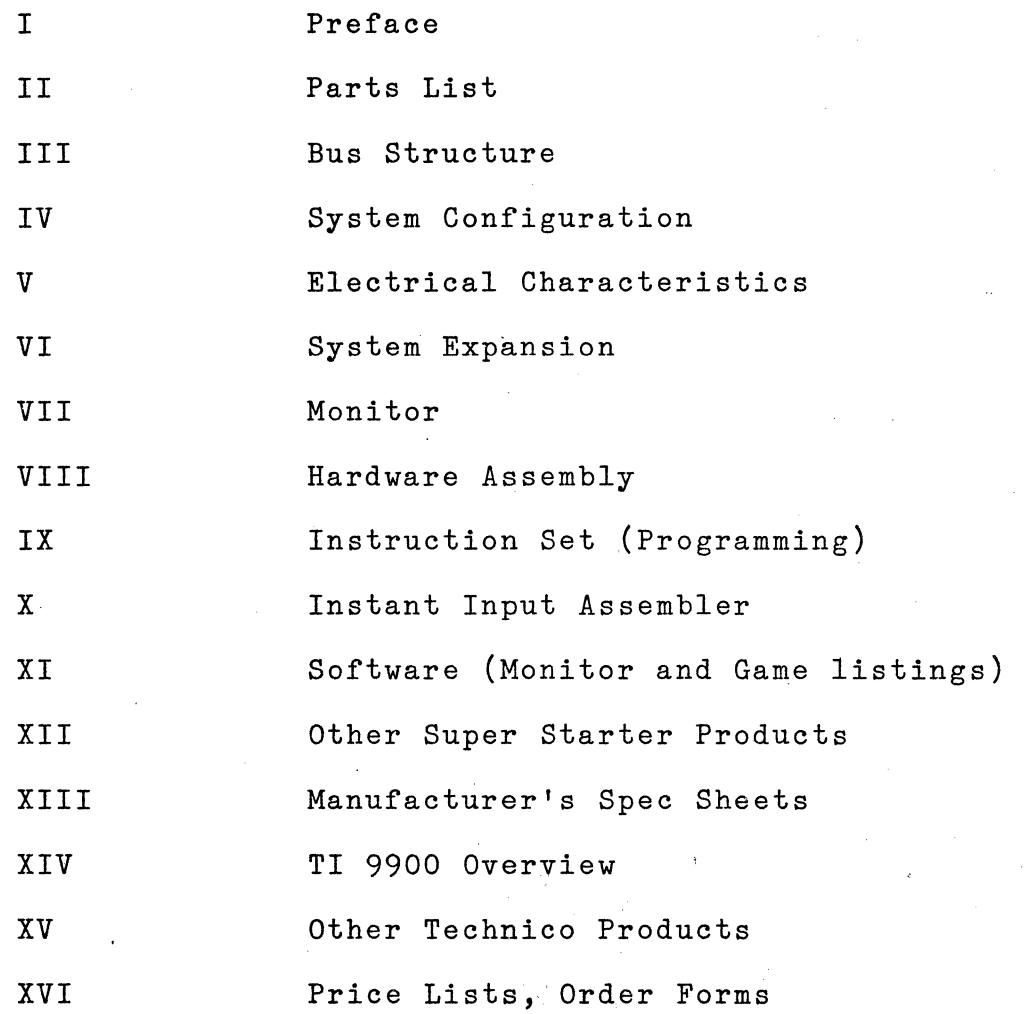

I PREFACE

The Super Starter System provides the basis of your own personal minicomputer system - including a 2704/2708 EPROM programmer. The Super Starter System is not a demo kit, but is the basis for a powerful computing machine. Because it incorporates the TI 9900 processor, it is compatible with the TI 990/4 minicomputer and other TI 990 family products.

Before proceeding with assembly of your kit, read through the entire manual and familiarize yourself with the features of this kit. Then, carefully assemble your kit; test it as described in the manual; apply power; and begin programming.

If you have any problems with this system, carefully recheck your assembly. (Are all resistor values correct? Are all chips aligned correctly? Is your terminal connected properly?) Since critical components are pretested, misassembly errors are the most likely cause of problems. If all else fails, Rosse Corporation (the designers of this system) are more than willing to provide whatever assistance they can to solve the 708 YII 9530 problem. Just call them at  $(703)$ 

This manual has been written for a user with little or no background in programming. In order to proceed directly into the manual, the reader is assumed to understand the following:

1. Binary, octal, binary coded decimal and

I-1

hexadecimal number systems.

2. Signed and unsigned binary arithmetic.

J. Boolean logic (AND, OR, EXCLUSIVE-OR).

4. ASCII character codes.

5. Basic concepts of the Texas Instruments TMS 9900. The Super Starter System is organized for maximum user flexibility. The basic system includes 1,024 bytes of fused link read only memory (PROM), 512 bytes of read/write memory (RAM), sixteen input bits, sixteen output bits, and eight levels of interrupt. On board expansion is provided for 2,048 bytes of erasable read-only memory (2708 EPROM), an additional 1,024 bytes of 74S472 PROM, and an additional 1,536 bytes of RAM. The system also includes the necessary EPROM programming logic to program EPROMs (TI 2708, Intel 2708, or Intel 2704). The system has an EIA RS-232 or 20 milliamp current loop interface with automatic Baud rate determination for terminals up to a 9600 Baud rate. TI 733ASR, 743 and 745 terminals are available through Technico.

As you see, the Super Starter System is an excellant beginning, but you may be interested in future expansion boards. For example, with the 16K word (32K byte) expansion RAM (part number TEC-9900-MA-32) you can even use the Super Starter System to run our powerful relocating editor and assembler. To "keep informed about future developements, just complete tbe enclosed reply card and mail it to us. It is our intention that you be completely satisfied with the products you receive

 $I-2$ 

from Technico. If for any reason you are not pleased, let us know and we will make every effort to provide immediate corrective action.

Technico is a fully franchised distributor of Texas Instruments, therefore, all parts in your system are completely factory warranted. If you find a defective component, just return the part to us for replacement. *We* appreciate any suggestions you may have as to how we might improve both our products and services.

Best Regards,

William E Regan, Jr. President TECHNICO INC.

### ROSSE CORPORATION

### THE SUPER STARTER DESIGNERS

### Who Are We?

Rosse Corporation is a growing consulting firm located in the metropolitan Washington, D.C. area. We specialize in designing microprocessor based systems.

What Can We Do For You?

We have a strong background in both hardware and software, and can help you to realize your objectives with microprocessors. You have already purchased one of our designs - The Super Starter Kit. This kit is a good example of the qnality design approach used here at Rosse Corp.

### What About Experience?

We have design experience with many of the popular microprocessors, namely: F8, COSMAC, Z80, Intel 8080, TI 9900, and Motorola 6800. Not just breadboards, but real products. Members of our staff are also hgihly published in the microprocessor area. In addition to our technical know-how, we are aware of the manufacturing aspects of microprocessors, and pride ourselves on producing the right documentation to simplify manufacturing. If you will take a moment to review the monitor, I think you will agree that it is both well written and well documented.

```
I - L
```
What Next?

If you have a specific application for microprocessors, why not give us a call. Maybe we can help you to mount the microprocessor learning curve.

Best Regards,

Jim Ferry

President

Rosse Corporation

SOCKETS (Basic Kit)

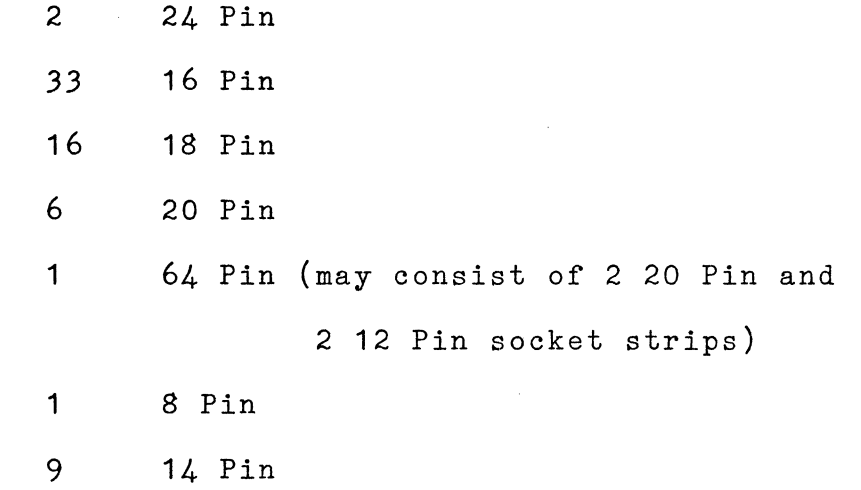

RESISTORS

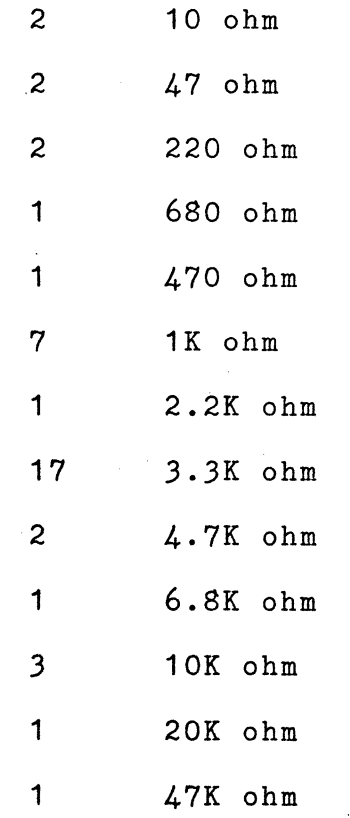

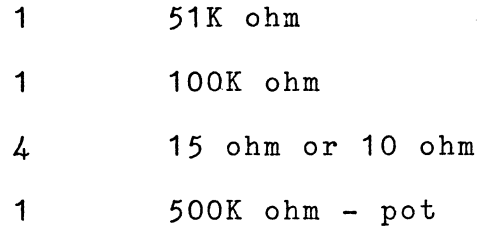

# CAPACITORS

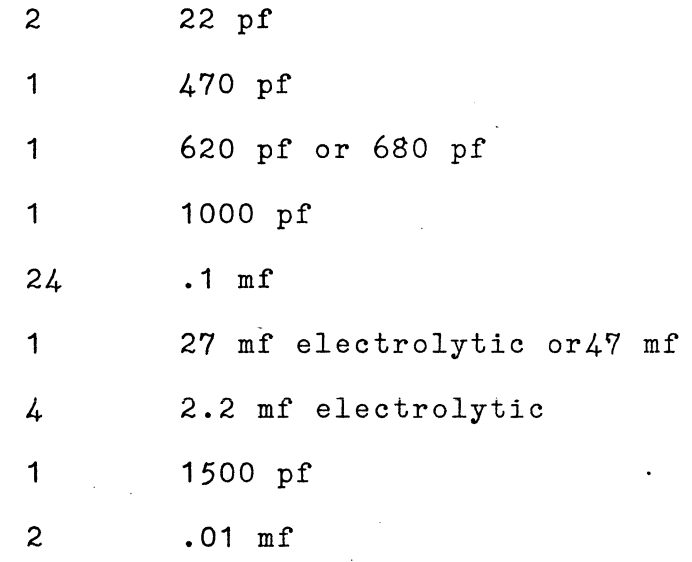

# DIODES

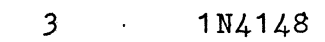

TRANSISTORS

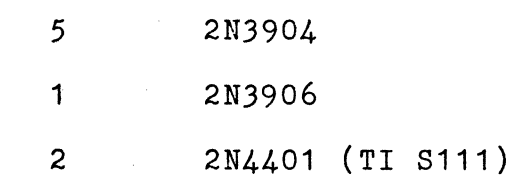

## INTEGRATED CIRCUITS

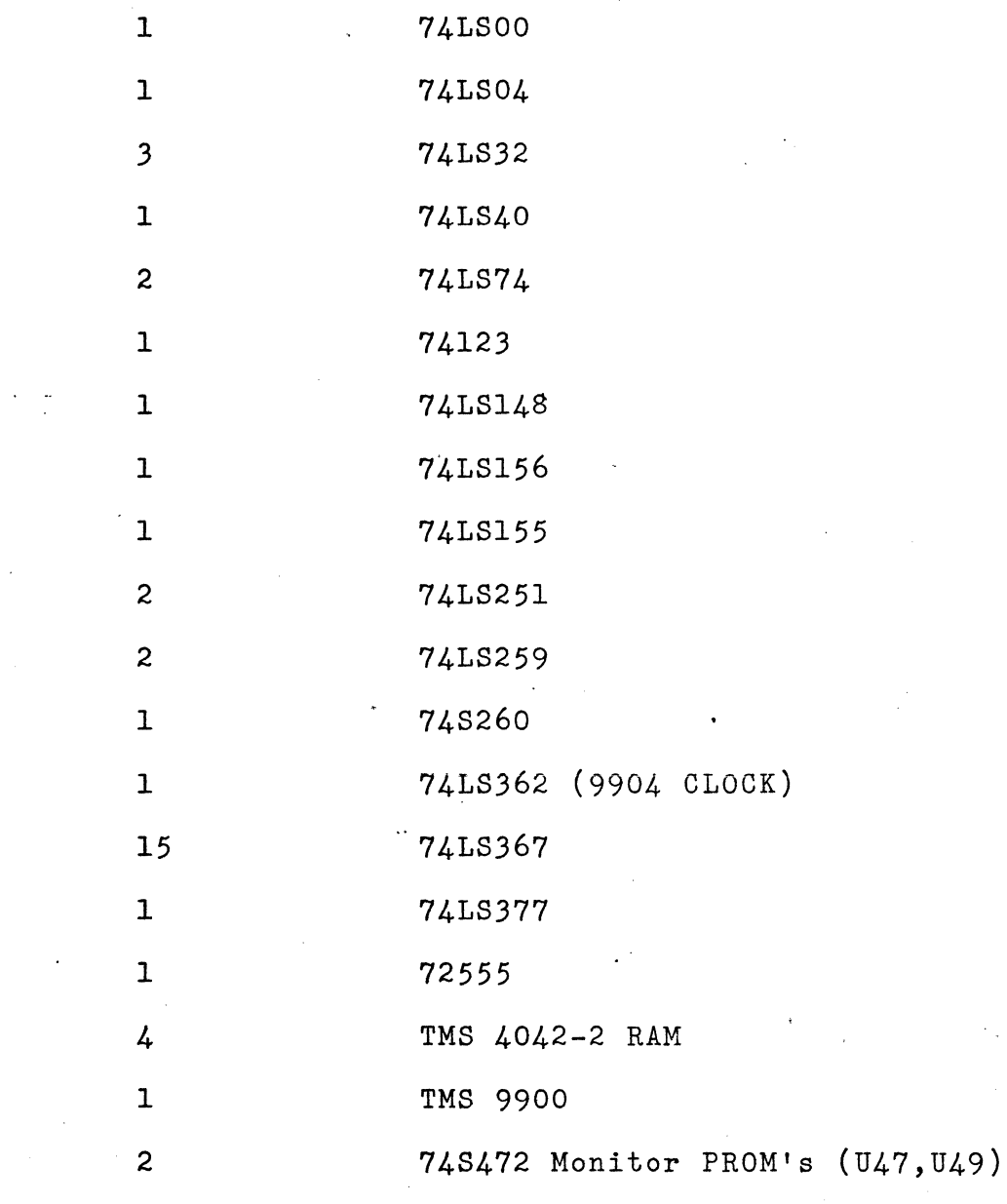

MISC.

 P.C. board SPST switches

II-3

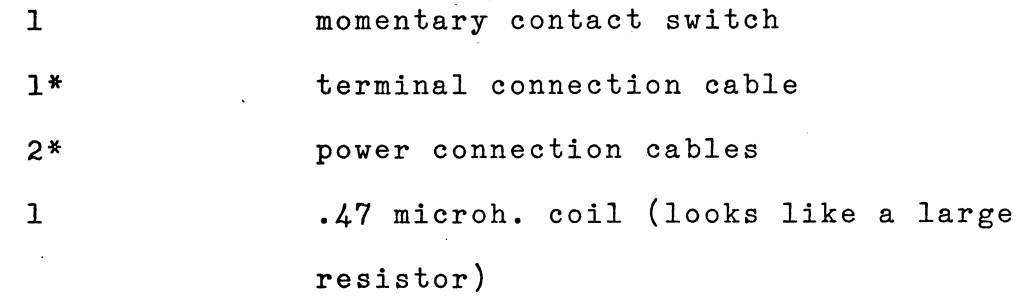

 $\ddot{\phantom{a}}$  .

\* Not supplied vith the basic kit. Purchased seperately.

### III. BUS STRUCTURE

The TMS 9900 CPU has separate address and data buses. Since the address and data words are not multiplexed on a single bus, standard memories can be used with the TMS 9900 without an external address latch.

The TMS 9900 instructions build a 16-bit address word which describes a 64K x 8 address space. The least significant bit is used inside the CPU to select the byte and the other 15 address bits are passed to external memory to access a 32K x 16 address space. Thus, a TMS 9900 system has a 16-bit data word and a 15-bit address word. Byte addressing is transparent to the memory.

The address bus is also used to select an I/O bit and to pass the external control functions (IDLE, etc.). The external control functions are not required in most applications and therefore are not implemented in the Super Starter System. The address bus is used either to address memory (MEMEN low), to address an I/O bit, or to pass an external control function. The TMS 9900 interface signals are shown in Figure III-1

The data bus is used only to transfer data to and from the memory when MEMEN is low. The ROMs and RAMs are the only devices connected to the CPU data bus. DBIN indicates whether the data bus is the input or the output mode. The data bus is normally in the output mode (DBIN low), and the memory data outputs should be enabled only when DBIN is high.

III-1

The communications register unit (CRU) is a versatile command-driven I/O interface bus. The CRU employs three dedicated signals (CRUCLK, CRUOUT, and CRUIN) and the lower 12 bits of the address bus to interface with the CRU system. The CPU can set, reset, input, or test any bit in the CRU interface.

The CPU sets or resets an output bit by placing the bit address on the address bus, the output data bit on CRUOUT, and a clock pulse on CRUCLK. The CPU inputs or tests an input bit by placing the bit address on the address bus and testing CRUIN. Thus, CRU output operations are clocked by CRUCLK, while the CRU continuously decodes the CPU address to determine which signal is to be input to CRUIN. The current CPU instruction, however, determines whether or not the current CRUIN input is used. The· Super Starter System provides 16 input and 16 output bits. One of the input bits and two of the output bits are used to control the·RS-232/TTY interface and EPROM programmer.

The TMS 9900 has fifteen user interrupt levels in addition to the RESET and LOAD functions. The presence of an interrupt is indicated by an external device driving INTREQ low and placing the priority code on ICO through IC3. The Super Starter Kit provides priority encoding logic for eight unique levels of interrupt (U11, U25).

III-2

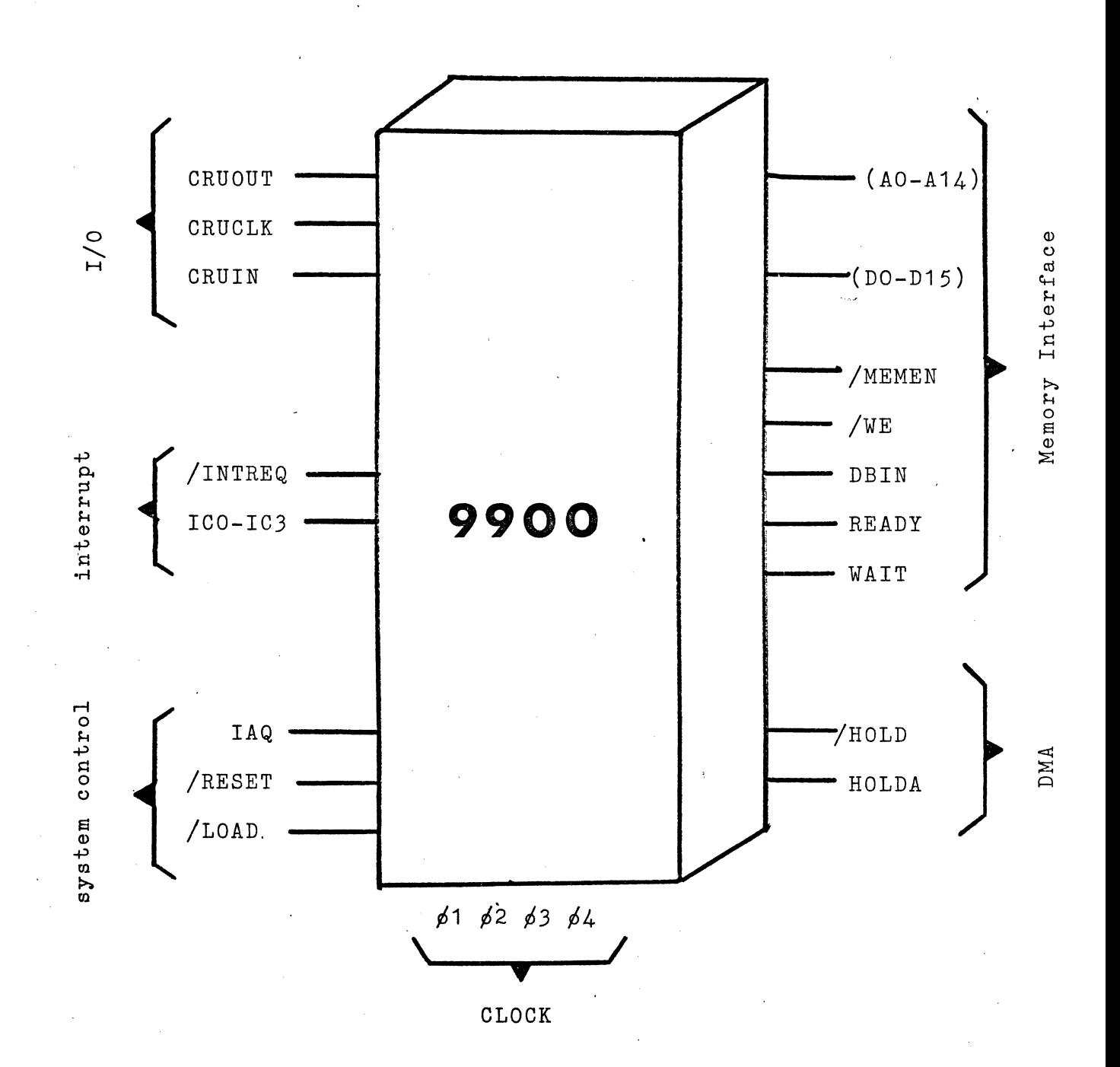

### IV. SYSTEM CONFIGURATION

A. MEMORY

The Super Starter Kit is equipped to handle three different types of memory:

PROM  $(74S472)$  - Four fusable link PROM's are available for permanent program storage. Two PROM's, which provide 512 words (1024 bytes) of program storage, are provided with the kit. These PROM's contain a powerful monitor to assist with program development.

 $EPROM$  (TMS2708/Intel 2708) - Two EPROM's are wired in parallel to provide an optional 1024 words (2048 bytes) of program storage. The two EPROM's may also be programmed using the software provided in the monitor. This provides a convenient means for saving user programs in a read only memory.

RAM (TMS4042) - Four 256 x 4 RAM's are provided with the kit, which provides 256 words (512 bytes) of read/write memory. This memory can.be expanded to 1024 words (2048 bytes) by adding twelve more  $256$  x 4 RAM's.

The unique address decoding logic allows maximum flexibility in address assignment. A four input NAND (U6-74LS40) detects any reference to the last 2K words of memory. This signal partially enables an OR (Ul3-74LS32) and a one-of-four decoder (US-74156). Address bit A4 determines whether the OR or the decoder will be enabled. The jumpers determine which memory will be address when the OR or the decoder is enabled. If these jumpers are installed as shown in the schematic, memory will be addressed as:

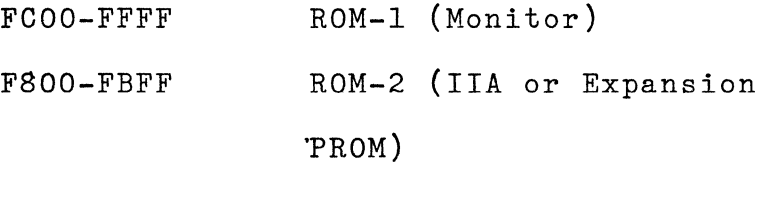

#### FOOO-F7FF EPROM

An OR gate (U7-74S260) detects any reference to the first 1K of memory. This signal enables a second one of four decoder which determines exactly which section of memory is addressed. If the jumpers are installed as shown in the schematic, memory is addressed as:

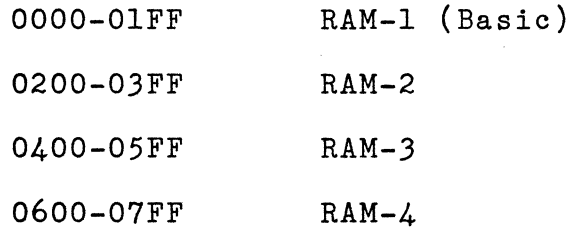

The Super Starter Kit will ignore a reference to any address not shown above. The kit will also ignore addresses 0000-07FF if the jumper /FIRST K is removed. This may be useful if external RAM is added to the system.

The jumpers also allow the memory to be reorganized to suit the needs of any particular application. Some useful configurations are:

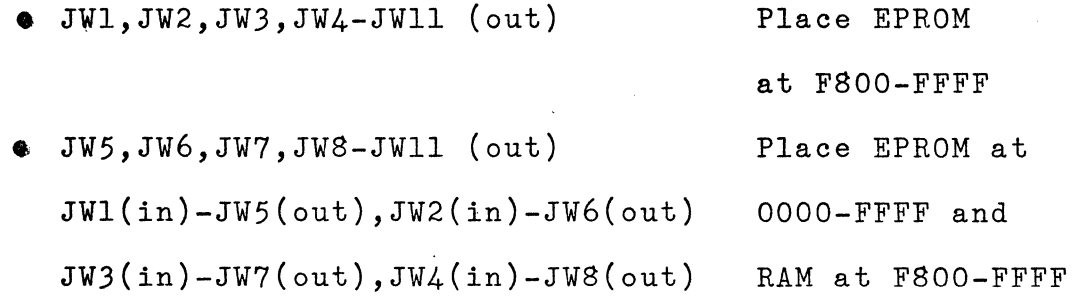

This reorganizing is useful, but should be done carefully. Be certain that you do not enable two different memories with the same signal - this will damage the memory.

### B. INPUT/OUTPUT

Two octal multiplexers (U3, U4-74LS251) and two addressable latches (Ul,U2-74LS259) are used for CRUbased  $I/O$ . The  $I/O$  are addressed as bits  $O-F$  (hex). Additional I/O may be added to the system by adding appropriate decoding logic.

One of the input bits (0) is used for RS-232/TTY input. If any application requires these bits, but does

not require the services of the monitor, the jumper may be removed,which deactivates this input.

One of the output bits (0) is used for RS-232/TTY output and one bit (1) is used to control the on-board EPROM programmer. As with the inputs, these may be disabled by removing the associated jumpers.

### C. CLOCK GENERATION

The SN74LS362 clock generator (UlO) provides the four-phase MOS timing signals for the TMS 9900. A single capacitor is used to determine the clock frequency. This is adequate for most applications, but if a more precise frequency is required, a crystal reference can be used.

A simple LC network is used to control the frequency overtone. The SN74LS362 also provides TTL compatible clock outputs. The RC network on the Schmitt-triggered D input provides a power-on reset fot the system in addition to the manual reset.

# D. RESET, LOAD, AND INTREQ

The RESET, LOAD, and INTREQ TMS 9900 inputs are used to alter the normal program execution sequence. The encoding logic (Ull-74LS377,U25-74148) present the proper interrupt code to the ICO-IC3 line on the processor. It

also synchronizes the interrupt request.

The external load and reset signals are also directly input to the CPU after being synchronized. RESET is held active (low) for at least three clock cycles by the switch or the power-on RC network. LOAD is held active (low) for one instruction time as determined by the TMS 9900 IAQ output.

The load signal is used to enter the monitor. If switch one is in the load position, a load request is generated following any restart. This transfers control to the monitor since the load vector is at ROM locations FFFC-FFFF. If switch one is not in the load position, restarts use the normal restart vector at 0000-0003.

### E. EPROM PROGRAMMER

A unique feature of the Super Starter is the onboard EPROM programmer for TMS 2708 or Intel 2708/2704 Erasable Read-Only Memories. The programming is enabled/ disabled by switch three. When disabled, all programming requests are ignored by the hardware. When the programmer is enabled, bit 1 of the CRU output controls the programming. Another important feature is that both the EPROM's are programmed at one time. It is not necessary to program the even bytes, then the odd ones as it is

with a single EPROM programmer. Rather, a whole word is programmed at one time.

If programming is enabled (by switch three, and CRU I/Obit 1), then the processor can program any location by simply writing into it. When the write is detected (Ul2-74123), the address and data are held by placing the processor in wait and a program pulse is generated. After programming, the program mode can be reset to read, and the EPROMs verified. The EPROM must be programmed several times to insure data integrity. Do not continuously reprogram one location, as .it may damage the EPROM. The recommended sequence is (Rl,R2 preset to source and R3 to PROM destination):

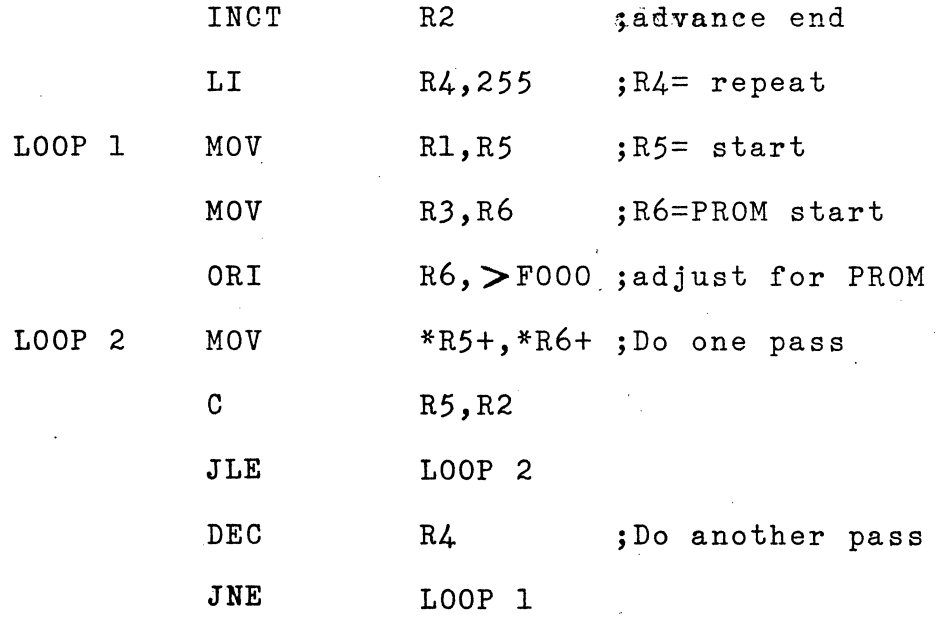

### E. REAL TIME CLOCK

A real time clock oscillator is provided for software timing. The oscillator output is connected to bit (1) of the CRU input by jumper JWlJ. If the clock is not used the jumper can be removed. The clock can also be used to periodically interrupt the CPU, just connect the clock output to an interrupt input.

V. ELECTRICAL CHARACTERISTICS

The Super Starter Kit requires the following input power:.

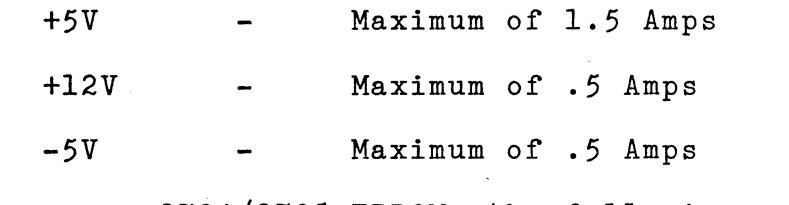

To program 2704/2708 EPROMs the following power must be supplied:

+28V Maximum of 40 Milliamps

A power supply to power the Super Starter System plus a full 65K byte memory expansion is available (p/n TEC-9900-PP). Power ratings for this expanded unit are as follows:

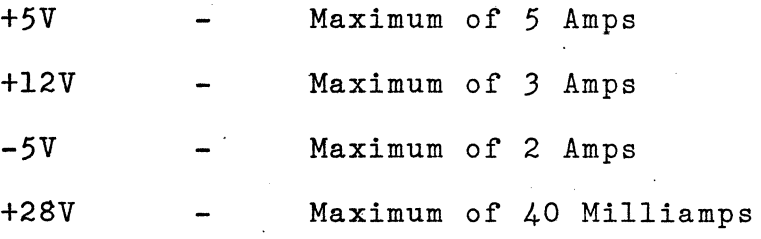

### VI. SYSTEM EXPANSION

The Super Starter Kit has been designed for ease.of expansion. Since any choice of edge connector would seriously restrict the method of expansion, use of jacks was chosen instead. All of the critical signals, including those for a computer control panel, are available on 16-pin DIP sockets. The individual jacks and pin assignments are described in the paragraphs below.

The physical size of the Super Starter System, 7" x 16", is the identical size of standard wire wrap boards such as the Garry  $(p/n NCS-13)$ , Flat Flexible Cable jumpers can be used to interface with this type of board to perform control functions. The TEC-9900-MA-32K byte memory add-on boards are physically also the same size. Since the TEC-9900-SS is fully buffered. memory expansion can be accomplished by merely jumping to the memory boards (p/n TEJ-99DA-12). Program loading to the TEC-9900-SS can be accomplished by interfacing a terminal or RS232 cassette tape into jack 10 of the kit. Refer to the monitor section for details regarding program loading.

 $VI-1$ 

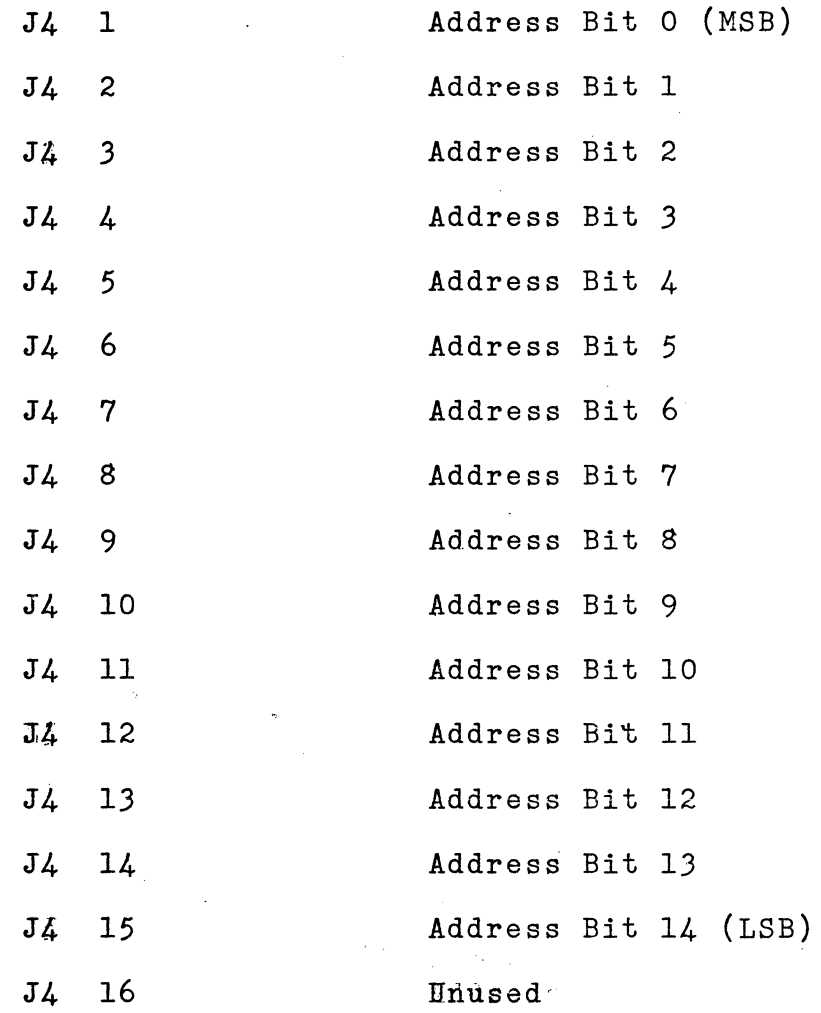

VI-2

B. J9 (Data Bus)

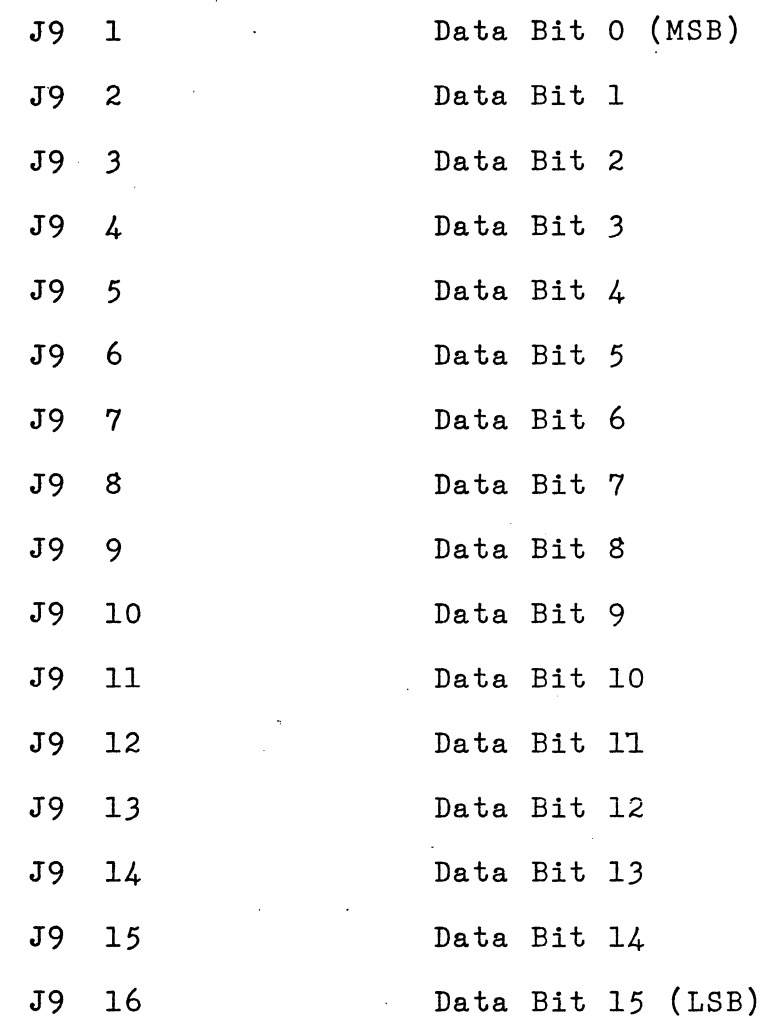

c. J8 (Interrupt Control)

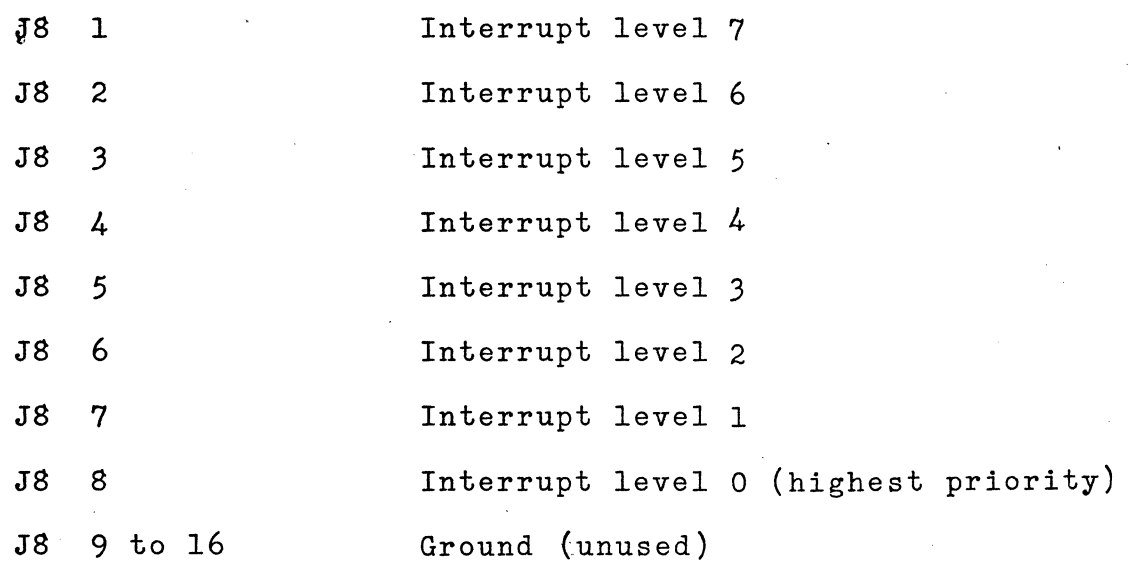

VI-4

 $\bar{z}$ 

Ö,

D. J6 (Control Signal Group 1)

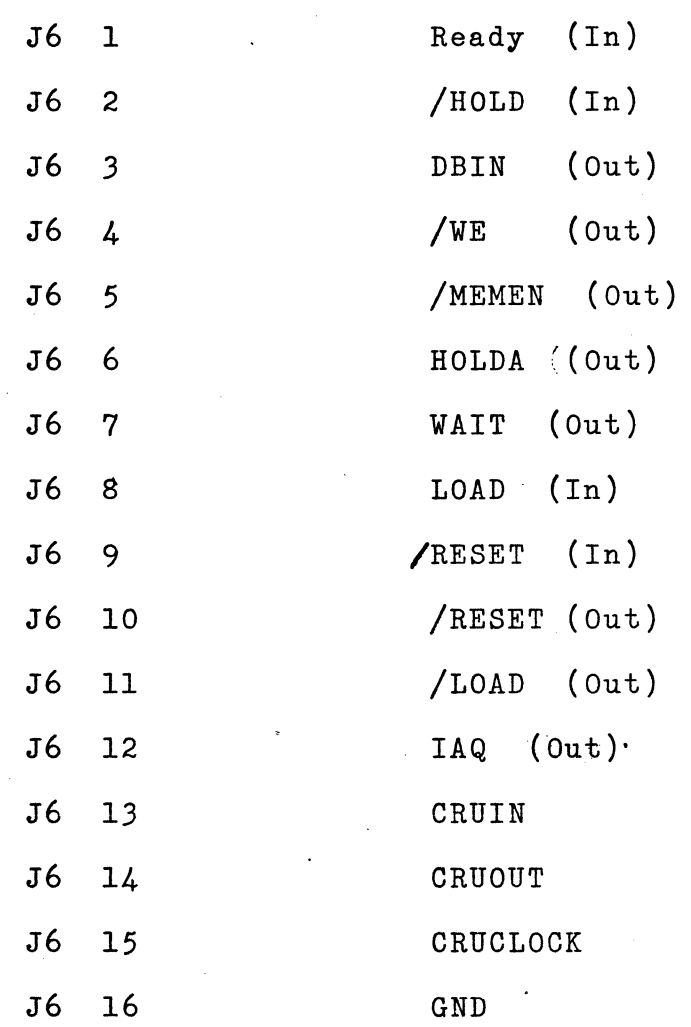

 $\ddot{\phantom{a}}$ 

E. J7 (Control Signal Group 2)

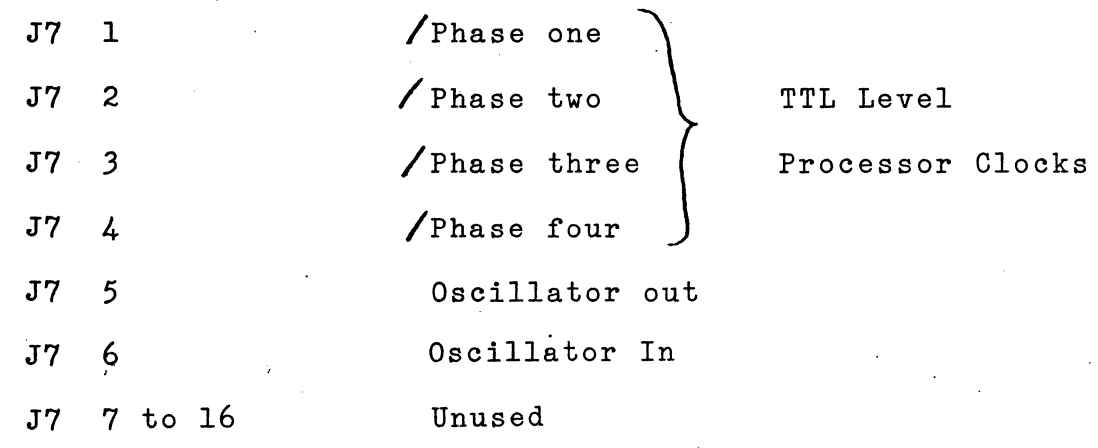

VI-6

F. JlO (RS-232/TTY Interface)

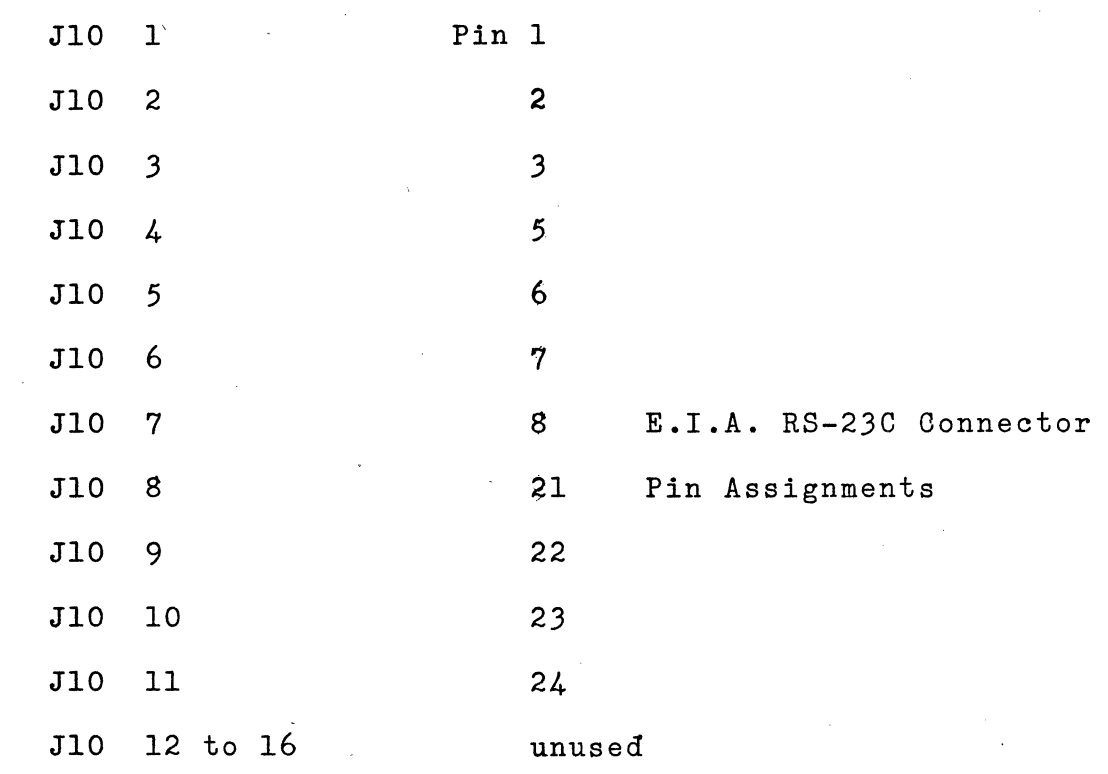

G. J2 (Input Port l/CRUIN)

 $\sim$   $\sim$ 

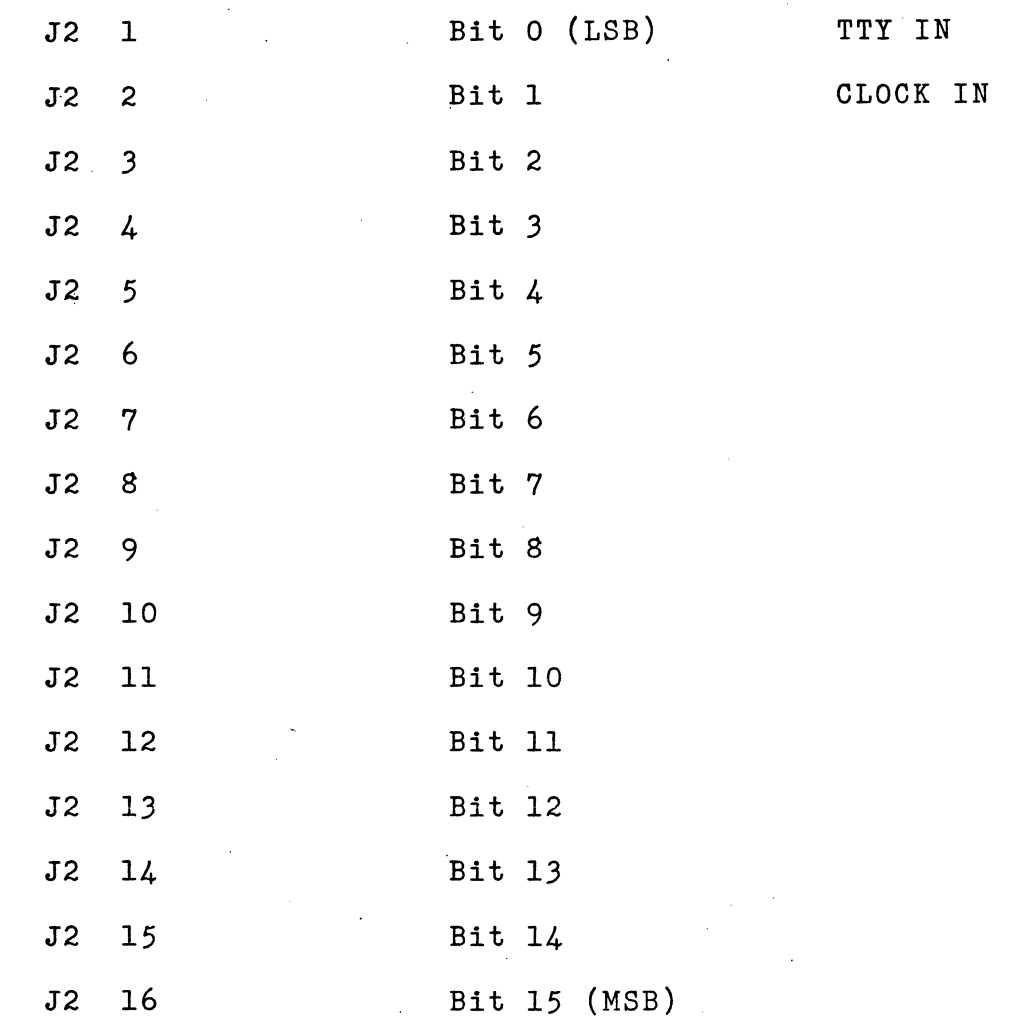

 $\Delta\Delta\zeta/\hat{y}$  :

H. Jl (Output Port l/CRUOUT)

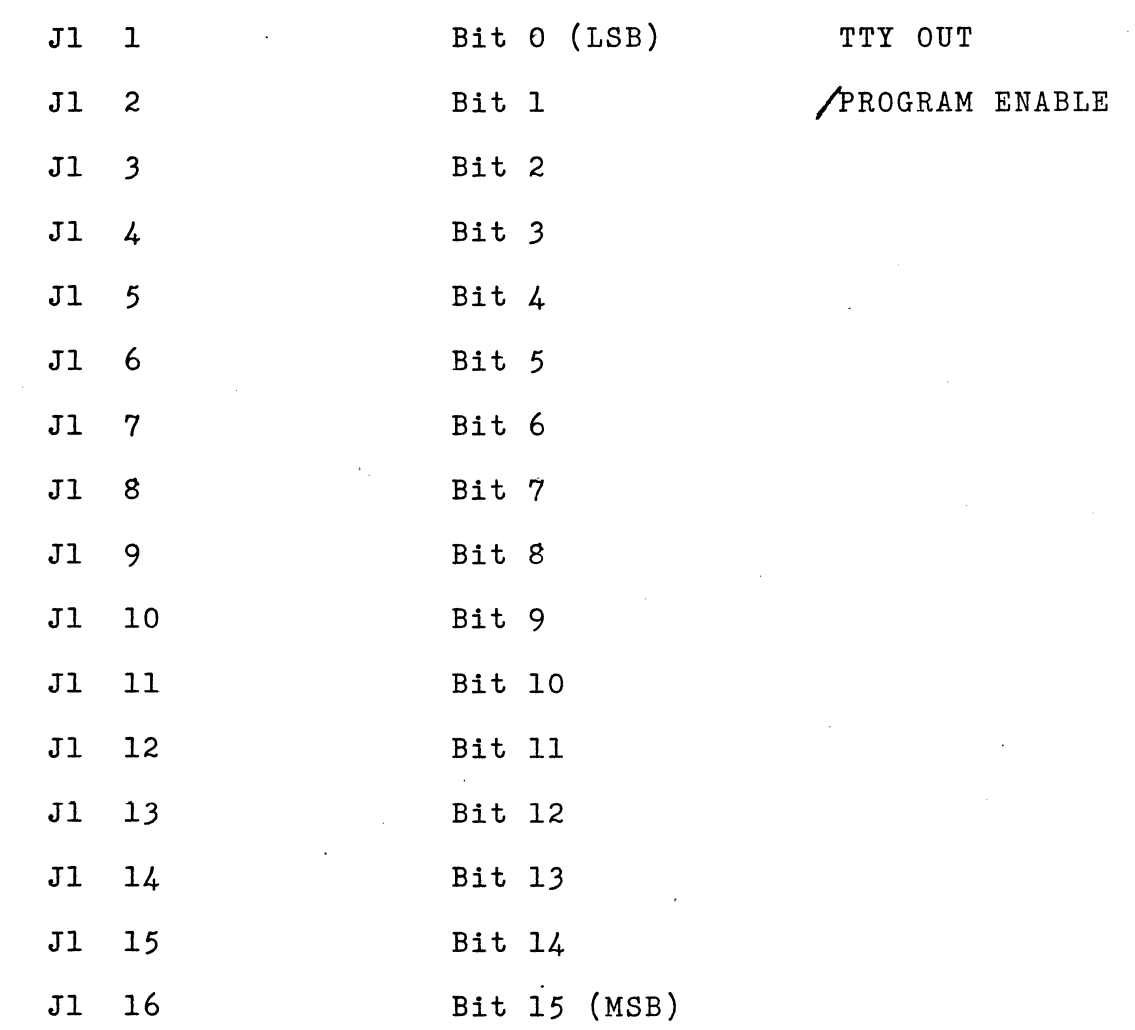

I. J5 (Input Power)

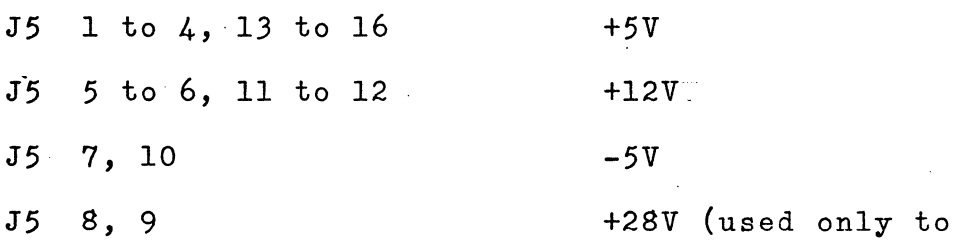

program EPROMs)

J. J3 (Input Ground)

J3 1 to 16·

# Ground

# KARNINQ

Be careful when applying power to J3/J5. A misconnection will seriously damage the system! Also, all unused pins are grounded.

## VII. MIGHTY MONITOR

The Super Starter - Mighty Monitor provides the following comprehensive set of commands:

- A. Alter the contents of RAM
- B. Breakpoint set/restore
- C Copy memory to memory
- D Dump memory to display or terminal
- G Go to program in memory
- H Hexadecimal Arithmetic
- I Inspect CRU bit
- L Load program from terminal
- M Modify CRU bit
- P Program EPROM
- S Snap definition.
- W Workspace dump

The Mighty Monitor accepts input from and produces output for a serial Asynchronous ASCII terminal or teletypewriter. To insure maximum flexibility in the choice of a terminal, the monitor always generates two stop bits after each character and user controlled delay after each carriage return. The Baud rate of the terminal is determined automatically during the start up of the monitor. After a reset (power-on or manual) the monitor will wait for the user to enter the letter 'X'. When the letter 'X' is entered, the monitor automatically calculates the Baud rate (110 to 9600) and begins normal operation. During normal operation, the monitor prompts the user to enter a command by typing a question mark at the beginning of a new line. The first entry by the user must be one of the allowable command codes (A, B, C, D, G, H, I, L, M, P, S, W), and is followed by the arguments in hexadecimal notation. Multiple arguments are separated from one another by an arbitrary sequence of symbols or characters, except for hexadecimal digits (0-9,A-F) or carriage return. The command is terminated by any non-hexadecimal digit (including carriage return) after the last argument.

If an argument is typed with more than the required number of digits (usually four), the monitor will use only the right-most digits. This feature can be used to correct input errors. If any argument is shorter than required, the left-most digits will automatically be filled with zeros.

VII-2

The monitor uses certain locations in memory to store breakpoint information, etc. The monitor memory map is shown in Figure VII-1. To operate in half-duplex mode (no character echo) change the echo flag to zero using monitor's Alter command. To insert a delay after carriage return, enter the required delay in the delay word (again using the Alter). The total carriage return delay is Delay\*6 microseconds. If you do not know the delay required for your terminal, it can be determined experimentally by increasing the delay until no characters are lost after a carriage return. If you modify any of the other locations used by the monitor, the monitor may not function properly.

A detailed description of each command is provided in the following paragraphs, along with an example of its usage.

NOTE: If you are using a TI Silent 700 which is equipped for 1200 Baud operation, a special monitor is available for communication with that terminal. Inquire at Technico for further details regarding the Silent 700 monitor.

VII-3
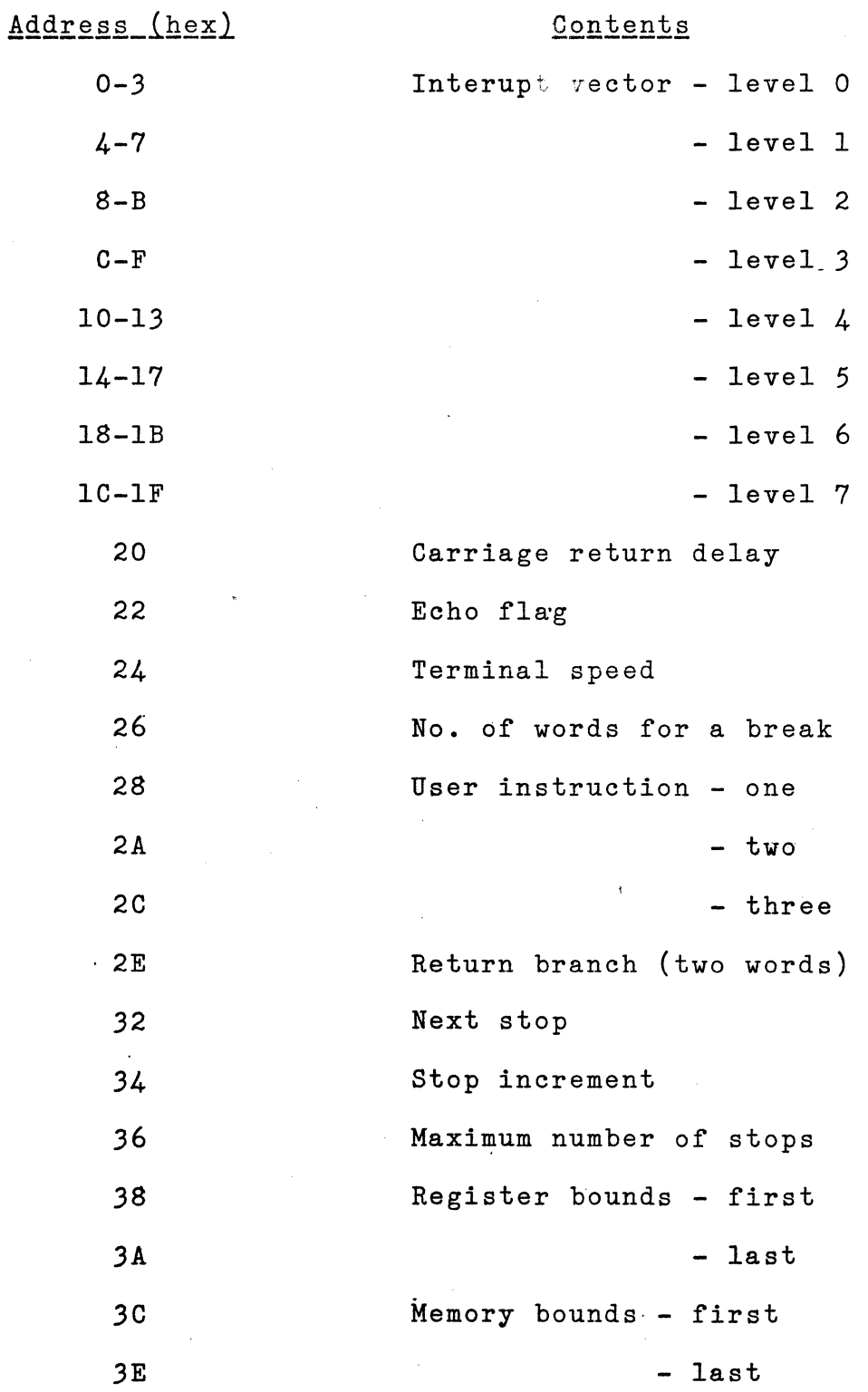

# FIGURE VII-1 MEMORY MAP (continued)

...

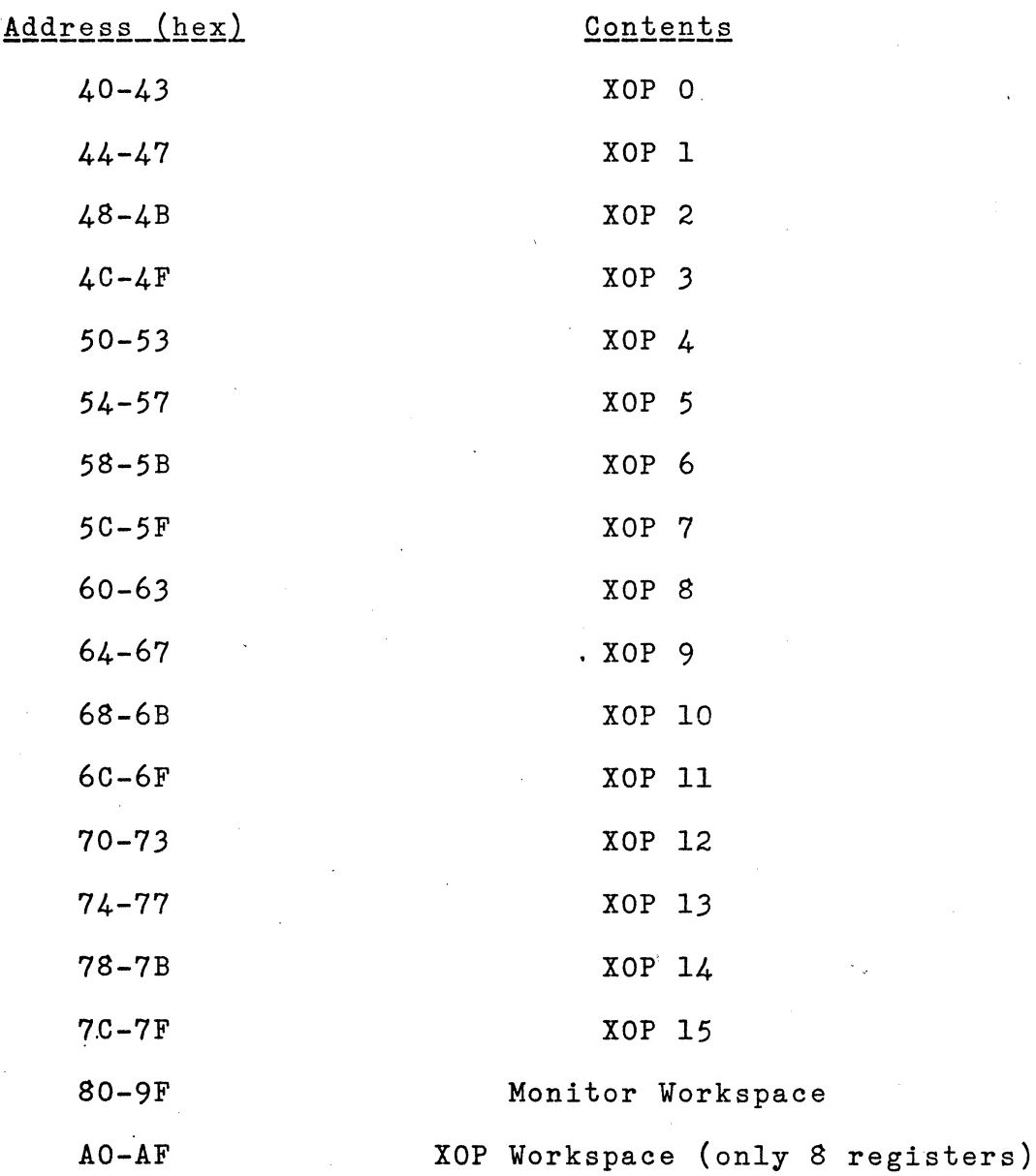

# FIGURE VII-1 MEMORY MAP (continued)

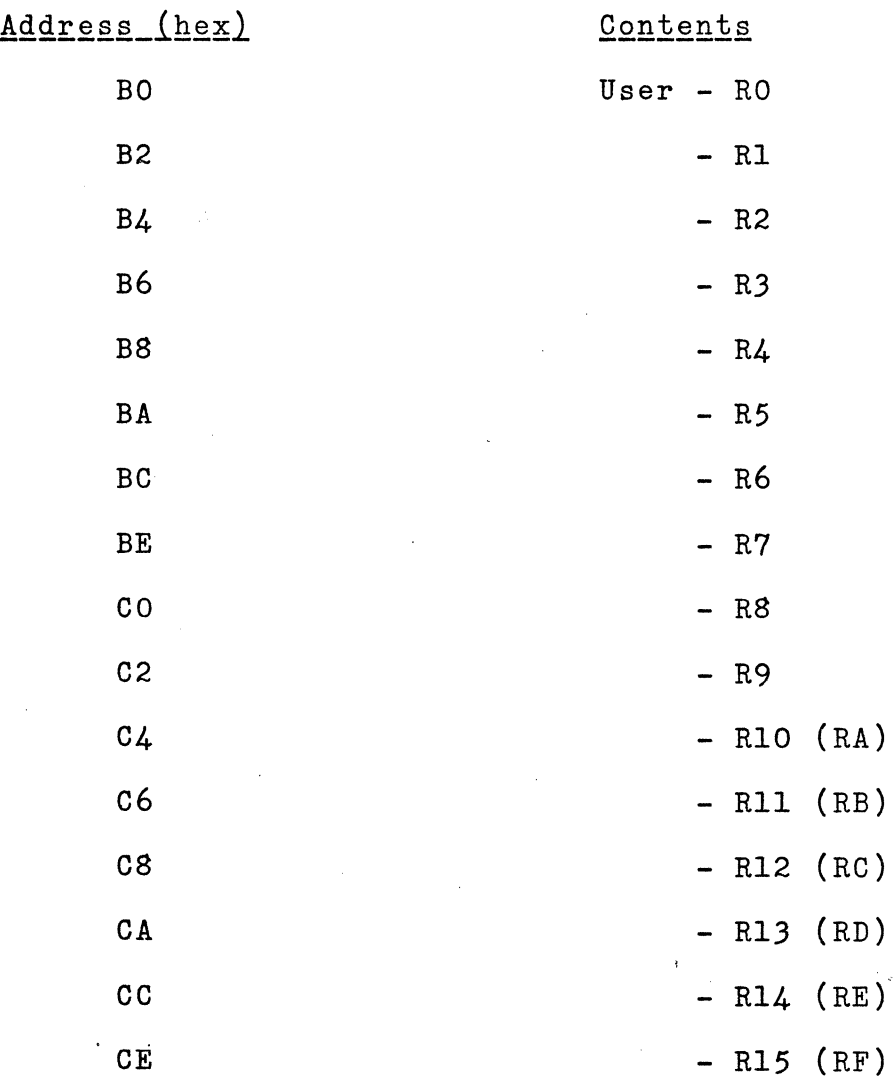

ALTER - The contents of memory may be examined and modified.

Format: A aaaa

Procedure: 1. Type "A".

- 2. Type the byte address (aaaa) of the memory location to be examined (in hex) followed by a space.
- *3.* The monitor will display the contents of the specified location in hexadecimal format (followed by a hyphen).
- 4. If you wish to change the contents of this location, simply enter the desired hexadecimal value followed by a space or carriage return. If not, just type space or carriage return and the monitor will display the contents of the next sequential address. If a space is typed, the next value will be displayed on the current line, but if a carriage return is typed, both the next byte's address and contents are displayed on the next line.
- 5. Repeat steps 3-4 until all desired locations have been examined or modified. To exit this routine depress the BREAK key on the terminal (or type an ASCII NUL).
- 1. If the monitor was entered from a BREAKPOINT, ALTER can be used to examine or modify the

 $VII^-$  7

Note:

working registers. Refer to the memory map command for a definition of the addresses used.

2. ALTER can also be used to examine EPROM or PROM, but it can not be used to modify them. The following sequence will alter locations  $\#400$  and  $\#404$  with  $\#FF$ . Locations  $\#401-403$ are unchanged (user's entries are underlined). ?A400 00-FF 11-\_22-\_33-\_44-FF 55-

Example:

BREAKPOINT - A breakpoint or trap may be set in any user program that is stored in RAM. Whenever the processor encounters the substituted trap instruction, the state of the machine is saved and control is transfered back to the monitor for user action.

Format: B aaaa,n

Procedure: 1. Type "B".

- 2. Type the hexadecimal address (aaaa) of the location to be trapped, followed by a delimiter. (aaaa) must be a word address (even number).
- 3. Type the number of words (n) to be removed for the trap. This should be the number of words (1, 2, or *3)* currently occupied by the trapped instruction.
- 4. Type space or carriage return. The monitor will remove any prior trap and then install the new trap.

#### Note:

- · 1. If the existing trap is to be removed without setting a new one, the address is omitted and the command terminated by carriage return.
	- 2. After entering the monitor from a trap, the *QQ* command can be used to resume execution (see *QQ* command, discussed later).

- *3.* The contents of the user's workspace registers are saved whenever a breakpoint is encountered. The contents of the registers can be examined or modified using the ALTER command. The Monitor Memory Map shows where the active registers are saved. Note: If the workspace pointer is changed by the user program, the registers will be located at the address in the workspace pointer.
- 4. Relative jump instructions should not be breakpointed if a return *QQ* is to be used or if a SNAP is established.

COPY - The contents of a block of memory may be copied into another area of memory.

Format: C ssss, eeee, dddd

Procedure:  $1.$  Type  $"C"$ .

- 2. Type (in hex) the starting address (ssss) followed by a delimeter, and then the ending address (eeee) followed by a delimeter of the block of memory you wish to be copied.
- *3.*  Type (in hex) the destination address (dddd) followed by a space or carriage return. For a normal copy operation, the destination address should not be within the bounds of the block of memory that you are copying.

Note:

- 1. The copy command can be used to set a block of memory to a specified constant. This is done in two steps. First, place the desired constant in the start location (using the ALTER command). Then perform a "C ssss, eeee-1, ssss+1", where (ssss) is the start address and (eeee) is the end address of the block.
- Example: 1. The following command will copy #410-420 into #430-440.

# 20410,420,430

2. To set all locations  $#410-41F$  to zero, the following commands are used.

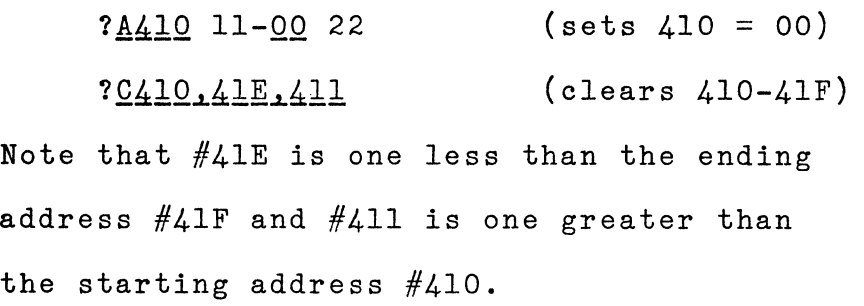

- DUMP The contents of a block of memory may be listed on the printer.
	- Format: D ssss, eeee

Procedure: 1. Type "D".

- 2. Type (in hex) the starting address (ssss) followed by a delimiter and then the ending address {eeee) of the memory to be listed.
- 3. Terminate the command by typing a space or a carriage return. The monitor will now list the block of memory you requested, sixteen bytes per line.

Note:

- 1. The ending address may be omitted (and the command terminated by 'a carriage return), in which case the monitor assumes that the ending address is the end of memory (65535, or #FFFF).
	- 2. The dump may be stopped at any time by depressing any key on the terminal.
	- 3. The LOAD command can reload the program if the dump is recorded, on paper tape or other media.

Example:

Both of the following examples will dump the entire memory:

?DO, FFFF

*?QQ* 

QQ - Control can be transferred to a specified word in memory. Execution can also be resumed after a breakpoint trap. Format: G aaaa

Procedure: 1. Type "G".

- 2. Type the hex address (aaaa) where control is to be transferred. (aaaa) must be a word address (even).
- *3.* Terminate the command by typing a space or carriage return. The monitor will now transfer control to address (aaaa).
- 1. The address (aaaa) may be omitted (and the command terminated by a carriage return) in which case the monitor will assume that a trap was.reached, restore the state of the machine, execute the instruction removed for the trap, and return to the point following the trap. This feature should be used only if the monitor was entered by a trap and the location being trapped does not contain a relative jump.
	- 2. Do not set a new breakpoint, then issue a §Q without an address, as this will transfer control to the wrong location..

Example: The following will transfer control to location #106.

?G106

VII-14

Note:

HEXADECIMAL ARITHMETIC - Calculate the hexadecimal sum and difference of two numbers.

Format: H aaaa, bbbb

Procedure: 1. Type "H".

- 2. Type the two hexadecimal operands (aaaa) and (bbbb) separated by a delimiter and followed by a space or carriage return.
- *3.* The monitor will now calculate and display  $(xxxx)=(aaaa)+(bbbb) and (yyyy)=(aaaa)-(bbbb)$ as follows:

 $H+= (xxx x)$   $H==(yyyy)$ 

Example:

This command is useful for calculating the destination address fo'r a jump. If the jump instruction #1047 is at, say, location #1234 then the destination address is  $(\#1234+2)+$ 2\*47. This sum is calculated in two steps as follows:

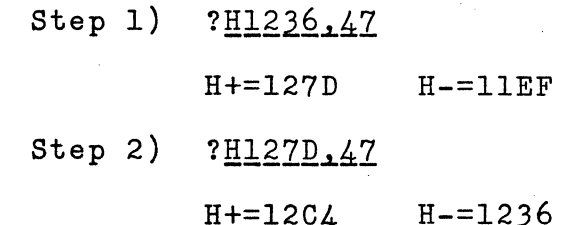

Note that the jump displacement is relative to the next sequential instruction (#1236) not the jump itself.

INSPECT - A CRU bit may be displayed on the terminal.

Format: Ibb

Procedure: 1. Type "I".

2. Type the CRU bit (bb) to be tested, followed by a space.

*3.* The monitor will display the selected CRU bit.

Example: Display CRU bit 5 (assume it is set).

?15 1

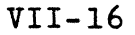

1QAQ - A program file may be loaded into memory from paper tape or any other terminal storage media.

Format: L

Procedure: 1. Type "L".

2. Initiate the input (e.g. the paper tape).

- Note:
- 1. The LOAD command will reload programs produced by the DUMP command. The dumped program will be reloaded into the same area of memory that it was dumped from.
- 2. If you do not wish the input to be listed as it is loaded, simply set locations #22, #23 to zero. This will suppress the monitor's echo.
- *3.* The carriage return delay should be set to zero  $(i.e.,$   $#20,$   $#21)$  prior to loading.

MODIFY - A CRU bit may be set or cleared.

Format: M bb,v

Procedure: 1. Type "M".

2. Type the desired CRU bit (bb) followed by a delimeter.

*3.* Type the bit value that you desire (O=clear, l=set).

Example:

?M12.0

Set bit 12 to 0

PROGRAM - Program a 2708 EPROM.

Format: P aaaa, bbbb, cccc

Procedure: 1. Type "P".

- 2. Type (in hex) the starting address (aaaa) of the area to be placed in EPROM followed by a delimiter, and then by the ending address (bbbb) followed by a delimiter.
- *3.* Type the starting address of the EPROM area to be programmed followed by a space or carriage return.(0000 is the first EPROM location)
- 4. The monitor will now program the EPROM's.

Note:

- 1. The starting address *df* the EPROM's, for· programming purposes only, is  $zero.$
- 2. The monitor always programs both EPROMs. Even bytes in one and odd bytes in another.
- 3. To program only selected locations, place  $#FF$  in any location not to be programmed. Since the erased EPROM has #FF in all locations, this will not change the EPROM. 4. The ending address (bbbb) MUST BE EVEN.

Example:

?P FCOO, FFFE.O

Program a copy of the monitor.

SNAP - Snap parameters can be established.

Format: S ffff, iiii, nnnn

?R rl, r2

?M Ml, M2

Procedure: 1. Type  $"S"$ .

Note:

- 2. Type the first time a snap is desired (ffff) followed by a delimiter, then the increment between snaps required (nnnn) followed by a delimiter, and finally the total number of snaps (nnnn) followed by a delimiter.
- 3. When the monitor types "?R", enter the workspace registers to be snapped. If no registers are to be snapped, then type a carriage return.
- 4. When the monitor types "?M", enter the area of memory to be snapped. If no memory is to be snapped, then type a carriage return. Prior to establishing a snap a breakpoint must be set.
- Example: The following sequence will snap registers Rl-R3 and memory area #100-105 after the fourth execution of the instruction at  $#130$ . After the initial snap, it will snap every third time until a total of six snaps.

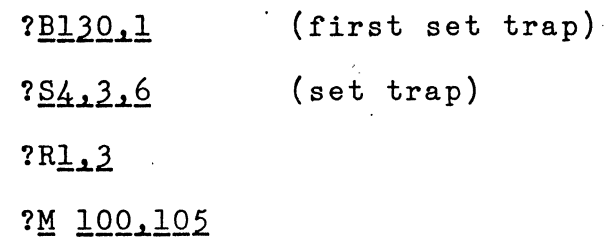

The sample output given on the next page illustrates the use of A, B, and S commands. The A command is used to enter a program into memory. This program will decrement Rl, R2, and RJ. The B command is used to set a Breakpoint trap at #130 (which contains a 1 word instruction). The S command specifies a snap of Rl through R3 and memory locations  $#100$  through  $#105$  to be taken just prior to the 4th, 7th, 10th, 13th, 16th, and 19th times that the instruction at location #130 is executed.

?A130 2C-06 00-01 06-06 02-02 06-06 03-03 10-10 FC-FC BA- ?S4 3 6 R?l 3 M?100 105 ?G130

PC=0132 WP=OOBO ST=DOOO R1=00BO R2=2B36 R3=0D38 0100: 02 03 00 01 CO Cl

PC=0132 WP=OOBO ST=DOOO Rl=OOAD R2=2B33 R3=0D35 0100: 02 03 00 01 CO Cl

PC=0132 WP=OOBO ST=DOOO Rl=OOAA R2=2B30 R3=0D32 0100: 02 03 00 01 CO Cl

PC=0132 WP=OOBO ST=DOOO R1=00A7 R2=2B2D R3=0D2F 0100: 02 03 00 01 CO Cl

PC=0132 WP=OOBO ST=DOOO R1=00A4 R2=2B2A R3=0D2C oioo: 02 03 oo 01 co c1

PC=0132 WP=OOBO ST=DOOO R1=00A1 R2=2B27 R3=0D29 0100% 02 03 00 01 CO Cl

 $\hat{\mathbf{r}}$ 

# VIII. ASSEMBLY

The Super Starter Kit is designed for easy assembly. You don't have to be a microprocessor wizard to build and test your computer. If you carefully follow the assembly instructions, your computer will operate properly - the first time that power is applied.

To be sure that you don't make assembly errors, we highly recommend that you familiarize yourself with the kit prior to assembly. The best way to do this is to study the manual before proceeding. After you have read the manual - all of it- you are set to begin. The following simple precautions will help minimize the chances of error:

- Use care in handling the integrated circuits. All of the integrated circuits (I.C.) will be seriously damaged by static discharge. Carpeted areas are a problem. Even a minor static shock will ruin most I.C.'s.
- Use the proper tools, and exercise care when soldering the components. In particular, use a low wattage iron no more than *30* watts. Use only rosin-core solder. Acid core solder will ruin the kit. Keep the tip of your iron clean - a damp sponge is ideal for this purpose.

 $2.3\sigma_{\rm c}$ 

- Never remove or install components when power is applied to the board. If you do, you will almost surely burn out some of the I.C.'s.
- Prior to starting to assemble your kit, gather the necessary tools. The Super Starter Kit does not require an extensive set of tools. The following set should be sufficient:
	- 1. needle-nose pliers
	- 2. diagonal cntters
	- *3.* soldering iron (25 or *30* watts) Do not use a soldering gun because it gets much too hot.
	- 4. solder (remember use rosin-core)
	- 5. volt-ohmmeter or continuity checker

You are now ready to assemble the computer. Follow each of the instructions precisely, and in the order shown. All of the components are installed on the silk-screened side of the board, and are soldered on the other side. Be sure you have the board oriented with the silk-screen printing down when soldering ·components.

STEP 1 - Parts Verification

Separate 'and check all parts against the parts list of section II. If you find that any parts are missing, notify us immediately, and a replacement will be sent to you. Keep the parts separated for ease of assembly paper cups or a small muffin tin is ideal storage.

STEP 2 - Install Sockets

Install the I<sub>2</sub>C. sockets shown below. Be certain to orient the socket properly. Each socket will have a  $\pm$ distinctive marking to indicate pin one. Some sockets have a cut-off corner, others have a notch in the end with pin one. In any case, pin one must be aligned with the pin one indication on the printed circuit board as shown in Figure VIII-1.

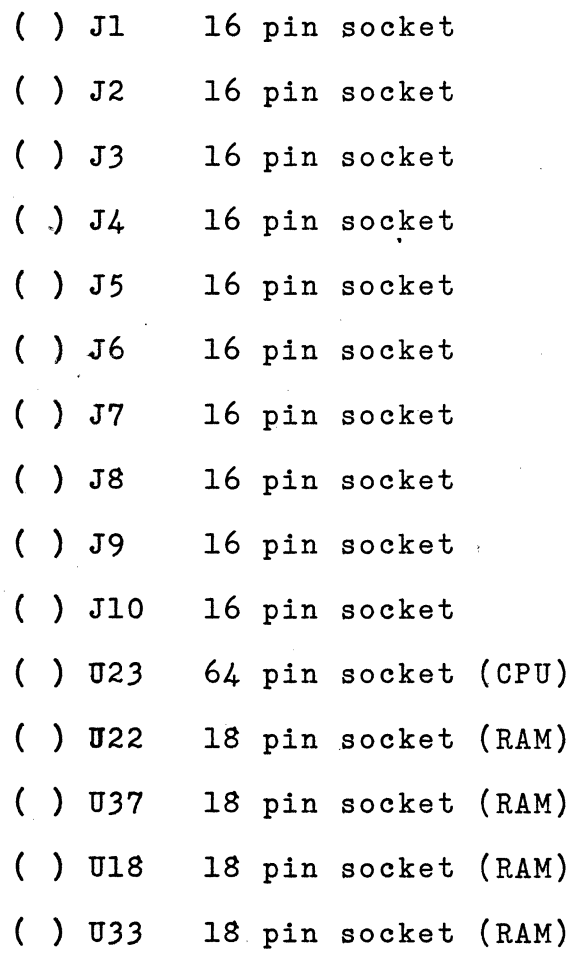

- ( ) UlO 20 pin socket (clock)
- ( ) U47 20 pin socket (PROM)
- ( ) U49 20 pin socket (PROM)

STEP *3* - Install Resistors

The resisotrs should be installed in the order indicated below. Bend the leads to fit the distance between the mounting holes, insert the leads, push the resistor snug against the board, carefully solder it in place, and then trim off the excess leads. All resistor values are in ohms, and all resistors are  $\frac{1}{4}$  watt. For your convenience, the color code for each resistor is also shown. Figure VIII-2 illustrates the standard resistor color code.

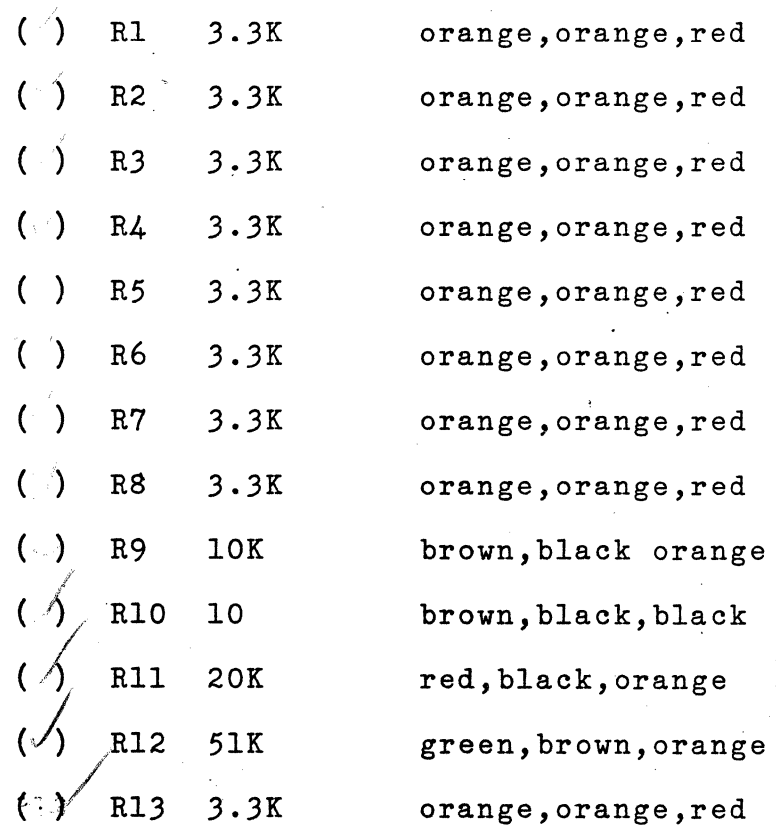

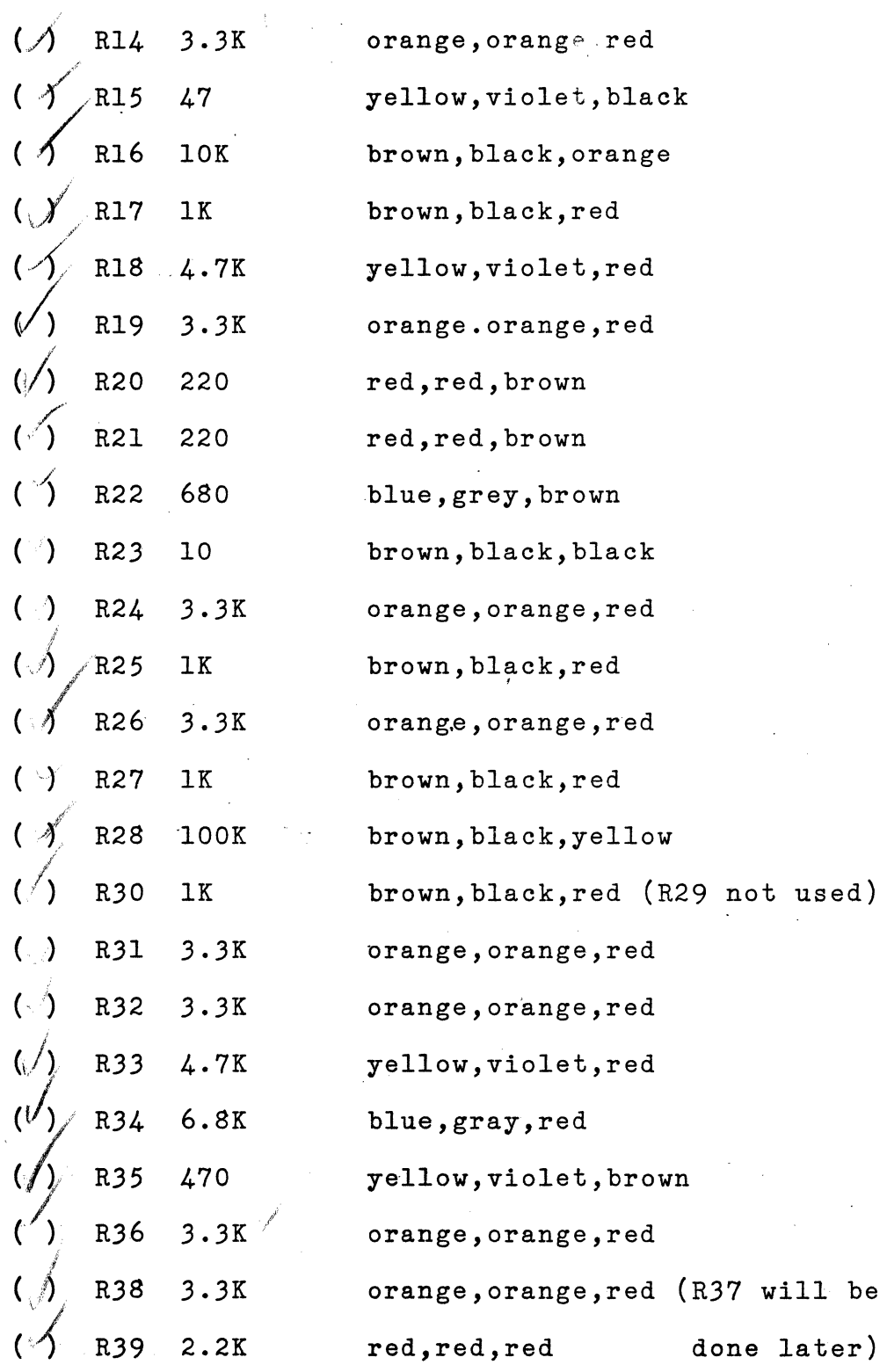

(/~/' R40 lK brown, black, red *C·{* R41 47K yellow,violet,orange (I('~ R42 3. 3K~J orange,orange,red ,/' (/) R43 47 yellow,violet,black ( :"') R44\* 10 or 15 brown, black, black or brown,green,black ( \) R45\* 10 or 15 brown, black, black or brown,green,black (\/) R46\* lK brown, black, red ( /) \,,,i R47\* 10 or 15 brown, black, black or *c<*  brown, green, black R48\* 10 or 15 brown, black, black or browR,green,bla~k

\* Revision 'B' P.C. Board only

÷.

 $\sim 10$ 

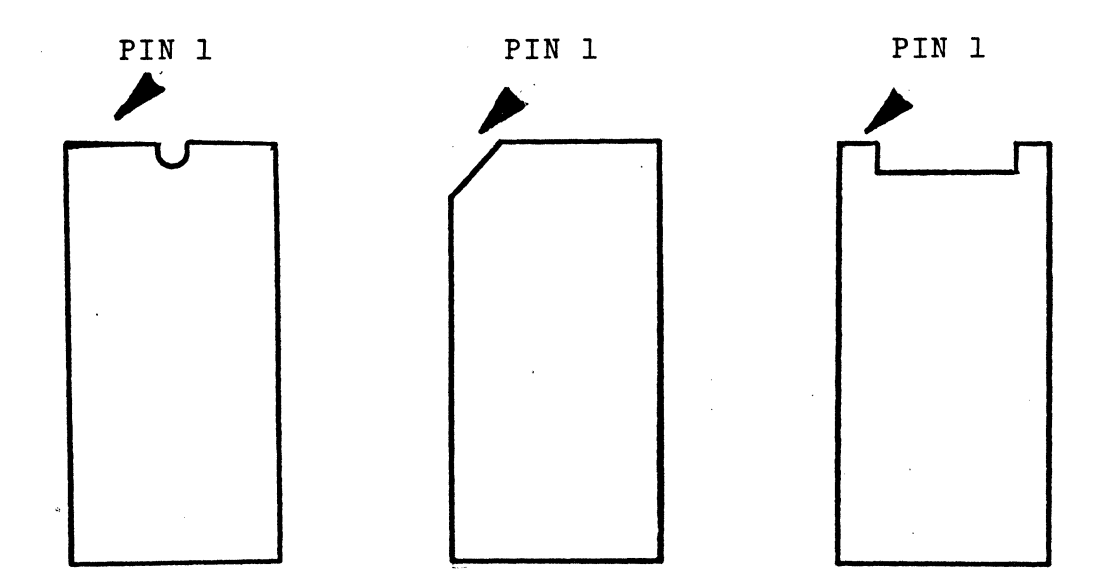

FIGURE VIII-2. RESISTOR COLOR CODE -

# E.I.A. COLOR CODE INDICATOR

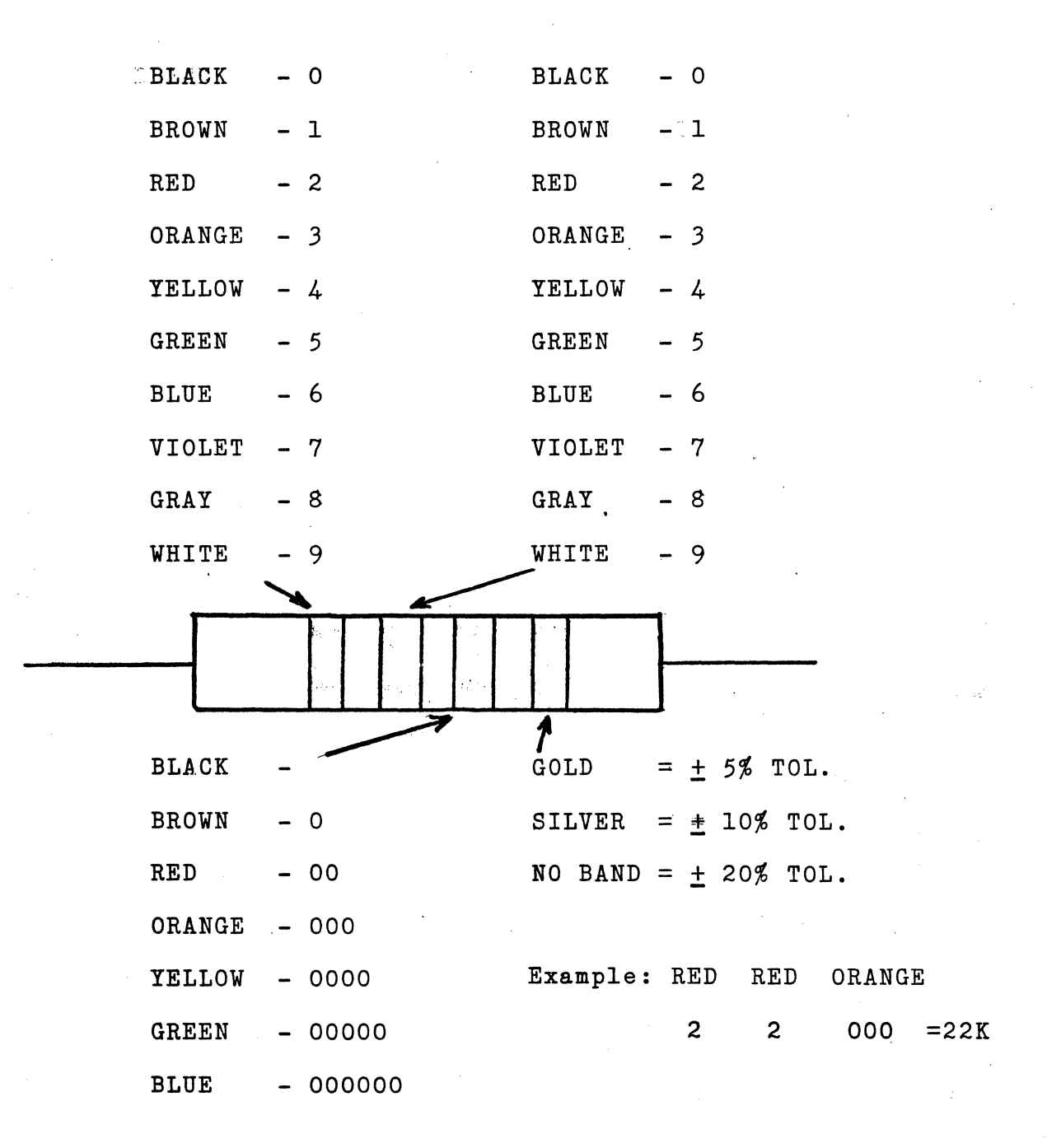

STEP 4 - Install Pot

Install the 500K ohm pot at location R37. This pot controls the speed of the real time clock and can be set as required by your software. It must be oriented as shown on the board. That is, the screw should be positioned according to the marking on the board.

STEP 5 - Install Capacitors and Inductor

Each capacitor should be installed in the order indicated below. Insert the leads into the board, gently push the capacitor shug against the board, carefully solder it in place, and then trim off the excess leads. All values shown below are in microfarads unless otherwise indicated. Many of these capacitors are bypass capacitors they minimize electrical noise on the board and insure "glitch" free operation. If disc capacitors are enclosed, the value is printed on them. If color coded capacitors are included, the resistor color code is used to determine the value.

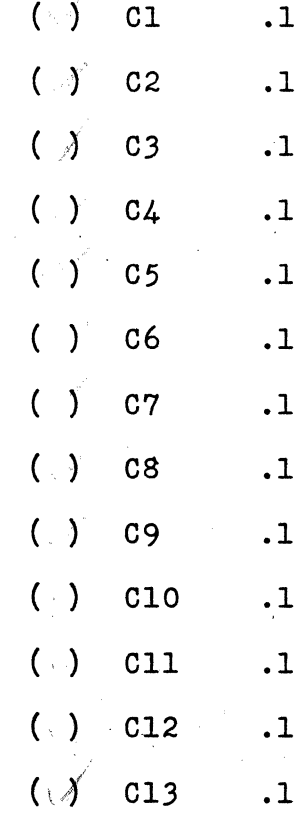

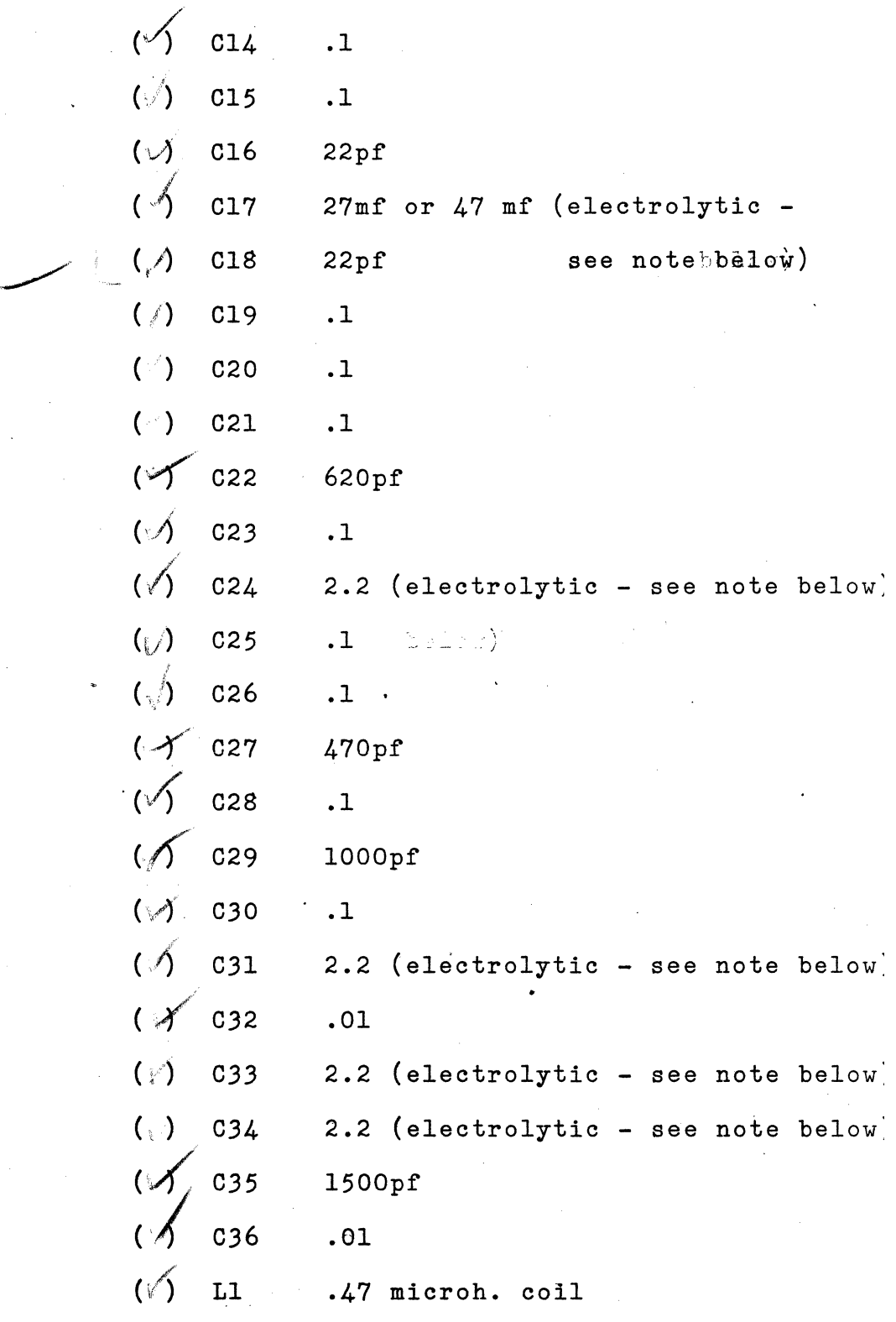

All of the electrolytic capacitors must be properly oriented on the board. One end of the capacitor is marked with a"+". This end of the capacitor must be positioned as indicated on the board. Since these are used to filter the power, proper orientation is essential or the kit will be damaged when power is applied.

In some cases the capacitance value is printed on the capacitor in the form of a three digit number, with the first two digits indicating the number of zeroes to be added to the right {as in the resistor color code). For example, 470 indicates 47 picofarads and 104 indicates 100000 picofarads, l.e., 0.1 microfarads. As another example, C22 is nominally 620 pf. But your kit may have a capacitor marked CK05/681K. The 681 means that the capacitor is 680 pf. This is the capacitor that you would use for C22 in this case.

STEP 6 - Processor Power

Regulator U29 was used for earlier 6V processors and is no longer required. To provide additional power filtering, install jumpers 's' and 'T'. A scrap resistor lead makes an excellent jumper.

STEP 7 - Install the Diodes

All of the diodes are the same - 4148. They must be properly oriented on the board. One end of the diode is marked with a band. This banded end must be positioned as shown on the board. Since diodes are used to prevent current flow in one direction, reversing them will burn out your kit!

> ( ) CR 1 ( ) CR 2 ( ) CR *3*  4148 4148 4148

STEP 8 - Install the Transistors

There are three different types of transistors in the Super Starter Kit, so be careful to install the proper type. Each transistor has three pins, and must be properly. oriented. If you look at the transistor from the side that is flat (pins facing down), the pins are (from left to right) emitter, base, and emitter Be sure to orient the emitter pin as shown on the board. If not properly oriented, the transistor will be damaged.

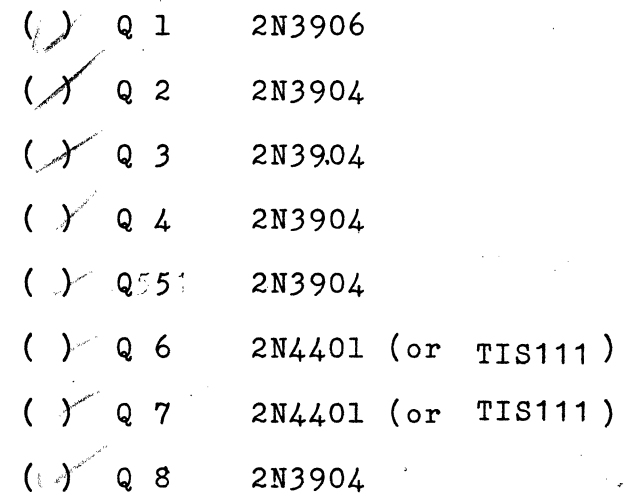
STEP 9 - Install the I.C.'s

All integrated circuits must be properly positioned. Pin one of the IC is indicated by a small dot or number one in the corner, or by a notch at one end of the chip. Pin dne must be positioned as shown on the board. If you purchased a fully socketed kit, first install the proper size socket, and then install the IC in the socket (Be sure to position the socket as described in Step 2.). DO NOT solder the socket with the I.C. installed. When you solder the I.C.'s be careful not to create a solder "bridge" between adjacent pins. This type of soldering error is the most common kit building error, and can be very difficult to locate. Check each joint after you solder it. Install the I.C.'s listed below.

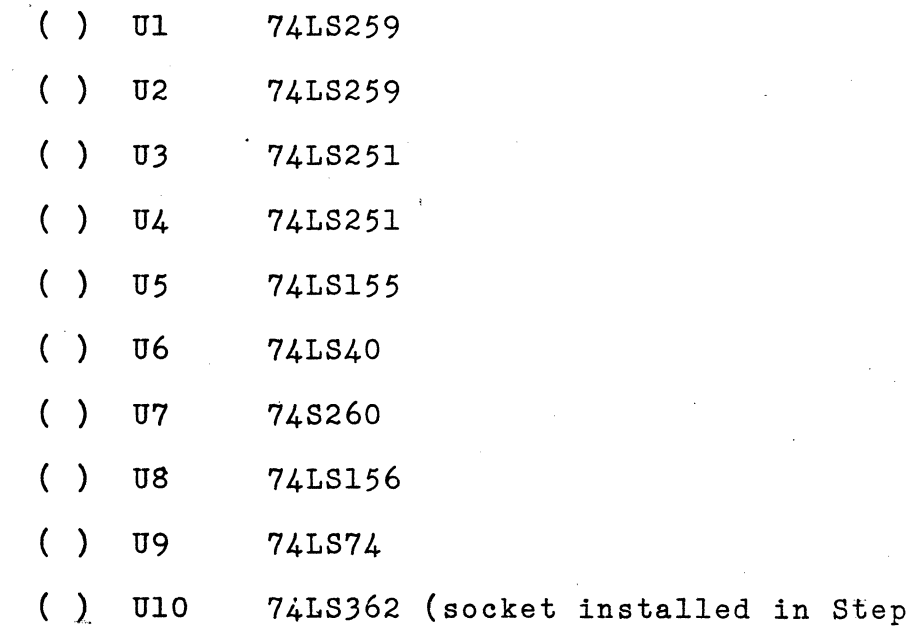

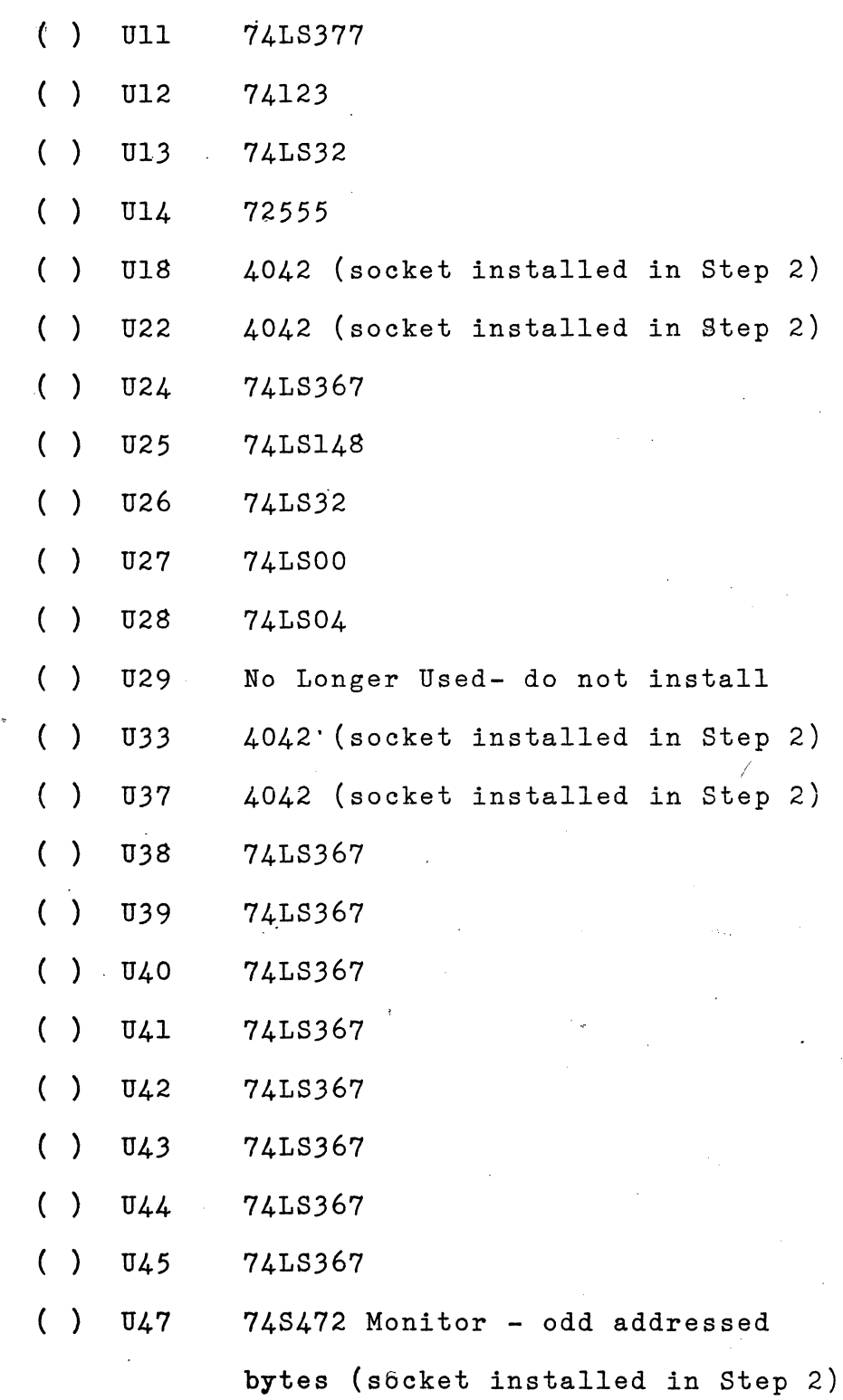

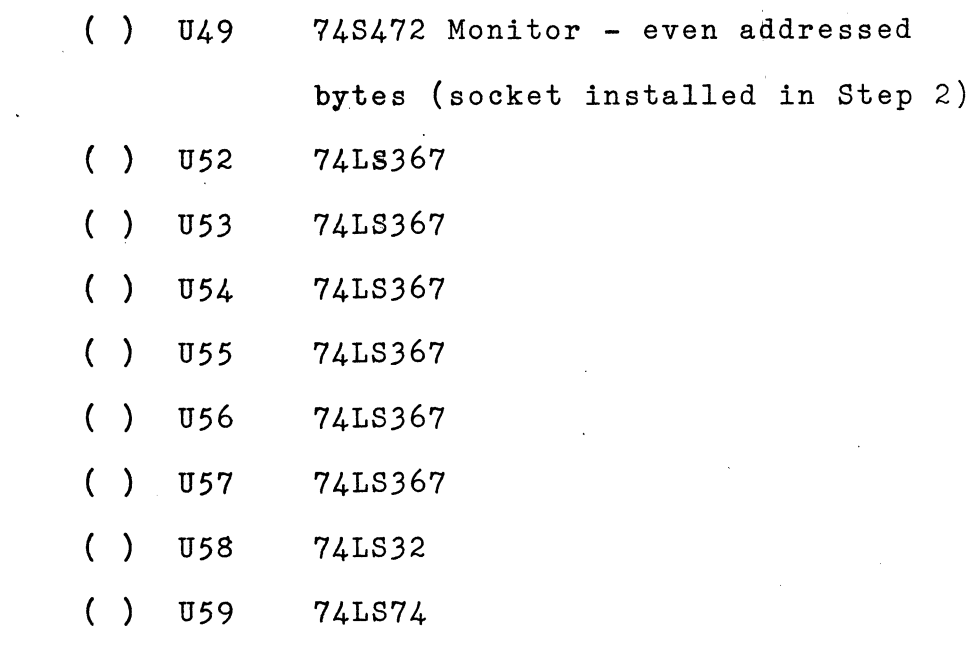

Warning: The CPU, U23, should not be installed at this time. It will be installed later after the integrity of the board has been verified.

STEP 10 - Install Expansion Memory I.C.'s

If you purchased any of the memory expansion capability, install those I.C 's and their sockets. The available expansion areas are:

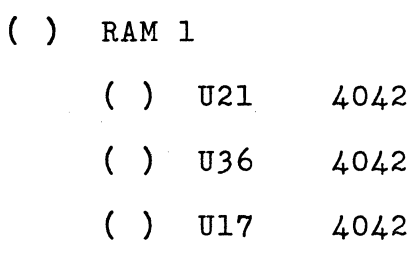

 $( )$  U32 4042

( ) RAM 2

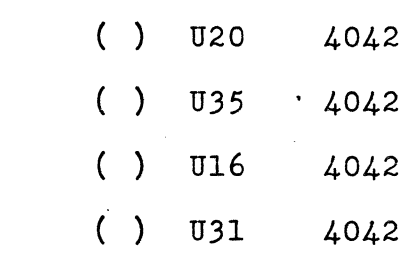

( ) RAM 3

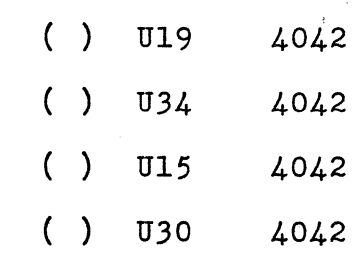

 $( )$  PROM 1 - Usually reserved for "Instant" Input Assembler"

 $U = U46$ ( ) U48 7418472 - odd addressed bytes 7418472 - even addressed bytes NOTE: Refer to our literature for programs that we offer in fusable link PROM. All of them are designed to run in this expansion area. Many of them, like the Instant Input Assembler, will speed up your programming tasks.

( ) EPROM

( ) U51 2708 - odd addressed bytes  $( )$  U50 2708 = even addressed bytes NOTE: These two EPROMs can be programmed by the Super Starter Kit itself. Just put a blank EPROM in each socket, and then use the monitor to save your program in EPROM. Refer to the monitor section for detailed instructions.

\$TEP 11 - Memory Configuration.

Install the jumper wires to select the proper memory addressing. The Süper Starter Kit allows you to rearrange the memory addressing allocation. The only restriction involves the PROM monitor. If you are using the PROM'or monitor, then the PROM monitor must be located at #FCOO and RAM must be located at  $#0000$ . If you are not planning to use the monitor, or your application requires a special address allocation, then refer to the schematic and determine for yourself what jumper configuration is required. If you want to use the standard kit configuration, then install the jumpers as follows:

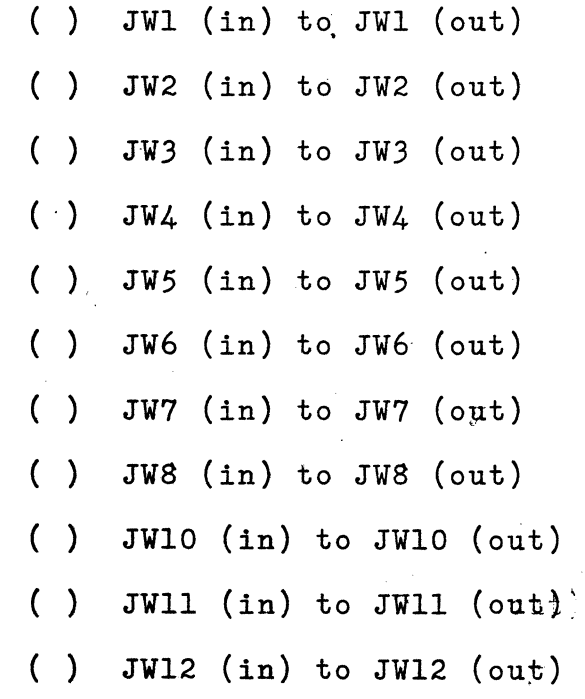

STEP  $12$  - Input/Output Configuration

The Super Starter Kit includes 32 bits of I/O (16 bits in and 16 bits out). The monitor uses three of these bits. We recognize that many users may not want to use the monitor, and have made provisions for removing the monitor related I/O. If you are using the monitor, install the following jumpers. If not, simply leave them out, and the monitor I/O is disabled. JW13 connects the clock to I/O bit two. It may be removed if you do not plan to use the real time clock.

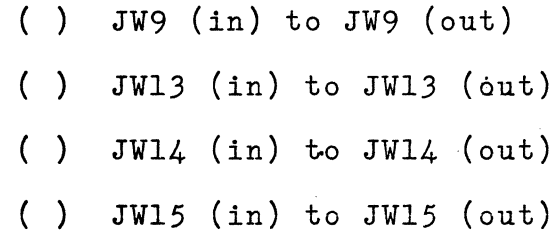

STEP 13 - Install Control Switches

There are two different types of switches supplied with the kit, namely SPST and momentary contact switches. The first step is to separate them from each other. The momentary contact switch is the one which does not "latch". That is, if you move its handle it will spring back when it is released. The two SPST switches can be installed in either direction, but the momentary contact one must be properly oriented. The handle of the switch must face the processor. It is very important that the switch be installed correctly or the processor will be continually halted!

 $( )$  SW1 - SPST

( ) SW2 - momentary contact

( ) SWJ - SPST

#### STEP 14 - Short Test

The board has been assembled, and before applying power, you can test for short circuits which might seriously damage the kit. Using a volt-ohmmeter or a continuity checker, check the resistance between the pins of the processor as described below. Each reading should indicate a high resistance or a very dimiglow of the light. If any of them show a zero resistance or a bright lit light, then you have a short. If you find a short, you must recheck all of your connections until the problem is located and repaired. If power is applied to the kit in the presence of a short circuit,  $a11$  of the I.C.'s may be damaged!

> ( ) Pin  $1$  (-5V) and Pin 26 (GND) ( ) Pin 1 (-5V) and Pin 2 (+5V) ( ) Pin 1 (-5V) and Pin 27 (+12V) ( ) Pin 2  $(+5V)*$  and Pin 26  $(GND)$ ( ) Pin 2 (+5V) and Pin 27 (+12V) ( ) Pin 27 (+12V) and Pin 26 (GND)

STEP 15 - Connection of Power

If the kit has no power shorts, then you are ready to apply the power. If you have located any shorts, DO NOT apply power. All of the Super Starter power is obtained via the 16-pin jacks. All of the pins of Jack J3 should be connected to the power supply ground. Jack J5 should be connected as follows:

> ( ) Pins  $1-4$ , and  $13-16$   $(+50)$ ( ) Pins 5,6,11,12 +12V ( ) Pins 7,10 -5V  $( )$  Pins 8,9 +28V (optional - used only for EPROM programming)

After you have connected jacks J3 and J5 to the power supply, check to be sure that the jacks are inserted. properly (pin 1 to pin 1) and that you have the proper supply input on each pin. An error here is very costly it will ruin the entire kit!

STEP 16 - Power Check

As a further precaution before applying continuous power, we suggest that you perform the following power supply check. Place your volt-ohmmeter on the pins shown below, turn power on and then immediately turn power back off again. While power is on, check the reading and verify that it is correct. If it is not correct, then you have a construction error or you have not connected the power correctly. Correct the problem before proceeding with final checkout.

- ( ) +5V between Pin 16 of U8 and Pin 8 of U8
- ( ) -5V between Pin 1 of U23 and Pin 8 of U8
- ( ) +12 V between Pin 27 *Df* U23 and Pin 8 of U8

STEP 17 - Install Processor

Turn off power and install the TMS 9900 CPU. The socket was installed earlier. Be certain to properly orient the CPU. Pin 1 should be in the corner nearest the toggle switches.

STEP 18 - Connection of Terminal

Turn off the power. Connect your terminal to input jack J10. If you have an RS=232C terminal, the pins on its connector should be connected as follows:

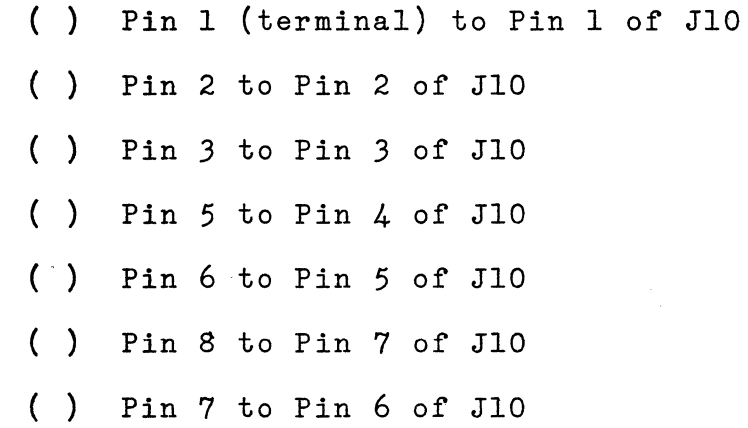

If you have a TTY or other 20ma current loop interface, connect it as follows (there are no standard connector, assignments - refer to the manual for your terminal):

- ( ) TTY IN input to Pin 11 of JlO and return on Pin 10 of JlO
- ( ) TTY OUT input on Pin 8 of JlO and return on Pin 9 of JlO

Apply power to the kit. If you are using a TTY, and it begins to "chatter" then reverse the output leads (Pin 8 and Pin 9).

## VIII-JO

STEP 19 - Start Monitor

To activate the monitor, reset the CPU and then type the letter 'X' on the terminal. The CPU should respond with a "?". If you cannot get the "?", you have an assembly error. First, check the small things:

- ( ) SWl set correctly?'(in LOAD position)
- ( ) SW2 oriented correctly? (handle toward CPU)
- ()) Terminal wired correctly?
- ( ) All I.C.'s in right position?
- ( ) Monitor PROM in proper socket? (If they are reversed the monitor won't work.)
- ( ) All jumpers properly installed?

If the monitor responds with "?", then the kit is running. Try using the monitor and exploring the capabilities of your new computer. If you have further trouble and cannot get the kit running, contact the dealer that you purchased the kit from and ask for his assistance. If he cannot help you, call .us at Rosse Corporation, and we will do everything we can to help you. Our number is (703) 471-7530.

# IX. INSTRUCTION SET

The following notation is used to describe the TI 9900 instruction set. For further information regarding addressing modes, timing, etc. refer to the TMS 9900 Microprocessor Data Manual, which is found in section XIII.

S - General address for the source operand. Any addressing mode is acceptable. (See Figure IX-1)

' .

- ·D General address for the destination operand. Any addressing mode is acceptable. (See Figure IX-1)
- IOP Immediate operand
- ~- W Workspace register
- DISP Relative displacement
	- WP Workspace pointer
	- PC Program counter
	- ST Status Register {See Figure IX-2)
	- {) Contents of address or register
	- $\rightarrow$  Replaces

### FIGURE IX-1 ADDRESSING MODES

Addressing Mode

Workspace Register

Description The contents of the indicated workspace

register are the operands. (e.g. R3,R7)

Workspace Register Indirect The contents of the indicated workspace register contain the memory address of the operand.  $(e.g. *R3, *R6)$ 

Indexed

Direct

Workspace Register

Indirect with Auto

Increment

The contents of the indicated workspace register (RO is not allowed as an index register) are added to the address enclosed in the second command word.  $(e.g. @ 2(R1), @ 6(R4))$ 

The word following the instruction contains the memory address of the operand. {e.g. @6,@9)

The contents of the indicated workspace register contain the memory address of the operand which is automatically  $\sim$   $\sim$ incremented after the access (plus 2 for word operations and plus 1 for byte operations). (e.g. \*Rl+,\*R9+)

FIGURE IX-1 ADDRESSING MODES (continued)

Addressing Mode

Immediate

Description

The word following the instruction contains the operand.

Relative

The 8-bit displacement of the instruction is added to the updated program counter in jump instructions or to the base address in single-bit CRU instructions.

# FIGURE IX-2 STATUS REGISTER

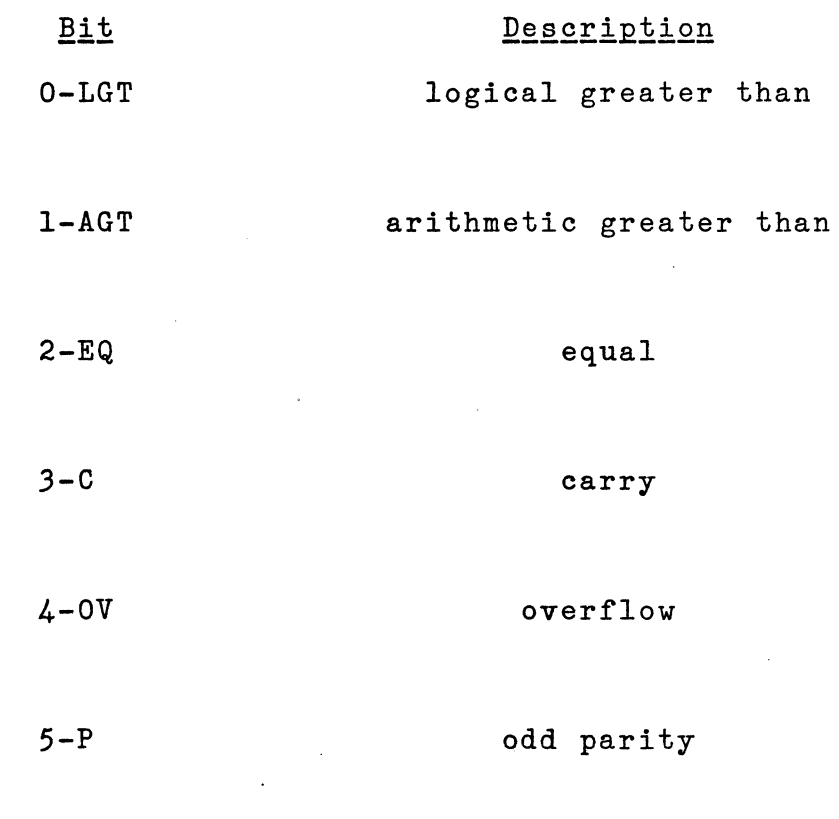

12-15

interrupt

INSTRUCTION: ADD

Format: A S,D

Opcode: AOOO

Status Changed: LGT,AGT,EQ,C,OV

Definition: The source operand is added to the destination operand. The sum replaces the destination operand.

Results:  $(S)+(D) \rightarrow (D)$ 

Notes: Use to add 16 bit numbers from:

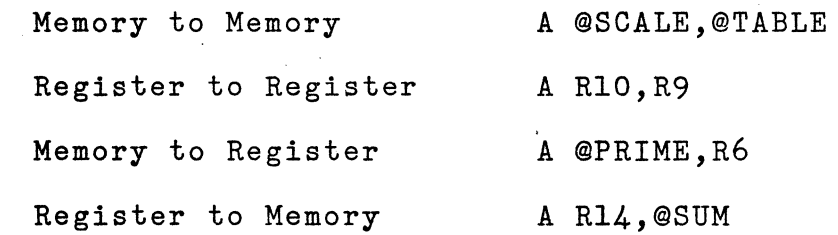

INSTRUCTION: ADD BYTES

Format: AB S,D

Opcode: BOOO

Status Changed: LGT,AGT,EQ,C,OV,OP

Definition: Add two 8-bit bytes. The 8-bit source operand is added to the 8-bit destination operand. If either address is a workspace register, then the left-most eight bits of that workspace register will be used.'

Results:  $(S)+(D) \rightarrow (D)$ 

Notes: Used to add signed 8-bit numbers from:

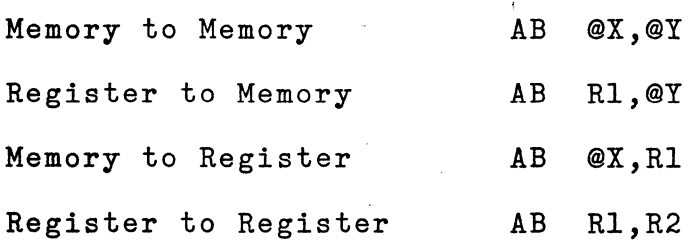

INSTRUCTION: ABSOLUTE VALUE

Format: ABS S

Opcode: 0740

Status Changed: LGT,AGT,EQ,C,OV

Definition: Compute the absolute value of the source operand and replace the source operand with that result.

Results: Absolute value of  $(S) \rightarrow (S)$ 

Notes: Used to compute the absolute value of a 16-bit number.

> ABS @LISTA ABS @LISTB

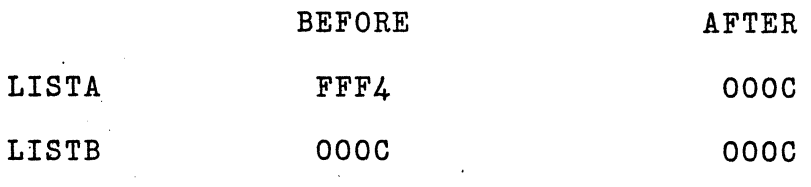

INSTRUCTION: ADD IMMEDIATE

Format: AI W,IOP

Opcode: 0220

Status Changed: LGT,AGT,EQ,C,OV

Definition: Add the immediate value to the spacified workspace register.

Results:  $(W) + IOP \rightarrow (W)$ 

Notes: Add a constant to a workspace register.

AI R4,100 AI Rll,10 Add 100 to register R4 Add ten to register Rll INSTRUCTION: AND IMMEDIATE

Format: ANDI W, IOP

Opcode: 0240

Status Changed: LGT,AGT,EQ

Definition: Perform a bit-by-bit logical AND operation between the workspace register and the immediate operand. Place the result in the workspace register.

Results:  $(W)$  AND IOP  $\rightarrow$   $(W)$ 

Notes: <sup>I</sup> Use to isolate certain bits of a workspace register.

ANDI  $6,$  > FOOE

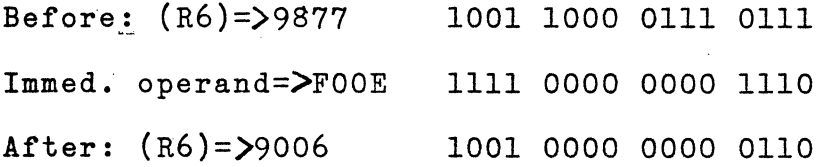

INSTRUCTION: UNCONDITIONAL BRANCH

Format: B S

Opcode: 0440

Status Changed: None

Definition: Replace PC with the source address. Effectively, transfers control to the source address.

Results:  $S \rightarrow (PC)$ 

Notes: This is the most flexible jump and can be used to transfer control to any location in memory. If the jump is out of range (+127, -128 words) for a relative jump instruction, use B.

> Example: B @107 will cause PC to be reloaded with 107.

INSTRUCTION: BRANCH AND LINK TO SUBROUTINE

Format: BL S

Opcode: 0680

Status Changed: None

Definition: Place source address in PC and place address of the instruction following the BL instruction in workspace register Rll.

Results:  $(PC) \rightarrow (R11)$  $S \rightarrow (PC)$ 

Notes: Use to transfer control to a subroutine. Return from the subroutine is accomplished with a branch indirect through register 11.

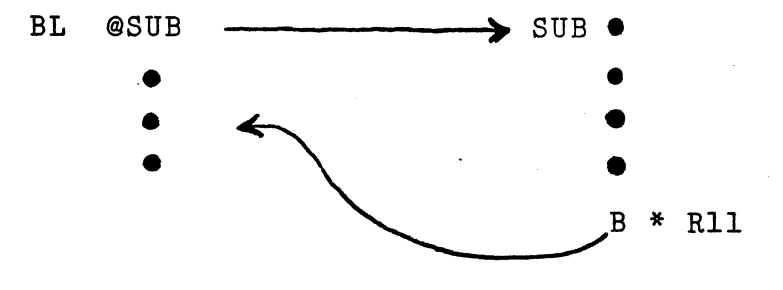

IX-11

INSTRUCTION: BRANCH AND LOAD WORKSPACE POINTER

Format: BLWP S

Opcode: 0400

Status Changed: None

Definition: Place source operand into WP and the word following it into the PC. Place previous contents of WP into Rl3 of the new workspace, PC (address immediately following BLWP) in new R14 and ST in new R15.

Results:  $(S) \rightarrow (WP)$  $(S+2) \rightarrow (PC)$  $(original WP) \rightarrow (R13)$  $(original PC) \rightarrow (R14)$  $\cdot$  (original ST)  $\rightarrow$  (R15)

Notes: Use to call a subroutine and change the workspace environment. The subroutine must return via RTWP command.

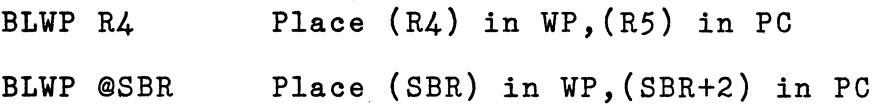

INSTRUCTION: COMPARE

Format: C S,D

Opcode: 8000

Status Changed: LGT,AGT,EQ

Definition: Compare the contents of the source operand with the contents of the destination operand and set/reset designated status register bits.

Results: Status register bits set/reset after comparison.

Notes: Use to compare 16-bit numbers from:

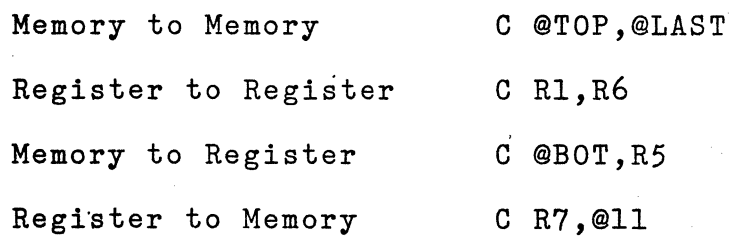

INSTRUCTION: COMPARE BYTES

Format: CB S,D

Opcode: 9000

Status Changed: LGT,AGT,EQ,OP

Definition: Compare the contents of the source operand byte with the contents of the destination operand byte and set/reset the designated status register bits.

Results: Status Register bits set/reset after comparison.

Notes: Use to compare 8-bit numbers. If a workspace register is used for S or D, the left-most 8-bits will be used.

CB Rl,R2 Compare Rl (byte) with R2 (byte).

INSTRUCTION: COMPARE IMMEDIATE

Format: CI W,IOP

Opcode: 0280

Status Changed: LGT,AGT,EQ

Defintion: Compare the contents of the specified register with the immediate operand and set/reset designated status register bits.

Results: Status register bits set/reset after comparison.

Notes: Use to compare contents of workspace register with some known value and set status register bits accordingly.

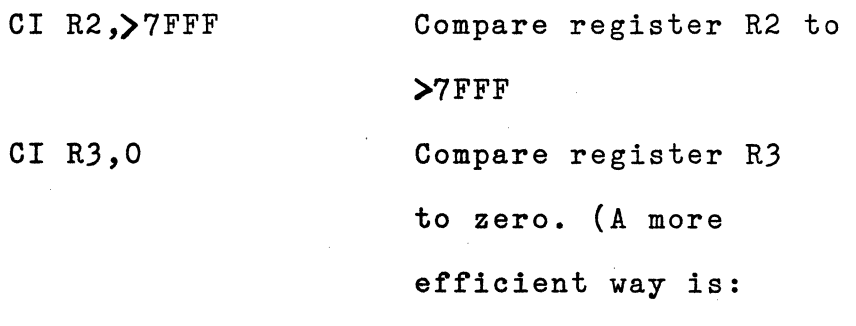

MOV R3,R3)

INSTRUCTION: CLEAR

Format: CLR S

Opcode: 04CO

 $\sim 20$ 

Status Changed: None

Definition: Replace source operand with a full 16-bit word of zeroes.

Results:  $(S) \leftarrow 0$ 

Notes: Use to zero workspace registers or memory locations.

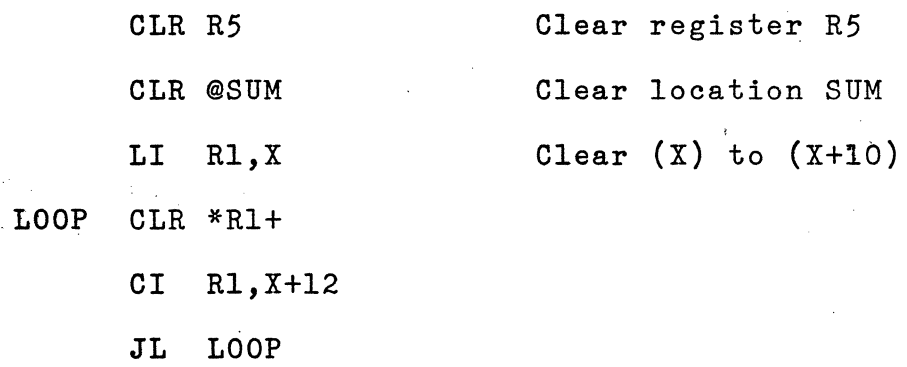

INSTRUCTION: COMPARE ONES CORRESPONDING

Format: COC S,W

Opcode: 2000

Status Changed: EQ

Definition: When all ones in the source operand have a corresponding one in the destination workspace register, set the equal bit in the status register.

Results: EQ status bit is set/reset.

Notes: Use to check if a bit or bits in a destination workspace register are set to one. Bits correspond to the one bits in the source operand. If corresponding bits in destination are also set, the equal bit in Status Register is also set. Assume TEST= Cl02 = 1100 0001 0000 0010 RS = E306 = 1110 0011 0000 0110 Then COC @TEST,R8

> Every logic one bit in TEST has a corresponding logic one bit in reg. R8; therefore the equal status bit is set MASK DATA 8000

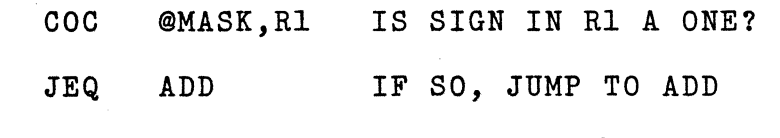

INSTRUCTION: COMPARE ZEROES CORRESPONDING

Format: czc s,w

Opcode: 2400

Status Changed: EQ

Definition: When the bits in the destination workspace register corresponding to the one bits in the source operand are all equal to a logic zero, set equal status bit.

Results: Set/reset status register equal bits.

Notes: Use to test single/multiple bits within a workspace register.

Assume TEST=>Cl02 = 1100 0001 0000 0010

RS =)2201 = 0010 0010 0000 0001 Then CZC @TEST,RS Every logic one bit in TEST has a corresponding logic zero in register RS; therefore, the equal

status bit is set.

II-18

INSTRUCTION: DECREMENT BY ONE

Format: DEC S

Opcode: 0600

Status Changed: LGT, AGT, EQ, C, OV

Definition: Subtract one from the 16-bit source operand.

Results:  $(S)-1 \rightarrow (S)$ 

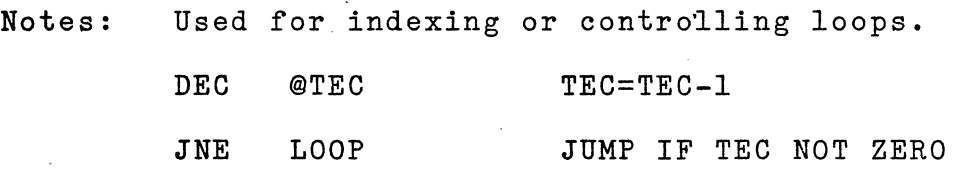

INSTRUCTION: DECREMENT BY TWO

Format: DECT S

Opcode: 0640

Status Changed: LGT, AGT, EQ, C, OV

Definition: Subtract two from the 16-bit source operand.

Results:  $(S)-2 \rightarrow (S)$ 

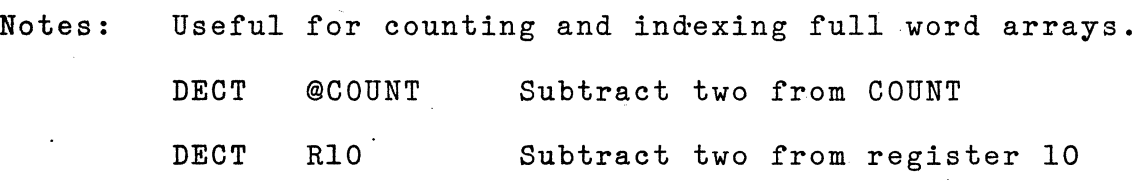

INSTRUCTION: DIVIDE

Format: DIV S,W

Opcode: 3COO

Status Changed: OV

Definition: Divide the destination operand (a 32-bit unsigned integer) by the source operand (a 16-bit unsigned integer) using integer arithmetic and place the quotient in the destination operand and the remainder in the second word of the destination operand. If the quotient exceeds 16-bits, the overflow is set.

Results:  $(W, W+1) / (S) \rightarrow (W)$  quotient (W+l) remainder

Notes: Use divide (DIV) for integer division (unsigned). DIV R3,R4 Divide registers R4,R5 by register (R3) DIV @SUM,2 Divide registers R2,R3 by (SUM)

INSTRUCTION: IDLE COMPUTER

Format: IDLE

Opcode: 0340

Status Changed: None

Definition: Place the computer in an IDLE state.

Results: Computer is IDLE.

Notes: Used to halt the processor and wait for an interrupt.
INSTRUCTION: INCREMENT BY ONE

Format: INC S

Opcode: 0580

Status Changed: LGT,AGT,EQ,C,OV

Definition: Add one to the 16-bit source operand.

Results:  $(S)+1 \rightarrow (S)$ 

Notes: INC @CNT(R1) increment table location selected

' <

by Rl

INSTRUCTION: INCREMENT BY TWO

Format: INCT S

Opcode: 05CO

Status Changed: LGT,AGT,EQ,C,OV

Definition: Add two to the 16-bit source operand.

Results:  $(S)+2 \rightarrow (S)$ 

Notes: Useful for controlling word addressing of an index.

• <

INSTRUCTION: INVERT

Format: INV S

Opcode: 0540

Status Changed: LGT,AGT,EQ

Definition: The 16-bit source operand is replaced with its one's complement.

Results: One's complement of  $(S) \rightarrow (S)$ 

Notes: Use this operation to "flip" the bits in some memory location or register.

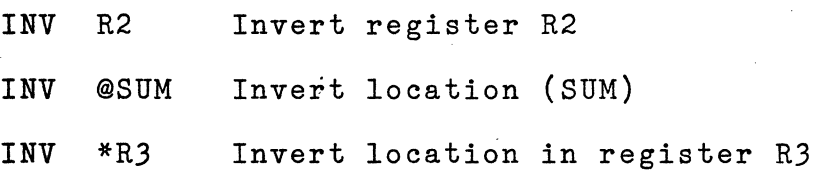

## INSTRUCTION: JUMP EQUAL

Format: JEQ DISP

Opcode: 1300

Status Changed: None

Definition: When the equal status bit is set, the signed displacement is added to the PC.

Results:  $(PC) + (displacement) \rightarrow PC (if Eq)$  $(PC) + 2 \rightarrow PC$  (if not EQ)

Notes: Used to transfer if equal

C @X,@Y

JEQ YES go to YES if  $(X) = (Y)$ 

' <

INSTRUCTION: JUMP IF GREATER THAN

Format: JGT DISP

Opcode: 1500

Status Changed: None

Definition: When the arithmetic greater than status bit is set, add the signed displacement to the PC.

Results:  $(PC)$  + Displacement  $\rightarrow$   $(PC)$  (if AGT)

 $(PC) + 2 \rightarrow (PC)$  (if AGT .clear)

Notes: Used following a 16-bit arithmetic operation:

c @ONE,@TWO

JGT

@OUI go to OUI i£ (ONE) is

arithmetically greater

 $\ddot{\phantom{1}}$ 

than (TWO)

The arithmetic greater than is the result of a signed compare, so  $\sum$  FFFF (-1) is not arithmetic greater than  $>7$   $FFF$ , but it is logical greater than.

INSTRUCTION: JUMP ON HIGH

Format: JH DISP

Opcode: lBOO

Status Changed: None

- Definition: When the logical greater than status bit is set and the equal status bit is clear then the signed dispalcement is added to the PC.
- Results:  $(PC)$  + Displacement  $\rightarrow$  (PC) (if LGT and not EQ)  $(PC) + 2 \rightarrow (PC)$  (if LGT clear or EQ)

Notes: Used when comparing logical or unsigned values. c @BIG,@GOOD

> JH @BAD go to BAD if (BIG) is logically greater than (GOOD) (unsigned)

Since the logical greater than is an unsigned compare, this instruction is most often used for address comparisons.

IX:-28

INSTRUCTION: JUMP ON HIGH OR EQUAL ·

Format: JHE DISP

Opcode: 1400

Status Changed: None

- Definition: When the equal status bit or the logical greater than status bit is set, the signed displacement is added to the PC.
- Results: (PC) + Displacement  $\rightarrow$  (P.C) (if LGT or EQ)  $(PC) + 2 \rightarrow (PC)$  (if LGT clear and EQ clear)

Notes: Use to branch or transfer control when either logical greater than or equal status bits=l.

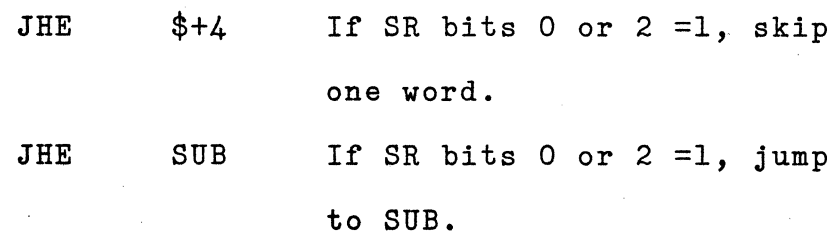

INSTRUCTION: JUMP ON LOW

Format: JL DISP

Opcode: lAOO

Status Changed: None

Definition: When the logical greater than and equal stauts bits are both reset, then th signed displacement is added to the PC.

Results: (PC) + Displacement  $\rightarrow$  (PC) (If LGT and EQ are clear)

 $(PC) + 2 \rightarrow (PC)$  (If LGT or EQ)

Notes:

Use to transfer control when a logical or unsigned less than condition is detected.

C @ONE,@TWO

JL @GO go to GO if (ONE) logically less than (TWO) (unsigned compare)

 $IX - 30$ 

INSTRUCTION: JUMP ON LOW OR EQUAL

Format: JLE DISP

Opcode: 1200

Status Changed: None

Definition: When the equal status bit is set or the logical greater than is reset, then the signed dispalcement is added to the PC.

Results:  $(PC)$  + Displacement  $\rightarrow$  (PC) (if LGT clear or EQ set)  $(PC) + 2 \rightarrow (PC)$  (if LGT set and EQ clear)

Notes: Use to test status register bits and transfer control if LGT=O or EQ=l.

> JLE ADDNO If SR bits 0=0 or 2=1, go to ADDNO

INSTRUCTION: JUMP ON LESS THAN

Format: JLT DISP

Opcode: 1100

Status Changed: None

Definition: If the arithmetic greater than and equal status bits are reset then add the signed displacement to the PC.

Results:  $(PC)$  + Displacement  $\rightarrow$  (PC) (If LGT and EQ reset)  $(PC) + 2 \rightarrow (PC)$  (If LGT or EQ set)

Notes: Used when comparing arithmetic values.

 $\frac{1}{\sqrt{2\pi}\log\left(1-\frac{1}{\sqrt{2}}\right)}$  C @A,@B

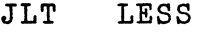

arithmetically less than (B)

go to LESS if (A) is

INSTRUCTION: UNCONDITIONAL JUMP

Format: JMP DISP

Opcode: 1000

Status Changed: None

Definition: Add the signed displacement to the PC and place the sum into the PC.

Results:  $(PC)$  + Displacement  $\rightarrow PC$ 

Notes: Use to transfer control unconditionally.

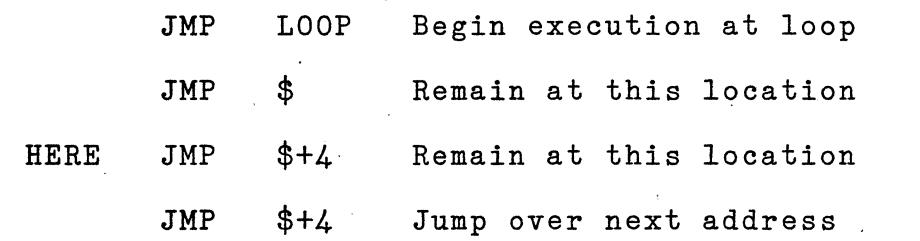

The destination address must be within the range  $+127$  to  $-128$  words. If not, use the branch  $(B)$ instruction.

INSTRUCTION: JUMP ON NO CARRY

Format: JNC DISP

Opcode: 1700

Status Changed: None

Definition: If the carry status bit is clear, add the signed displacement to the PC.

Results:  $(PC)$  + Displacement  $\rightarrow$  (PC) (If no carry)  $(PC) + 2 \rightarrow (PC)$  (If carry)

Notes: Use to branch when carry cleared.

JNC YES If carry clear, go to YES Can be used to check for  $16$ -bit carry for multiprecision arithmetic. The following will calculate  $(R1, R2) + (R3, R4)$ .

R4,R2 A  $\mathbb{R}^{\mathbb{Z}^2}$ JNC GO INC Rl GO A R3,Rl

IX:-34

INSTRUCTION: JUMP ON NOT EQUAL

Format: JNE DISP

Opcode: 1600

Status Changed: None

Definition: If the equal status bit is reset, add the signed displacement to the PC.

Results: (PC) + Displacement  $\rightarrow$  (PC) (If not EQ)  $(PC) + 2 \rightarrow (PC)$  (If EQ).

Notes: Used to branch when not equal.

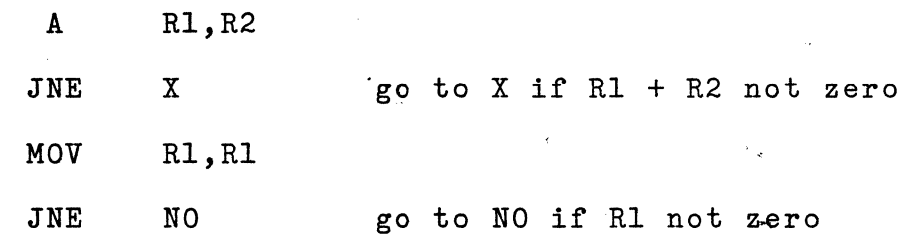

#### INSTRUCTION: JUMP ON NO OVERFLOW

Format: JNO DISP

Opcode: 1900

Status Changed: None

Definition: When the overflow status bit is reset, add the signed displacement to the PQ.

Results:  $(PC)$  + Displacement  $\rightarrow$   $(PC)$  (If no OV)  $(PC) + 2 \rightarrow (PC) (IF 0V)$ 

Notes: Used to test arithmetic overflow.

A Rl,R2 JNO- GOOD go to GOOD if Rl+R2 does not overflow

An overflow occurs during an add if the sign of the two operands are the same but the sign of the sum is not the same.

INSTRUCTION: JUMP ON CARRY

Format: JOC DISP

Opcode: 1800

Status Changed: None

Definition: When the carry status bit is set, add the signed displacement to the PC.

Results:  $(PC)$  + Displacement  $\rightarrow$  (PC) (if carry)  $(PC) + 2 \rightarrow (PC)$  (if no carry)

Notes: Use to branch or transfer control if carry is set. JOC START If Carry, Go to Start JOC \$-2 If Carry, Go to Previous Instruction

 $\sim$ 

INSTRUCTION: JUMP ON ODD PARITY

Format: JOP DISP

Opcode: lCOO

Status Changed: None

Definition: When the odd parity status bit is set, add the signed displacement to the PC.

Results:  $(PC)$  + Displacement  $\rightarrow$   $(PC)$  (If OP)  $(PC) + 2 \rightarrow (PC) (If not .OP)$ 

Notes: Used to test parity of 8-bit values.

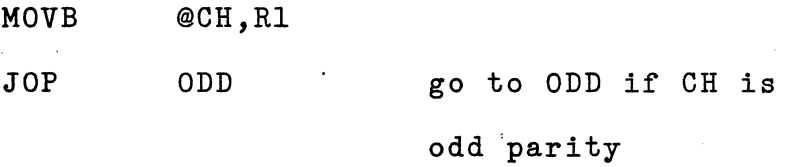

Note that the OP flag is only changed by byte instructions (e.g. MOVB,CB)

INSTRUCTION: LOAD COMMUNICATIONS REGISTER UNIT (OUTPUT)

Format: LDCR S, C

Opcode: *3000* 

Status Changed: LGT, AGT, EQ, OP (IF  $C < 9$ )

Definition: Transfer the number of bits specified (C) from the source operand to consecutive CRU lines. The contents of Rl2 determines the least significant CRU line.

Results:  $(S) \rightarrow \text{CRU}$  for C bits

Notes: Use this to output a bit pattern to CRU lines for versatile I/O. If number of bits specified is less than nine, then S is a byte address. If number of bits is nine or more, S becomes a word address. The least significant memory bit goes to the least significant memory CRU bit. If the bit count (C) is zero, then 16 bits are output. Prior to an LDCR instruction, register R12 (CRU Base Address) must be loaded with the appropriate address. With this kit, Rl2=0 will address bit 0. LDCR 2,0 Transfer 16 bits to CRU from R2

LDCR @NUM,8 Transfer 8 bits to CRU from· NUM

INSTRUCTION: LOAD IMMEDIATE

Format: LI W, IOP

Opcode: 0200

Status Changed: LGT,AGT,EQ

Definition: Place the immediate operand in the specified register.

Results:  $IOP \rightarrow (W)$ 

Notes: Use to initialize register for counters or addresses. LI R5,TABLE LI Rl,10 LI R2,1000 LOAD R5 WITH ADDRESS OF TABLE SET R1 TO 10 LOAD REGISTER R2 WITH 1000

INSTRUCTION: LOAD INTERRUPT MASK IMMEDIATE

Format: LIMI IOP

Opcode: *0300* 

Status Changed: Interrupt Mask

Definition: Place the four least significant bits of IOP into the interrupt mask (bits 15-12 of the Status Register).

Results: IOP  $(15-12) \rightarrow$  Status Register  $(15-12)$ 

Notes: Used to enable or disable interrupts.

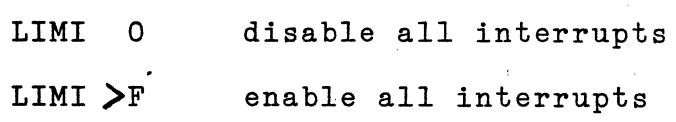

## INSTRUCTION: LOAD WORKSPACE POINTER IMMEDIATE

Format: LWPI IOP

Opcode: 02EO

Status Changed: None

Definition: Replace contents of workspace pointer register with the beginning address of 16 contiguous words. This changes the current workspace pointer and environment.

Results:  $IOP \rightarrow (WP)$ .

Notes: Use to initialize the WP register to alter workspace environment.

> $LWPI > 100$ LWPI WSP Place >100 in workspace pointer Location WSP = Register 0

INSTRUCTION: MOVE WORDS

Format: MOV S,D

Opcode: cooo

Status Changed: LGT,AGT,EQ

Definition: Replace destination operand with a copy of the source operand.

Results:  $(S) \rightarrow (D)$ 

Notes: Use to move from:

Memory to Memory MOV@TABLE, @TEMP Register to Register MOV R5, R9 Register to Memory (Store)MOV R3,@ANSWER Memory to Register (Load) MOV @TABLE,R8

INSTRUCTION: MOVE BYTES

Format: MOVB S,D

Opcode: DOOO

Status Changed: LGT,AGT,EQ,OP

Definition: Move the source byte operand to the destination byte operand. Whenever S or D is a workspace register, then the leftmost 8-bits are used.

Results:  $(S) \rightarrow (D)$ 

Notes:

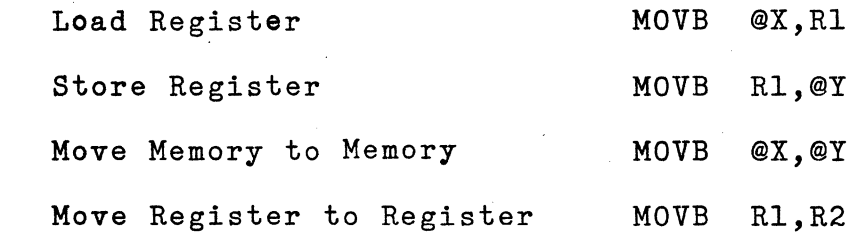

INSTRUCTION: MULTIPLY

Format: MPY S,W

Opcode: 3800

Status Changed: None

Definition: Multiply the destination operand, an unsigned 16-bit integer by the source operand, an unsigned 16-bit integer. Place the product into the 32-bit (two word) destination field right justified.

Results:  $(W) * (S) \rightarrow (W, W+1)$ 

Notes: Use multiply (MPY) to'multiply two 16-bit unsigned integers. The destination operand must be a workspace register, therefore the result will be in workspace register specified and the next one. If workspace register 15 is specified then the next memory location following the workspace area is the second half of the product.

> MPY \*1,4 MPY reg R4 by reg Rl (indirect) MPY @NUM,4 MPY reg R4 by {NUM)

> > $IX - 45$

INSTRUCTION: NEGATE

Format: NEG S

Opcode: 0500

Status Changed: LGT,AGT,EQ,C,OV

Definition: Replace source operand with two's complement value of the source operand.

Results:  $0-(S) \rightarrow (S)$ 

Notes: Use NEG to replace the operand with its additive inverse.

NEG R7

The contents of workspace register R7 is replaced with its two's complement value.

INSTRUCTION: OR IMMEDIATE

Format: ORI W,IOP

Opcode: 0260

Status Changed: LGT,AGT,EQ

Definition: Perform a logical OR operation between the specified workspace register and the immediate operand. Place the result in the workspace register.

Results:  $(W)$  OR IOP  $\rightarrow$   $(W)$ 

Notes: Use to perform logical OR between workspace register and some known immediate value.

Example: ORI R10,  $>$  202D

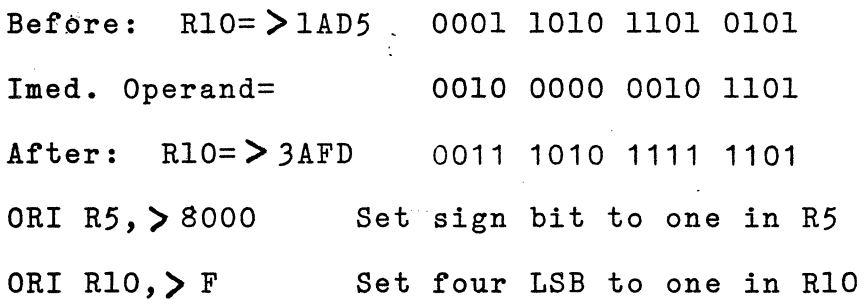

 $IX - 47$ 

INSTRUCTION: RETURN. WITH WORKSPACE POINTER

Format: RTWP

Opcode: 0380

Status Changed: All status bits set by Rl5, including interrupt mask.

Definition: Replace contents of WP with contents of current Rl3, PC with contents of Rl4, ST with currnet value of Rl5.

Results:  $(R13) \rightarrow (WP)$  $(R14) \rightarrow (PC)$  $(R15) \rightarrow (ST)$ 

Notes: Use to return from a BLWP,XOP or a hardware interrupt.

INSTRUCTION: SUBTRACT WORDS

Format: S S,D

Opcode: 6000

Status Changed: LGT,AGT,EQ,C,OV

Definition: Subtract the source operand from the destination operand and place the result in the destination operand.

Results:  $(D)-(S) \rightarrow (D)$ 

Notes: Use to subtract signed 16-bit integers from:

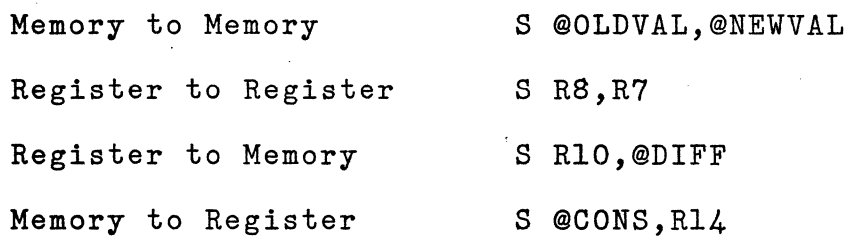

INSTRUCTION: SUBTRACT BYTES

Format: SB S,D

Opcode: 7000

Status Changed: LGT,AGT,EQ,C,OV,OP

Definition: Subtract the source operand byte from the destination operand byte and place the difference in the destination operand byte.

Results:  $(D)_{\underline{\hspace{0.2cm}I\hspace{0.2cm}}}(\mathbb{S}) \rightarrow (\mathbb{D})$ 

Notes: Use to subtract signed integer bytes.

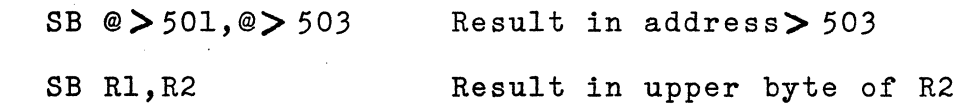

INSTRUCTION: SET BIT ONE

Format: SBO DISP

Opcode: lDOO

Status Changed: None

Definition: Set the output bit to a logic one. The bit address is computed by adding bits 3-14 of Rl2 to the signed dispalcement.

Results:  $1\rightarrow$  (CRU bit specified by bits 3-14 of R12 + displacement)

Notes: Use to set a particular CRU line to a logical one. CLR R12 ; Set CRU base SBO 5 ; Set bit 5 The following sequence is equivalent: LI R12,30 ; Set CRU Base SBO -10 SEt bit 5 Bit 5 is specified because bits 3-14 of Rl2 is 15(Rl2/2) and 15+(-10) is 5.

INSTRUCTION: SET BIT ZERO

Format: SBZ DISP

Opcode: lEOO

Status Changed: None

Definition: Set output CRU bit to a logical zero. The CRU bit is determined by adding contents or bits 3-14 of Rl2 to the signed displacement.

Results:  $0 \rightarrow$  (CRU bit specified by bits 3-14 of R12 + displacement)

Notes: Use to get the particular CRU line to a logical zero.

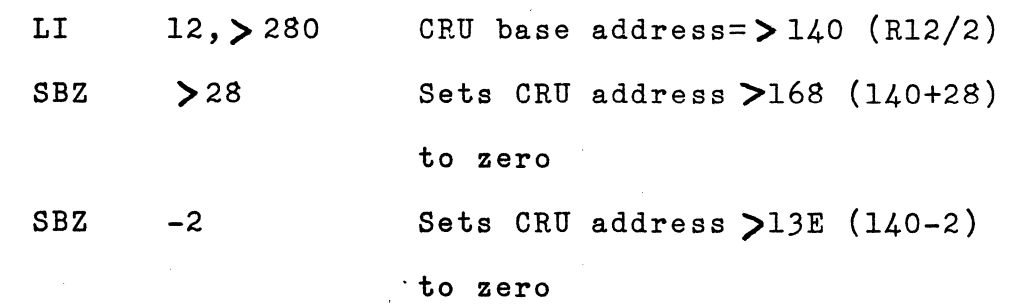

 $IX - 52$ 

INSTRUCTION: SET TO ONES

Format: SETO S

Opcode: 0700

Status Changed: None

Definition: Replace· the source operand with a 16-bit word of one's.

Results:  $(S) \leftarrow FFFF$ 

Notes: Use to initialize a table with -1 values instead of zeroes if your application requires such. Use to initialize refister with -1.

> SETO 5 ·Set register 5 to >FFFF SETO @SUM Set SUM to -1

#### INSTRUCTION: SHIFT LEFT ARITHMETIC

Format: SLA W,C

Opcode: OAOO

Status Changed: LGT,AGT,EQ,C,OV

Definition: The contents of the workspace register are shifted left the specified number of bits (C) with zeroes filling the vacated bit positions. The last bit shifted out is placed in the carry out bit. If C=O; the right four bits of register RO are used as the shift count.

Results: (W) is shifted left the specified shift count (C).

Notes: Use to shift the contents of a workspace register left by some shift count.

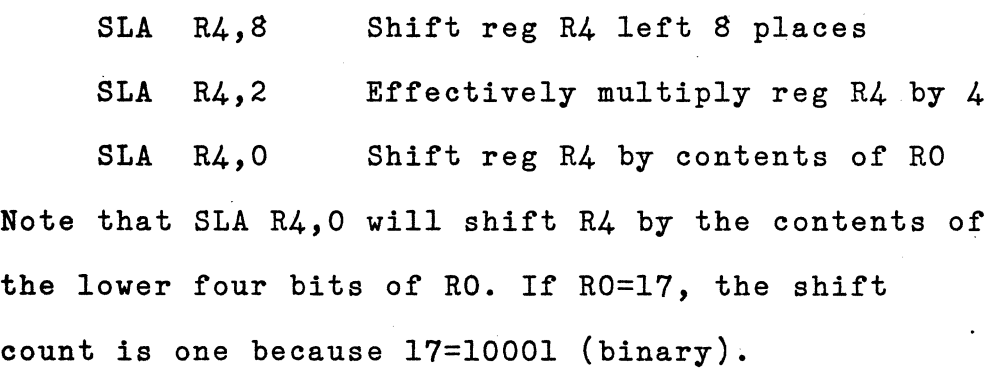

INSTRUCTION: SET ONES CORRESPONDING (LOGICAL OR)

Format: SOC S,D

Opcode: EOOO

Status Changed: LGT,AGT,EQ

Definition: Set to logic one the bits in the destination operand that correspond to any logic one value in the source operand. This result is placed in the destination. This is effectively a logical OR operation.  $\cdot$ 

Results:  $(S) OR (D) \rightarrow (D)$ 

Notes: Use to perform a logical OR operation. This is similar to ORI except it may be done between two general addresses.

> Before: ( PATRNl) = > E06B=lll0 0000 0110 1101  $(PATRN2) = 24482=0100 0100 1000 0010$

> > SOC @PATRN1,@PATRN2

After:  $(PATRNI) = \ge E06B$ (PATRN2) = > E4EF=1110 0100 1110 1111  $IX-55$ 

# INSTRUCTION: SET ONES CORRESPONDING BYTE (LOGICAL OR)

Format: SOCB S,D

Opcode: FOOO

Status Changed: LGT,AGT,EQ,C

Definition: Set to a logical one the bits in the destination operand byte that correspond to any logical one in the source operand byte. This is effectively an 8-bit logical OR operation.

Results:  $(S)$  OR  $(D) \rightarrow (D)$ 

Notes: Use to perform an 8-bit OR.

SOCB  $R1, QX$   $(X)=(X)$  OR R1

INSTRUCTION: SHIFT RIGHT ARITHMETIC

Format: SRA W,C

Opcode: 0800

Status Changed: LGT,AGT,EQ,C

Definition: Shift the contents of the specified workspace register right by the number of places specified by C. The sign bit is extended to fill the vacated bits. If C=O, then the right four bits of workspace register RO are used for the shift count. The last bit shifted out is placed in the carry bit of the status register.

Results: (W) shifted right C places  $\rightarrow$  (W)

Notes: Use to shift to the right a signed integer.

SRA Rl4,5

Shift right the contents of Rl4 by 5 places. This is a divide by 32.

INSTRUCTION: SHIFT RIGHT CIRCULAR

Format: SRC W,C

Opcode: OBOO

Status Changed: LGT,AGT,EQ,C

Definition: Shift the specified workspace register right by the specified number of places (c), with the bits being shifted out of bit 15 placed in bit O. If C=O, the right four bits of register RO are used as the shift count.

Results: (W) shifted right circular C places  $\rightarrow$  (W).

Notes: Shift right circular some specified workspace register.

## SRC R9, R5
### INSTRUCTION: SHIFT RIGHT LOGICAL

Format: SRL W,C

Opcode: 0900

Status Changed: LGT,AGT,EQ,C

. Definition: Shift the specified work register to the right the specified shift count filling the vacated bits with zeroes. The last bit shifted out is placed in the carry out bit. If C=O, the right four bits of register 'O are used as the shift count.

Results:  $(W)$  shifted right C places  $\rightarrow$   $(W)$ 

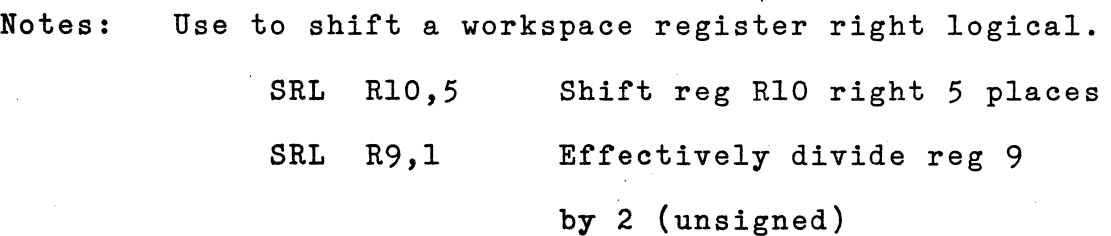

IX-59

INSTRUCTION: STORE COMMUNICATION REGISTER UNIT (INPUT)

Format: STCR S, C

Opcode: 3400

Status Changed:  $LGT, AGT, EQ, OP((< 9))$ 

Definition: Transfer number of bits specified (C) from the CRU lines addressed by Rl2 to the source operand. If the number of bits does not fill an entire memory word, then zeroes are added on the left. If  $C < 9$ , then S is a byte address. If  $C > 9$  then S is a word address.

Results: CRU lines  $\rightarrow$  (S) for C bits

Notes: Use to store contents of CRU lines in some memory location. Least significant CRU line to least significant memory bit.

If  $C < 9$  byte addressing

C<sub>></sub>9 word addressing

IX-60

### INSTRUCTION: STORE STATUS REGISTER

Format: STST W

Opcode: 02CO

Status Changed: None

Definition: Transfer the status register to workspace register W.

Results: Status Register  $\rightarrow$  (W)

Notes: Used to transfer the status register to workspace so it can be manipulated.

STST R5 R5=status

INSTRUCTION: STORE WORKSPACE POINTER

Format: STWP *W* 

Opcode: 02AO

Status Changed: None

Definition: Transfer the workspace pointer to workspace register W.

Results:  $WP \rightarrow (W)$ 

 $\mathcal{L}$ 

Notes: Used to determine the address of the register file.

 $STWP$  R6 R6 = address of R0 After execution of the above instruction, the following two instructions are the same.

> INC RO INC \*R6

IX-62

INSTRUCTION: SWAP BYTES

Format: SWPB S

Opcode: 06CO

Status Changed: None

Definition: Swap the upper byte of the source operand with the lower byte of the source operand.

Results: Swap (S) upper and (S) lower.

Notes: Used for character manipulation.

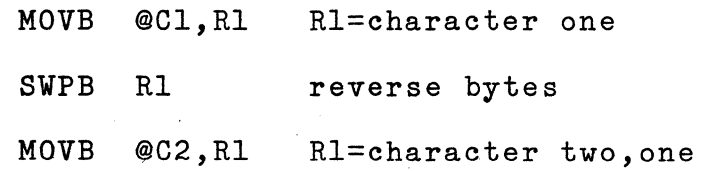

INSTRUCTION: SET ZEROES CORRESPONDING

Format: SZC *S,D* 

Opcode: 4000

Status Changed: LGT,AGT,EQ

Definition: Set to a logic zero the bits in the destination operand that correspond to bit positions equal to logic one in the source operand. The source is not changed. Effectively this is a logical AND with the source being inverted prior to the AND.

Results: NOT (S) AND  $D \rightarrow D$ 

- Notes: Use to turn off flag bits or AND the contents of one's complement source and destination.
	- Before: (PAT1)=>3030=0011 0000 0011 0000  $(PAT2) = \gt{5511=0101} 0101 0001 0001$

SZC @PAT1,@PAT2

After: (PATl)= *>3030* 

 $(PAT2) = 24501 = 0100 0101 0000 0001$ 

IX-64

INSTRUCTION: SET ZEROES CORRESPONDING (BYTE)

Format: SZCB S,D

Opcode: 5000

Status Changed: LGT,AGT,EQ,OP

Definition: Set to a logical zero the bits in the destination operand byte that correspond to bit positions equal to a logical one in the source byte.

Results: NOT (S) AND (D)  $\rightarrow$  (D)

Notes: Useful for character or flag·manipulation.

SZCB  $\circledcirc$ X,  $\circledcirc$ Y Y=X AND Y

#### INSTRUCTION: TEST BIT

Format: TB DISP

Opcode: lFOO

Status Changed: EQ

Definition: Read the specified input bit whose address is computed by adding the signed displacement to bits 3-14 of Rl2. Set the equal status register bit to the value read.

Results: EQ  $\leftarrow$  CRU line read

Notes: Use to read a particular CRU line and depending on the result, make appropriate decisions.

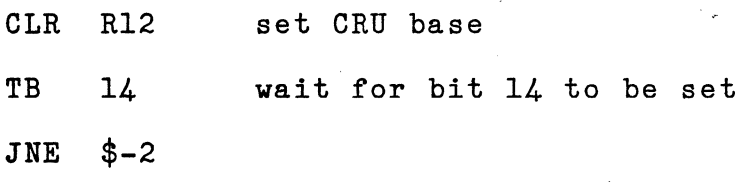

IX'-66

INSTRUCTION: EXECUTE

Format: x s

Opcode: 0480

Status Changed: None (remote instruction may, however)

Definition: The instruction at the source operand is executed.

Results: Execute (S)

Notes: Used to execute an instruction out of line, typically in a table.

> x @TAB(Rl) execute the instruction in table TAB pointed to by Rl

INSTRUCTION: EXTENDED OPERATION

Format: XOP S,N

Opcode: 2COO

Status Changed: None

Definition: Place extended operation into execution. The (N) field indicates which XOP trap location to utilize.

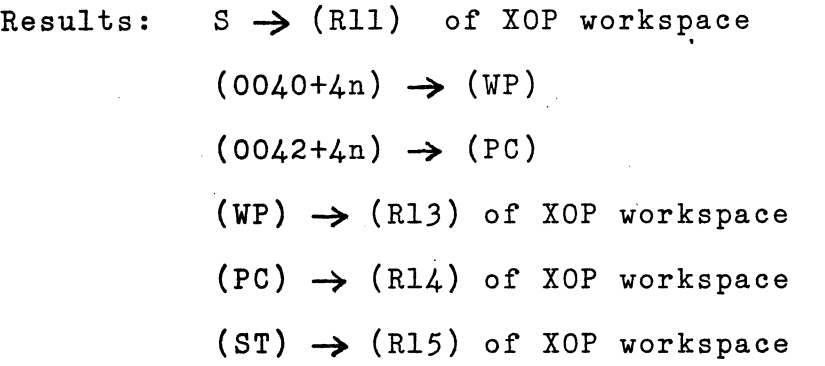

Notes: Use to implement software routines which are used frequently, for example: floating point arithmetic

signed multiply

extended precision

The monitor uses XOP 0 as a breakpoint call. That is, a breakpoint replaces the users instruction by an XOP O. XOP 1 and XOP 2 are used for input and output. The following will print the letter "A". LETTER BYTE 'A'

IOP @LETTER,2

IX'-68

INSTRUCTION: EXCLUSIVE OR

Format: XOR S,W

Opcode: 2800

Status Changed: LGT,AGT,EQ

Definition: Perform a bit by bit exclusive OR of the 16-bit source operand with the 16-bit destination workspace register.

Results:  $(S)$  XOR  $(W) \rightarrow (W)$ 

Notes: Use to perform an exclusive OR between a workspace register and a source operand.

> Assume: (RO)=> 2lBD = 0010 0001 1011 1101  $(TC)$  =  $>E436 = 1110$  0100 0011 0110

Then: XOR @TC,O

(RO)=>C58B = 1100 0101 1000 1011

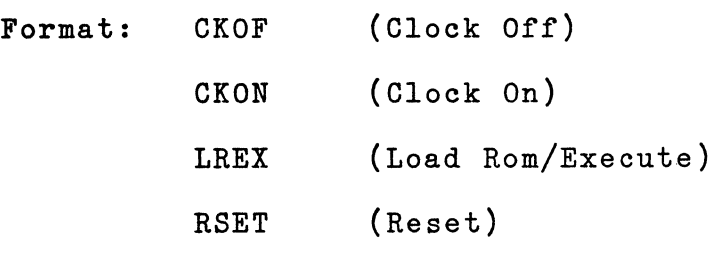

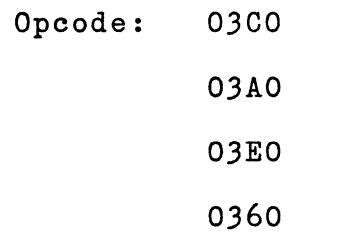

Definition: These instructions can be decoded by external hardware. The TI 9900 does not perform any function when they are executed. This kit does not decode these instructions, so they should be avoided.

INSTRUCTION PATCHING: It is frequently necessary to patch a program resident in RAM. The TI 9900's addressing often becomes confusing when trying to patch programs. To assist the user, the patching tables are provided. The first gives the hexadecimal op-code and the second provides the additional digits for addressing.

For example, if a MOV \*Rl,@5(R2) is needed, the following steps are used:

- (1) op-code = Cxxx (from Table I)
- $(2)$  xxx = 89s (from Table II)
- $(3)$  Thus, instruction = C89s = C891

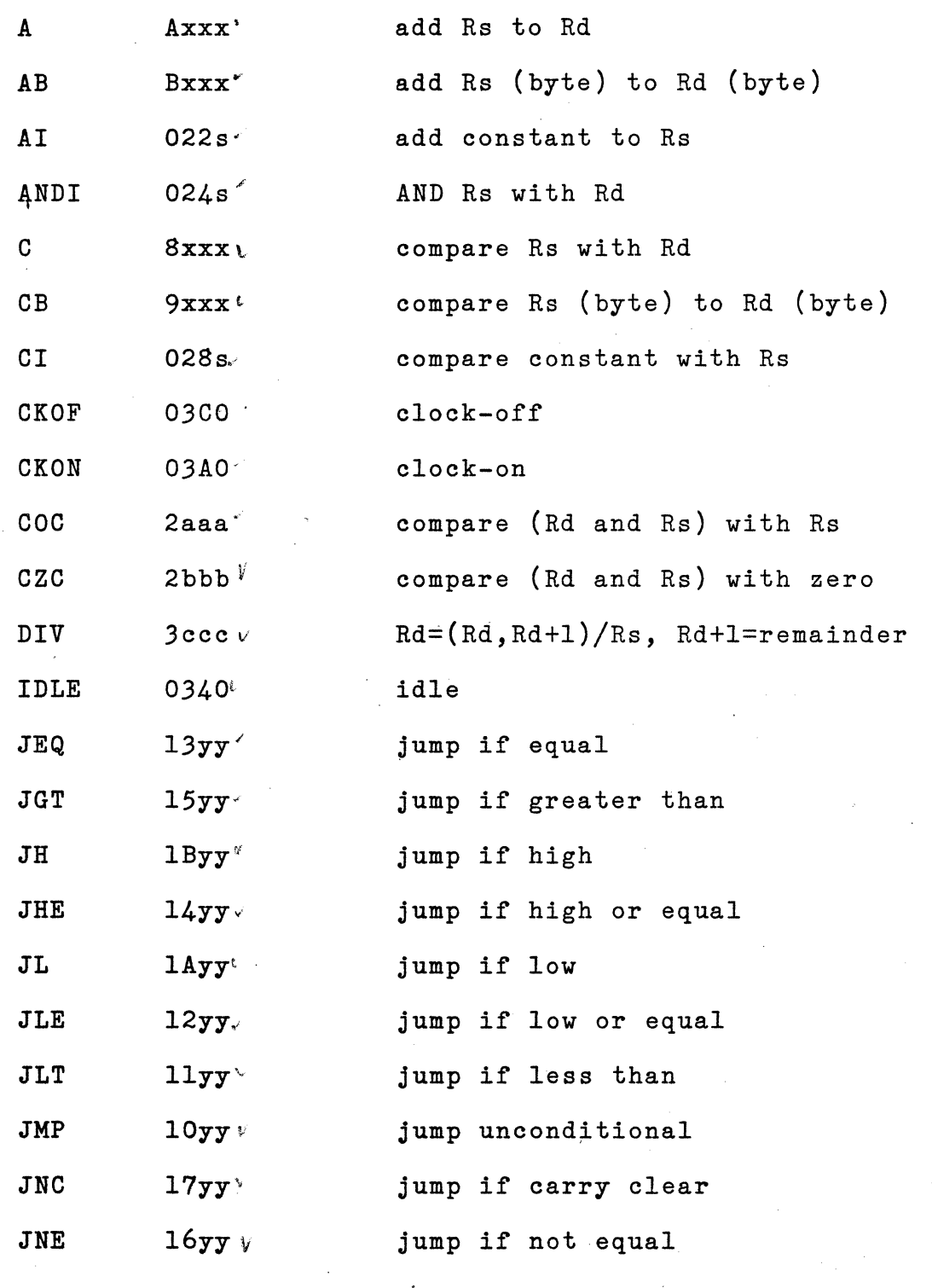

IX: $-72$ 

# TABLE I: \_\_ OP-CODES (continued)

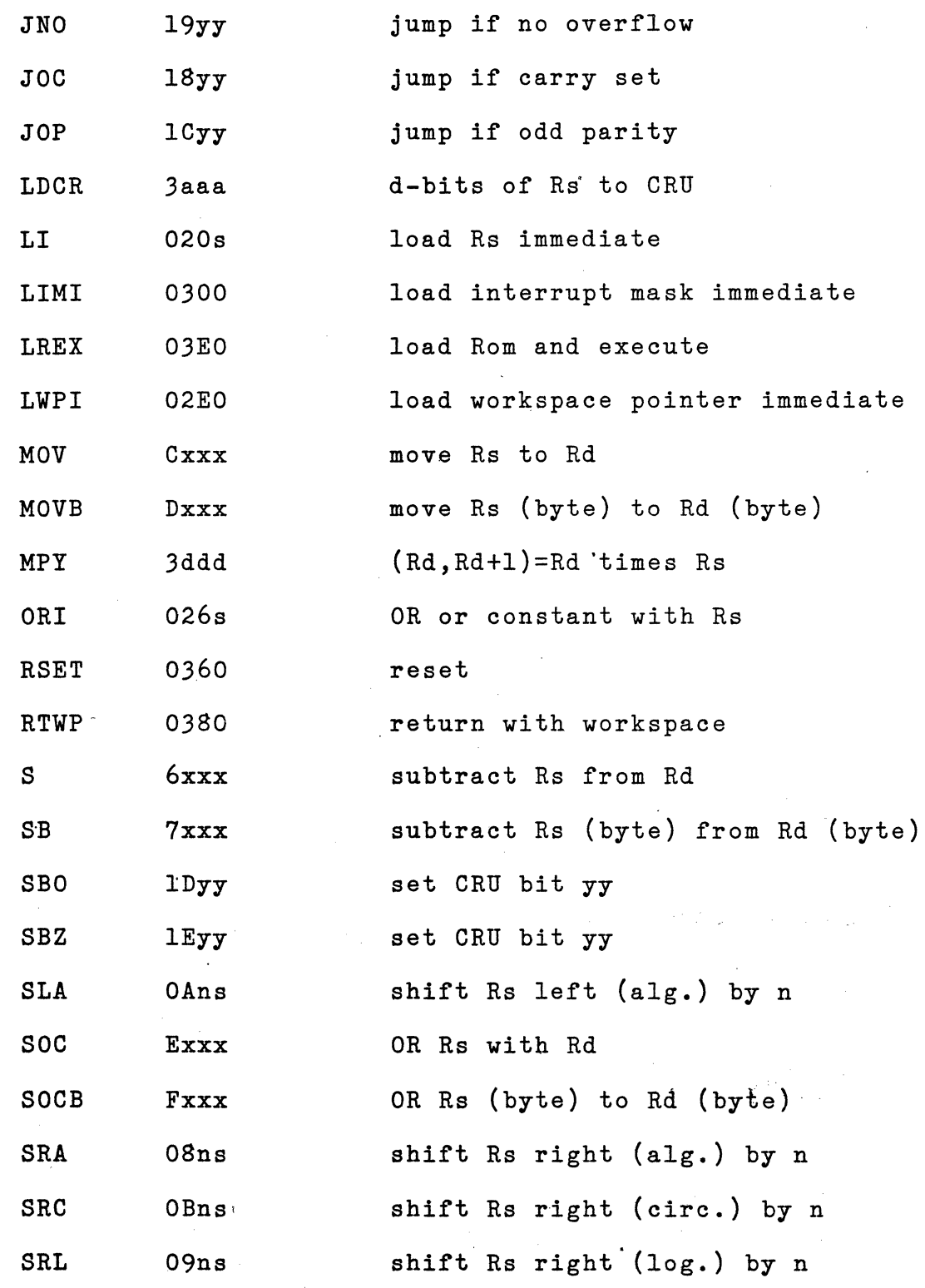

 $TX-73$ 

TABLE I: \_\_ OP-CODES (continued)

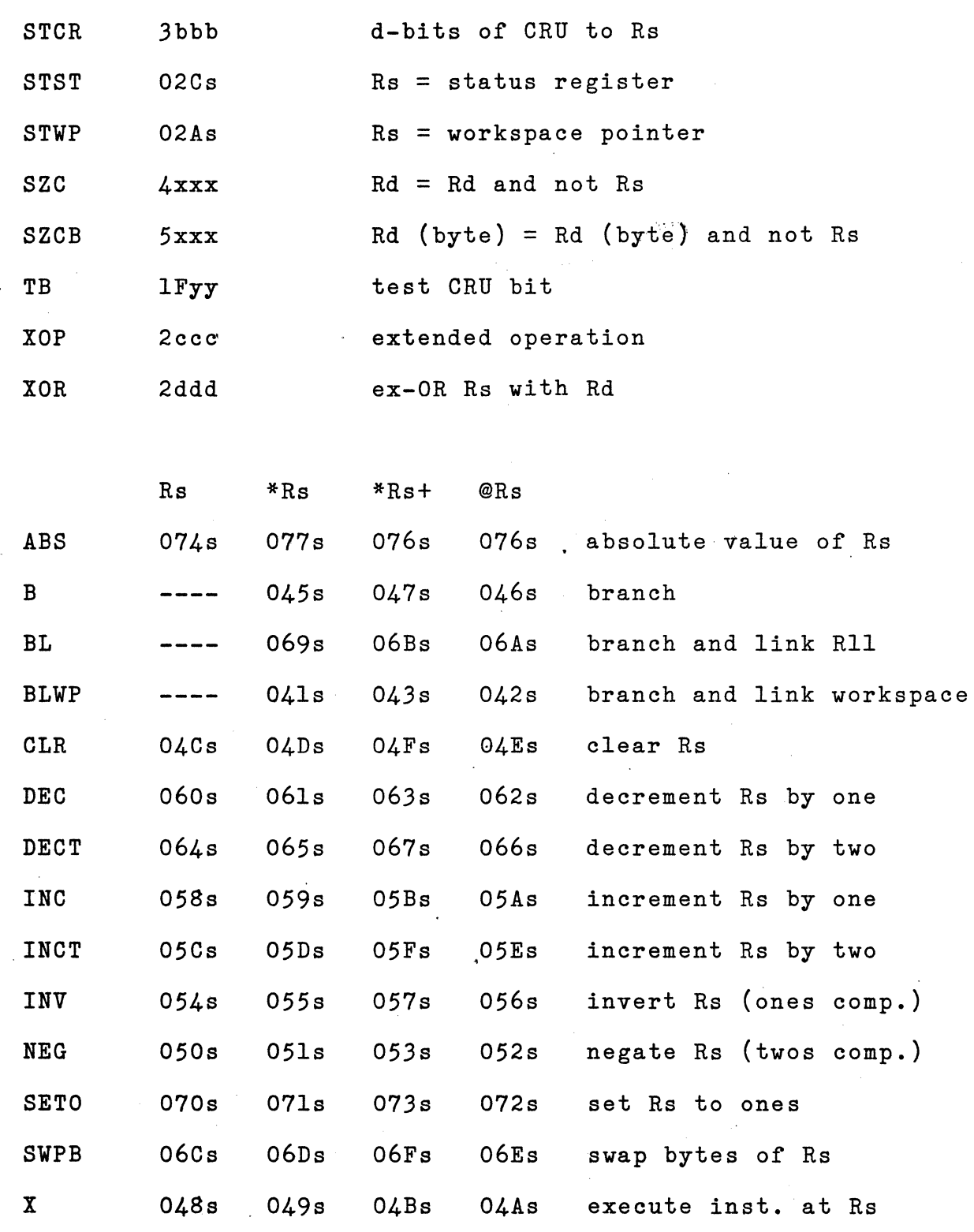

 $IX - 74$ 

## TABLE II: ADDRESSING

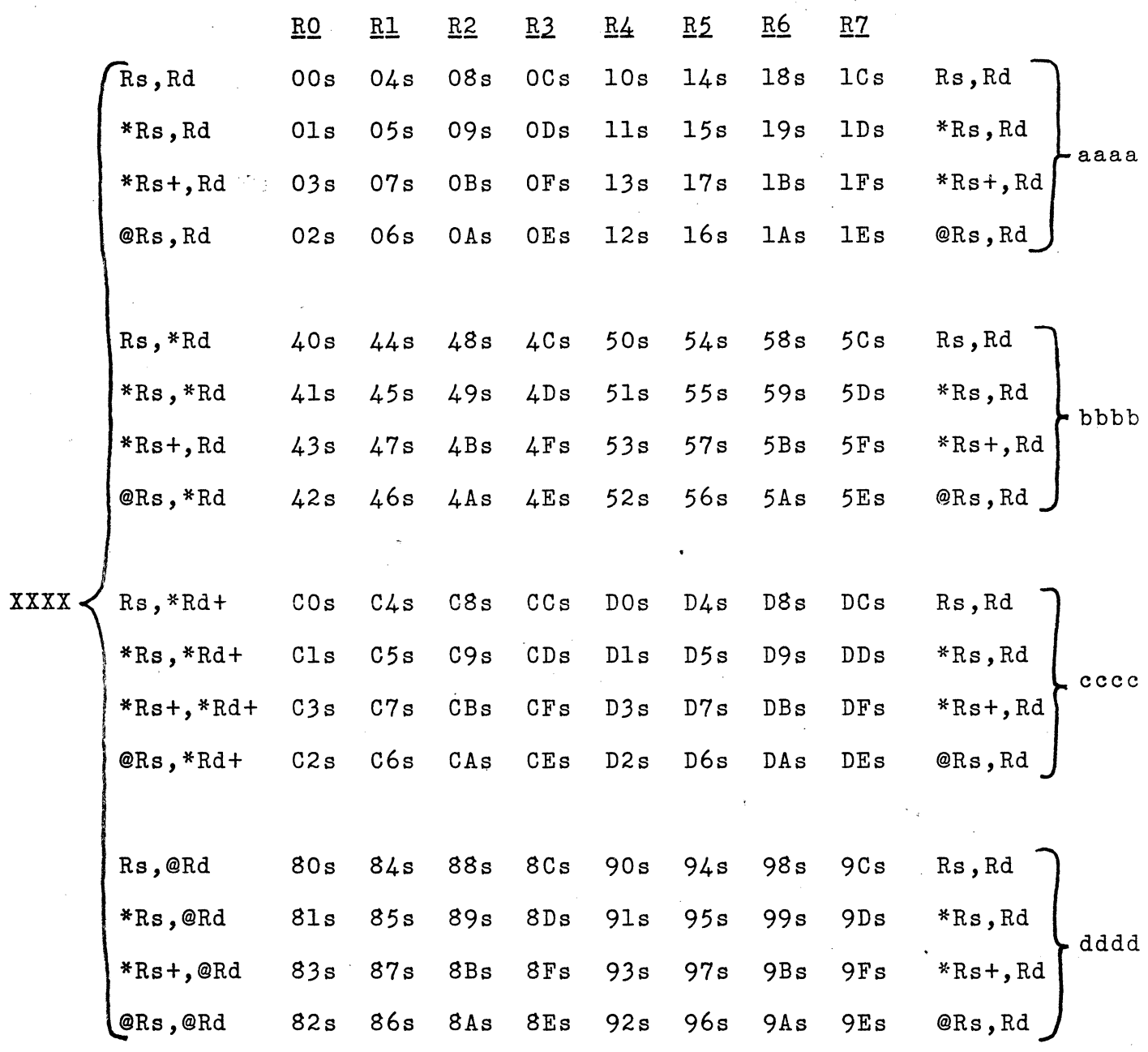

 $IX - 75$ 

TABLE II: ADDRESSING (continued)

XXXX

 $\sim$  $\frac{1}{2}$ 

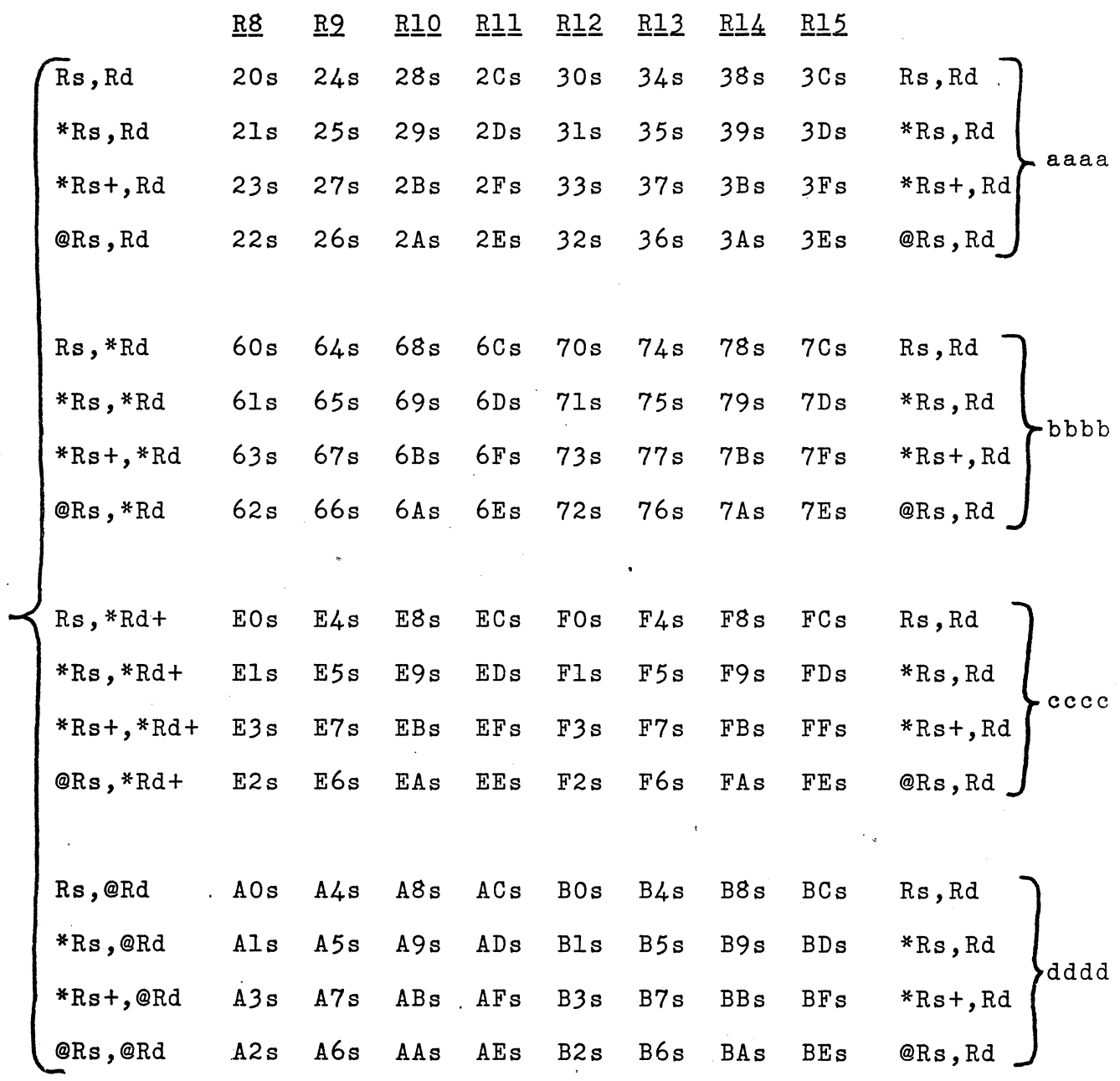

 $IX - 76$ 

#### SOFTWARE PRODUCT ANNOUNCEMENT

Tired of writing or patching programs in hex? Then our new "Instant Input Assembler" is just what you have been waiting for. The "Instant Input Assembler" offers most standard assembler features, except for symbolic labels. The unique difference is that it operates in conversational mode: It accepts input from the operator terminal and immediately translates it to machine code. No need to edit and punch a tape first. Furthermore, the "Instant Input Assembler" is delivered in PROM.so that it is always ready for use. To activate the assembler, just jump to the start of it!

To order your "Instant Input Assembler", just contact your Super Starter Kit dealer - or Technico, Inc.. The assembler is delivered in two fused link PROMs, ready to be plugged into the expansion PROM area of the Super Starter Kit. In addition, you will receive complete user documentation and a .source listing of the amazing.512 word "Instant Input Assembler".

When ordering the "Instant Input Assembler" it is necessary to specify the monitor version that it is to operate with. The monitor is uniquely identified by the contents of location FCOO (hex) so just tell us the contents of that location. This is accomplished by the monitor command "D FCOO,FCOl".

A. MONITOR

The source listing of the mighty monitor is included in this section. A review of the monitor listing will help you to understand how the TI 990 instructions are used. The monitor listing is relative addressed. That is, the loader modifies the code to operate where loaded. In the kit, the monitor is loaded at #FCOO. Therefore, you must add #FCOO to the address shown in the listing to obtain the PROM address of that data. For example, STRTlO is the label of the instruction at relative #16. The actual PROM address of that word is  $#FCOO + 16 = FCl6.$ .

In addition to the terminal commands, the monitor provides other useful features for the programmer. During power-on the monitor establishes two XOP's (Extended Operators) to be used for terminal input/output. These IOP's can be exploited by a user program to perform input/ output to the user terminal. XOP 1 is used for input, and IOP 2 is used for output. The program in Figure XI-1, entered by the Instant Input Assembler, uses these XOP's to print the message "pick a number from 1 to 5 " and then collect the user response. Notice that the Instant Input Assembler recognizes the XOP's by the mnemonics IN and OUT.

 $XT-1$ 

Program entered via the "Instant Input Assembler".

**?GF800** 

 $\sim$ 

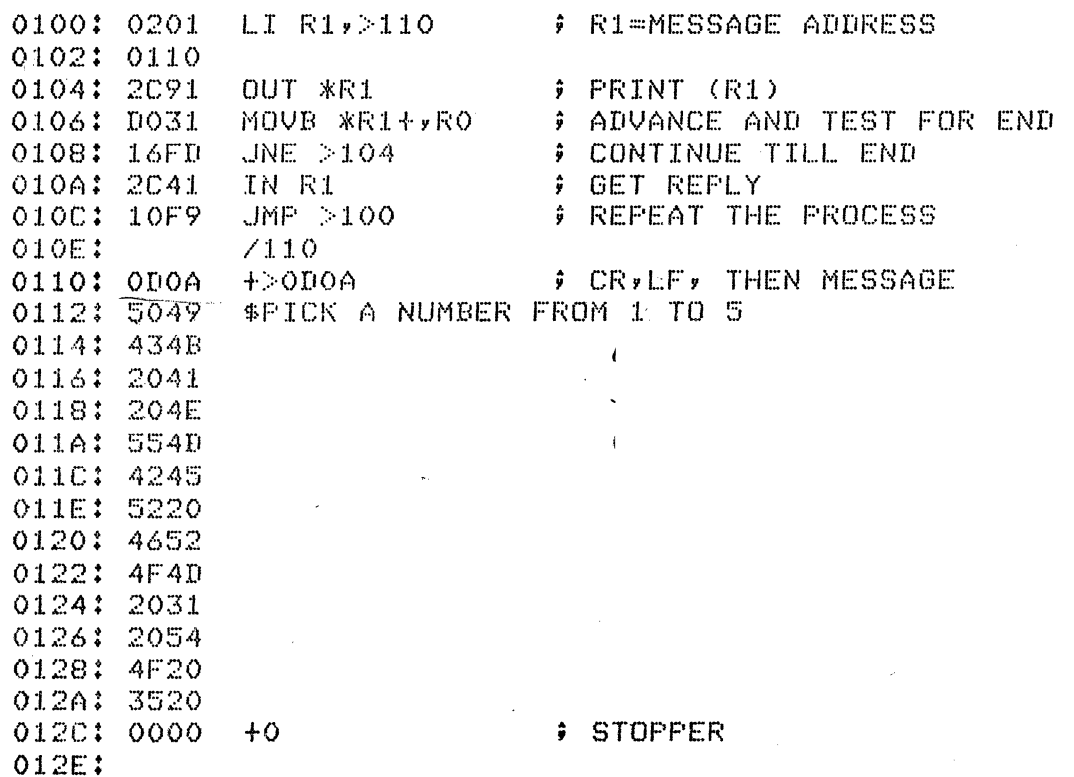

--- EXECUTE THE PROGRAM

## ?6100

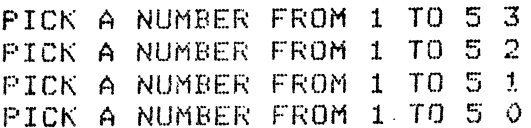

.Other routines in the monitor are also useful. Some of them are:

> TYPEN Proceed to a new line on the terminal. Uses register R4 as scratch. Called by BL @TYPEN.

DMEMN Display the contents of register Rl as four hex digits. The value is displayed on a new line and is followed by a  $"$ :". Input in register Rl. Registers RO,R4, R5, and R7 are used as scratch. Called by BL @DMEMN.

DISRG Display contents of R5 as four hex digits. The format is " $XY = d d d d$ " where " $XY$ " are any two characters following the call. Input in R5 and word following the call. Registers RO,R4,R5,and R7 used as scratch. Called as follows:

> BL @DISRG DATA 'XY'

TYPEWD Display the contents of R5 as four hex digits. Input in R5. Registers RO,R4,R5 used as scratch. Called by BL @TYPEWD.

*XI-3* 

- RDNUM This is a powerful routine for accepting hex parameters from the operator. It will read one, two, or three parameters and put them in Rl,R2,R3. Refer to the source listing for further details of RDNUM.
- DUMP Dump memory from address in Rl to the address in R2. Registers RO,Rl,R5 used as scratch. The following will dump #107 to'#311 and then return to the user.

LI R1, >107 LI  $R2, >311$ BL @DUMP

BDISPS Display the leftmost byte of R5 as two hex digits preceeded by a space. Input is in R5. Registers RO,R4,R5 used as scratch. Called by BL @BDISPS.

 $XT-4$ 

### B. SUPER STARTER GAMES

The Super Starter Game package is a set of four games that you can play against your computer. The listing of the games is included in this section. Like the monitor, the games are relative addressed. If you wish to run the games in RAM (it takes lK words) load the first dump following the source listing and jump to the start (via G D2). If you want to put the games in EPROM, first load the second dump following the source listing into RAM. Then program it into EPROM (via PB0,7FE,O). To execute the games in EPROM just jump to them (via GFOOO). Be sure you load the proper dump or the games will not work. If your kit does not have lK words of RAM, you must enter the·program a piece at a time and program each segment into the EPROM. Be careful to get the addressing correct or the games won't work. To be sure you have programmed the EPROM's correctly just dump them and recheck the dump against the second dump in this section. To dump the EPROM type "DFOOO, F7FF".

 $XI-5$ 

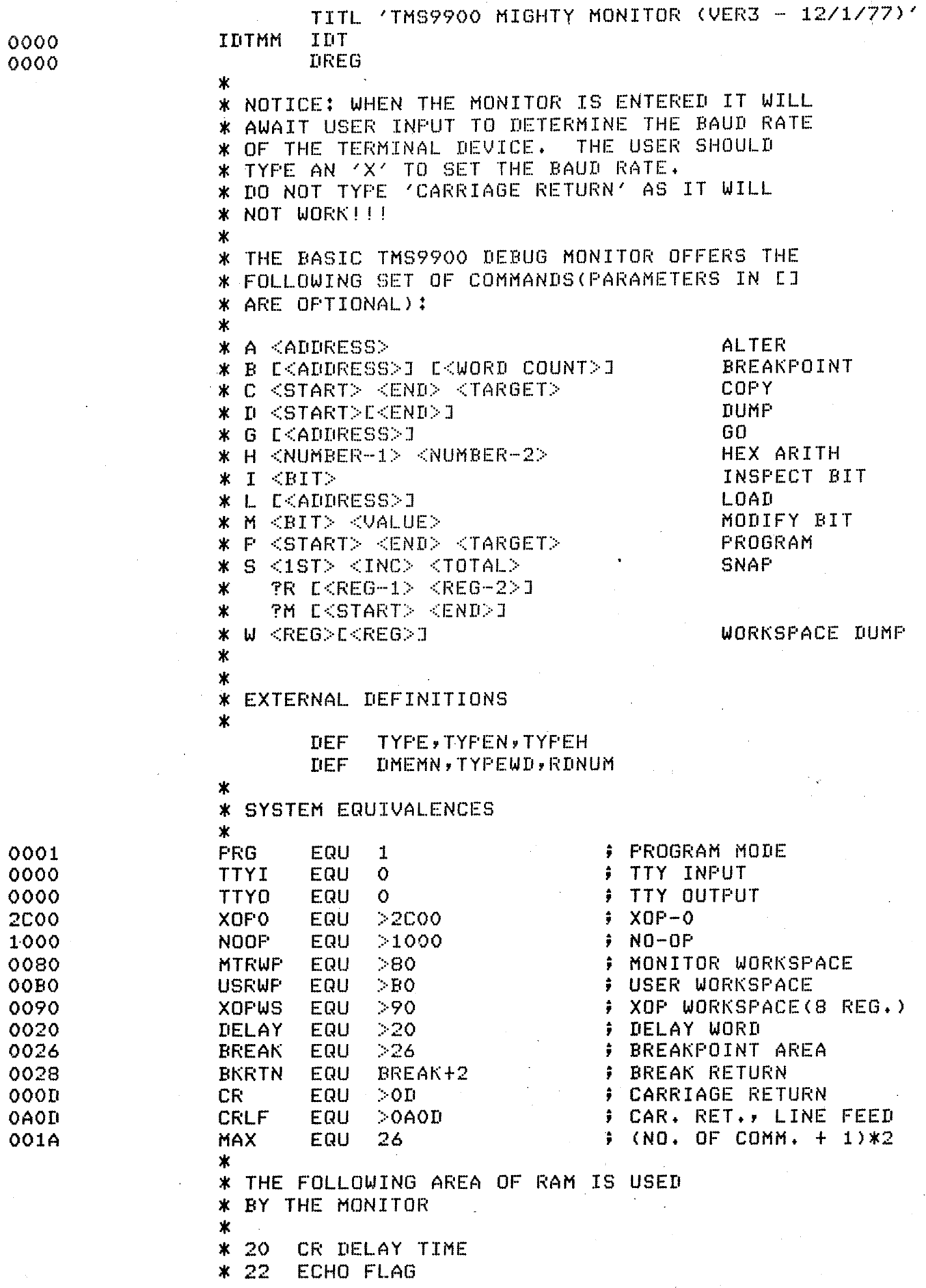

 $* 24$ TERMINAL SPEED (BREAK) NO. OF WORDS FOR TRAP  $* 26$  $* 28$ USER INST. ONE \* 2A **TWO**  $\Delta \sim 1$  $\mathcal{L}^{\mathcal{L}}$  $* 2C$ THREE  $*2E$ RETURN BRANCH (TWO WORDS)  $* 32$ NEXT STOP STOP INCREMENT  $* 34$  $* 36$ MAX NO. OF STOPS  $* 38$ SNAP REG - FIRST  $*3A$ LAST SNAP MEM - FIRST  $*$  3 $C$  $* 3E$ LAST \* 40-43 XOP-0 BREAKPOINTS \* 44-47 XOP-1 INPUT  $* 48 - 4B$ XOP-2 OUTPUT  $*$   $4C-4F$  $XOF-3$  $*50 - 53$  $X0P-4$  $*54-57$  $XOP-5$  $*58-5B$  $X0P - 6$  $*5C-5F$  $XOF-7$  $* 60 - 63$  $XOF-8$  $X0F-9$  $* 64 - 67$  $* 68 - 6B$  $XOF-10$ \* 6C-6F  $XOP-11$  $*70 - 73$  $XOP-12$  $* 74 - 77$  $XOP-13$  $* 78 - 7B$  $XOP-14$ \* 7C-7F  $XOP-15$ MONITOR WORKSPACE  $* 80 - 9F$ XOF WORKSPACE (ONLY 8 REGISTERS)  $*$  AO-AF USER RO  $*$  BO  $*$  B<sub>2</sub>  $R1$  $*$   $B4$  $R2$ R3 \* B6 **\* B8**  $R4$  $*$  RA **R5**  $*$  BC R6  $*$  BE R7  $*$  CO R<sub>8</sub>  $* C2$ **R9**  $* C4$ **RA (R10)**  $\sim 100$ \* C6 **RB (R11) \* C8** RC (R12-USER CRU BASE) \* CA **RD (R13)**  $*$  CC **RE (R14)**  $*$  CE **RF (R15)**  $\ast$  $\ast$ \* THE FOLLOWING IS MONITOR POWER UP **\* SEQUENCE**  $\ast$ 0000 02E0 0080 **START** LWPI MTRWP 0004 04CC **CLR**  $R12$ **; SET CRU BASE** 0006 1D01 **FRG** # CLEAR PROG. MODE **SBO** R13, USRWP **; SET USER WP** 0008 020D 00B0  $LI$ 000C 0201 0040  $LI$  $R1, 240$ **CONTROL SET UP XOP VECTORS** # (WORKSPACE, ENTRY) 0010 0203 036E  $LI$ R3,XOPTB

 $\mathcal{A}^{\text{out}}$ 

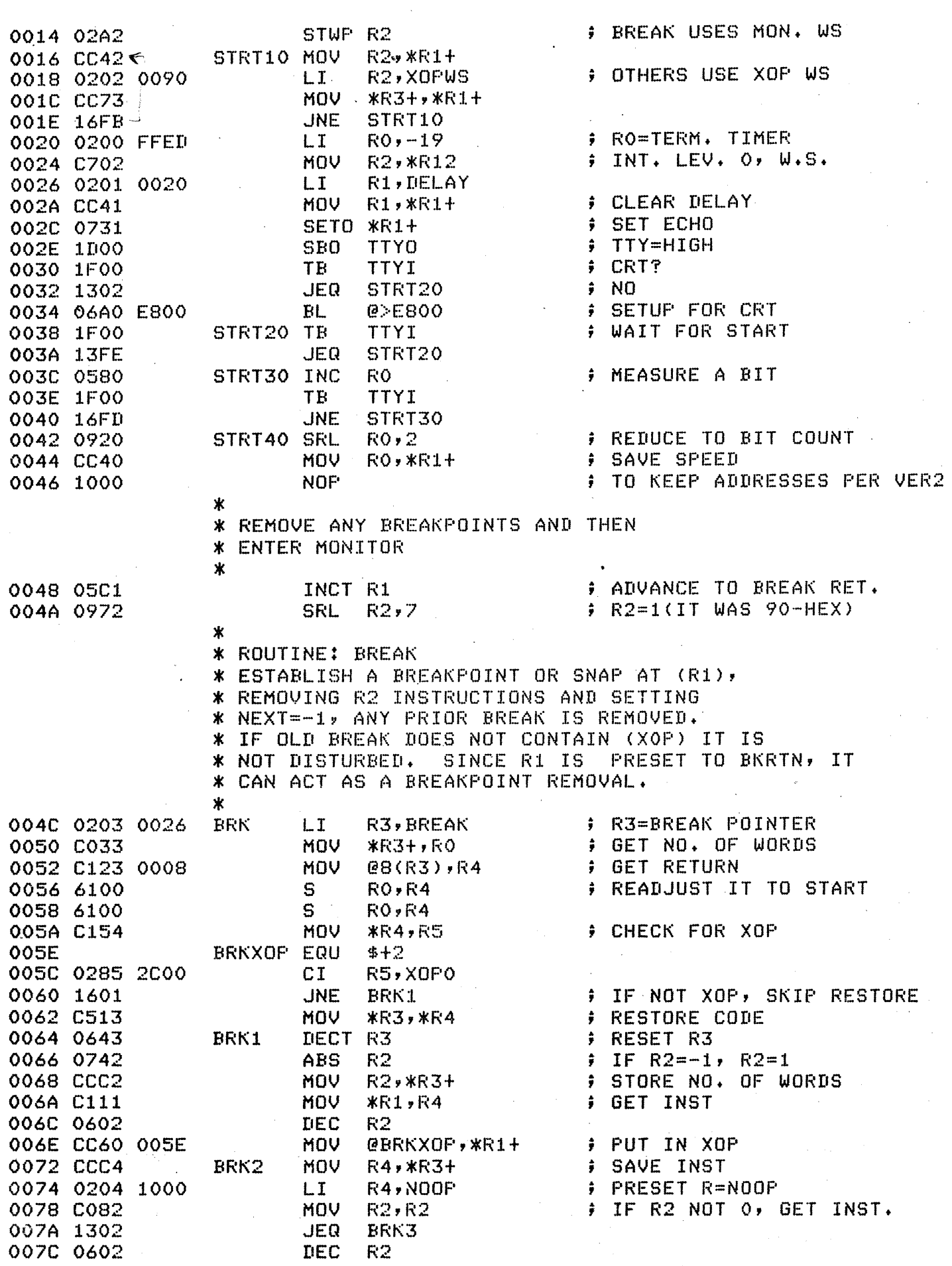

# FAGE-4 TMS9900 MIGHTY MONITOR (VER3 - 12/1/77)

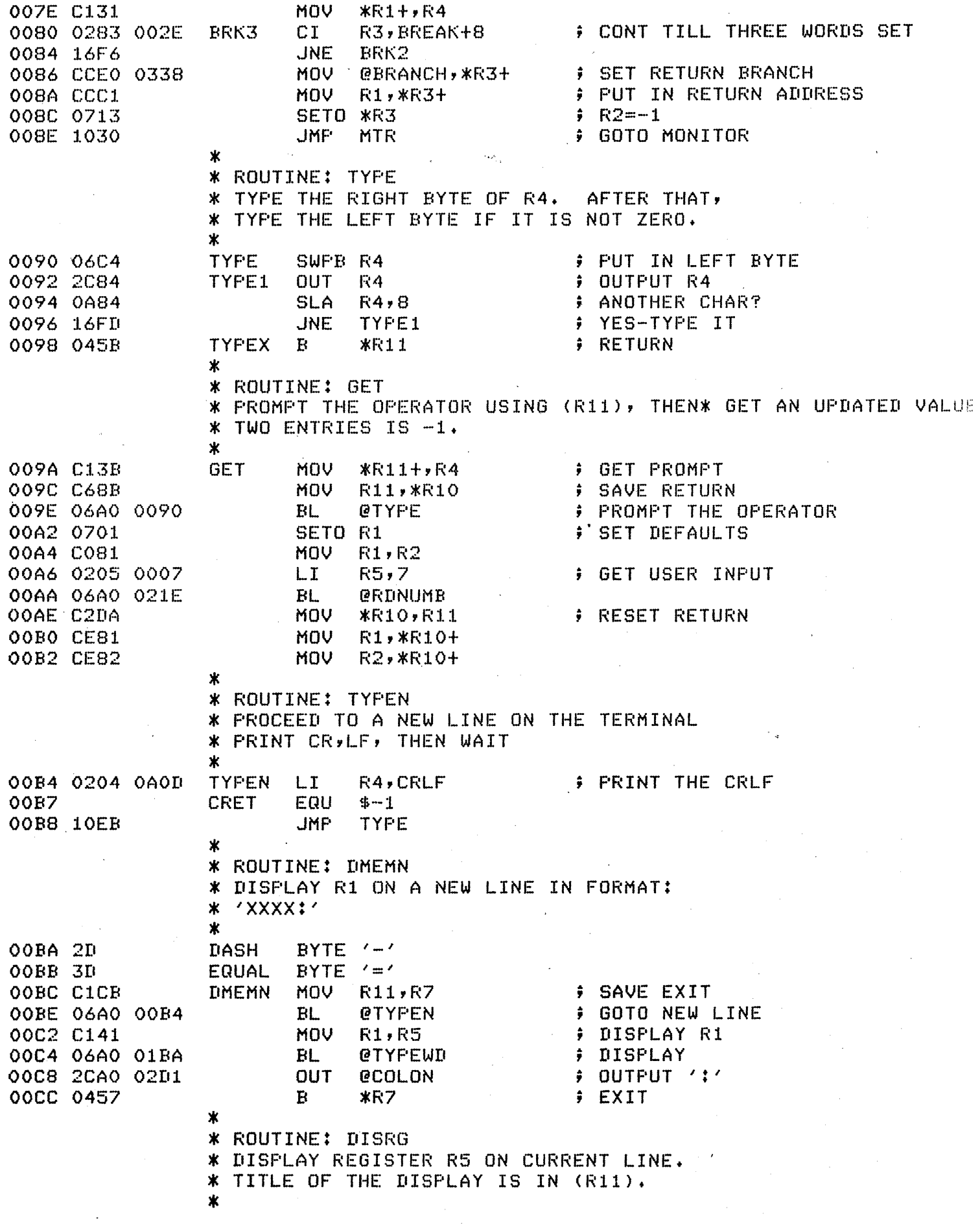

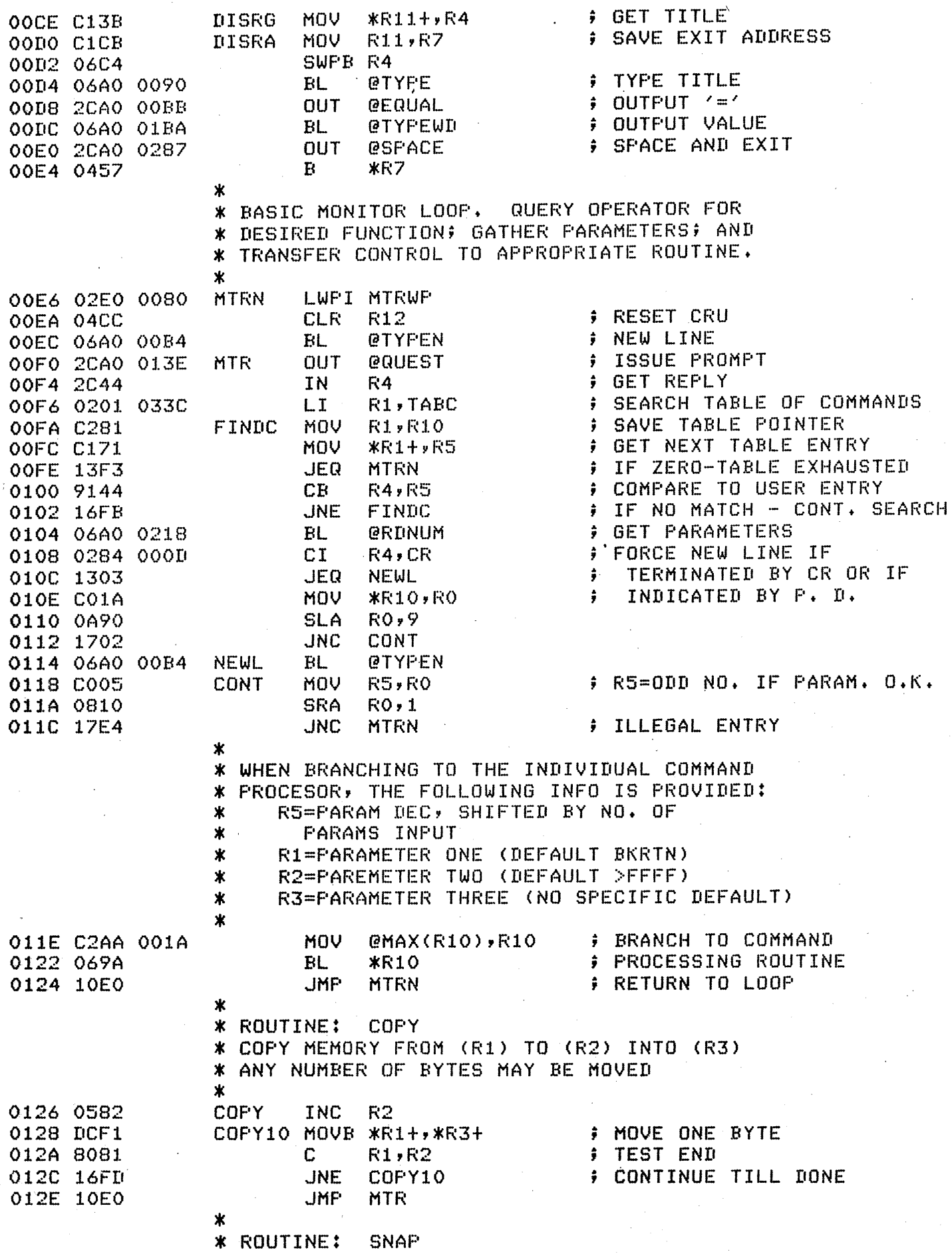

\* ESTABLISH PRIOR BREAKPOINT AS A SNAP. \* DATA; OTHERWISE R1= FIRST SNAP, R2= SNAP \* INCREMENT, R3= MAXIMUM NO. OF SNAPS. \* IF NEW PARAMETERS ENTERED, QUERY OPERATOR \* TO GET REGISTERS AND MEMORY TO BE DUMPED 0130 020A 0032 SNAP LI R10, BF<EAK+12 ; R10=BREAK POINT 0134 CE81 MOV R1r\*R10+ ; NEXT=R1  $;$  INC-R2 0136 CE82 MOV R2,\*R10+ 0138 CE83 MDV R3,\*R10+ ; SET MAX+=R3 013A 06AO 009A BL @GET 013E QUEST EQU \$ TEXT 'TR' 013E 3F52 0140 06AO 009A BL @GET 0144 3F4D TEXT *'1M'*  0146 10D4 JMP MTR ; BACK TO MONITOR \* \* ROUTINE: BKIN \* THIS ROUTINE IS ENTERED VIA A USER BREAK. \* IT PRINTS wp, pc, ST. IF A SNAP ENTRY IT ALSO \* PRINTS REGISTERS AND MEMORY. \* BKIN 0148 0201 0028 LI R1,BKRTN ; Rl=BREAK PTR<BREAK+2> ; NEXT=NEXT-1 014C 0621 OOOA DEC @10<R1> 0150 1303 JEG BKDSP ; ·IF ZERO-DISPLAY ; IF LESS-GOTO MONITOR 0152 11C9 JLT MTRN \* \* ROUTINE: GO \*BRANCH TO <R1>. BRANCH VIA A RETURN WITH \* WORKSPACE. GO ASSUMES R1 IS PRESET TO \* BKRTN. R13CWP> MUST BE PRESET DURING POWER-UP 0154 C381  $60$ MOV R1, R14  $PCFER1$ 0.156 0380 RTWP ; BRANCH \* \* AT THIS POINT, A SNAP HAS BEEN ENCOUNTERED+ \* DISPLAY THE SELECTED REGISTERS AND MEMORY \* BKDSP MOV R14,R5 0158 C14E ; PRINT PC 015A 06AO OOB4 .BL @TYPEN ; ON A NEW LINE 015E 06AO OOCE BL @I•ISRG 0162 5043 TEXT 'PC~ **FRINT WP** 0164 C14D MOV R13,R5 0166 06AO OOCE BL @DISRG  $\sim$ TEXT 'WP' 016A 5750 016C C14F MOV R15,R5 ; PRINT ST 016E 06AO OOCE BL @DISRG TEXT 'ST' 0172 5354 MOV @18<R1),R2 0174 COAl 0012 ; GET RD1,RD2 MOV @16CR1),R1 0178 C061 0010 JLT 017C 1104 ; IF RD1=-1, NO REG DISP BKDSP2 017E 06AO OOB4 BL ; DISPLAY REGISTERS @TYPEN 0182 06AO 01EO BL @DISPW 0186 0203 003C<br>018A C073 BKDSP2 LI ; GET MD1,MD2 R3,BREAK+22 MOV \*R3+,IU 018C 0281 FFFF CI –  $R1, -1$ *i* IF MD1=-1, NO DISP. 0190 1305 JEQ BKDSP3

### PAGE-7 TMS9900 MIGHTY MONITOR (VER3 - 12/1/77)

MOV \*R3,R2· ; SET THE END 0192 C093 BL **@DUMP** ; DUMP 0194 06AO 02AA BL @TYPEN 0198 06AO OOB4 BL ; **DEC. MAX**  019C 0201 0028 BKDSP3 LI . R1 ,BKraN @14(R1) 01AO 0621 OOOE DEC ; IF ZERO, GOTO MON+ JEQ 01A4 13AO MTRN @12CR1> ,@10<R1> ; SET NEXT=INC 01A6 C861 OOOC MDV 01AA OOOA  $\rightarrow$  RET, TO USER 01AC 10D3 JMP GO \*<br>\* ROUTINE: BDISP \* ROUTINE; BDISP DISPLAY THE LEFTMOST BYTE OF RS, \* \* PRECEEDED BY A SPACE \* BDISPS 01AE 2CAO 0287 BDISPS OUT @SFACE ; TYPE SPACE OUT @SPACE ; PUT DATA IN LOWER BYTE BDISP 01B2 06C5 SWPB RS ; PRINT AND EXIT  $LI = R0,4$ 01B4 0200 0004 01B8 1002 JMP TYPEH \*<br>\* | \* ROUTINE: TYPEH \* DISPLAY R5 AS A HEX DIGIT STRING \* THE SHIFT COUNT IN RO CONTROLS THE NO.<br>\* OF DIGITS FRINTED (12=4,4=2)<br>\*  $*$  OF DIGITS FRINTED (12=4,4=2) 01BA 0200 OOOC \* TYPEWD LI R0,12 01BE C105<br>01C0 0B04 TYPEH MOV R5, R4 ; .EXTRACT ONE NIBBLE TYPEH MOV R4,FW 01CO OB04 SRC  $R4$ , $>$ F ; MASK OFF FOUR BITS 01C2 0244 OOOF ANDI ; ADJUST FOR ASCII R4,>30 01C6 0224 0030 AI ; TEST 'A'-'F' AND<br>; IF SO-READJUST 01CA 0284 003A CI R4,>3A 01CE 4102 JLT TYPEH2 R4,7 01DO 0224 0007 AI **Fig.** TYPE 01D4 06C4<br>01D6 2C84 TYPEH2 SWPB R4 01D6 2C84 R4 OUT  $R0, -4$ 01D8 0220 FFFC ; REDUCE SHIFT COUNT AI ; CONT. TILL DONE 01DC 18FO JOC TYPEH ; EXIT 01DE 045B \*R11 B \* \* ROUTINE: DISPW  $\sim 10^{-11}$ \* DISPLAY WORKSPACE R(R1)-R(R2)<br>\* \* I•ISPW R11,R3 ; SAVE RETURN 01EO COCB MOV 01E2 0241 OOOF  $R1 > F$ ; FORCE R1=0-F ANDI s 6081 R1,R2 ; R2=NO. OF REG. 01E6 ; FORM REG NAME 01E8 C101 DISPW1  $R1$ , $R4$ MDV R4,'RO' OlEA 0224 5230 AI R4,'R9't1 OlEE 0284 523A CI 01F2 1102 JLT IIISPW2  $\sim 10^{11}$  km s  $^{-1}$ 01F4 0224 0007  $R4,7$ AI 01F8 C141 R1,R5 ; GET REGISTER DISPW2 MOV ; FORM A WORD ADDRESS 01FA OA1S SLA  $R5, 1$ 01FC A14D R13,R5 A O1FE C155 \*R5,R5 MDV 0200 06AO OODO ; DISPLAY REGISTER BL @DISl~A 0204 0602 ; TEST FOR END R2 DEC ·0206 1107 JLT IIISPW3 ; EXIT IF MINUS 0208 0581 ; ADVANCE REG+ COUNT INC R1 F IF REG. 8, THEN 020A 0281 0008 CI  $R1, B$  $\sim 10^{-1}$ 

# PAGE-8 TMS9900 MIGHTY MONITOR CVER3 - 12/1/77)

 $\mathcal{A}$ 

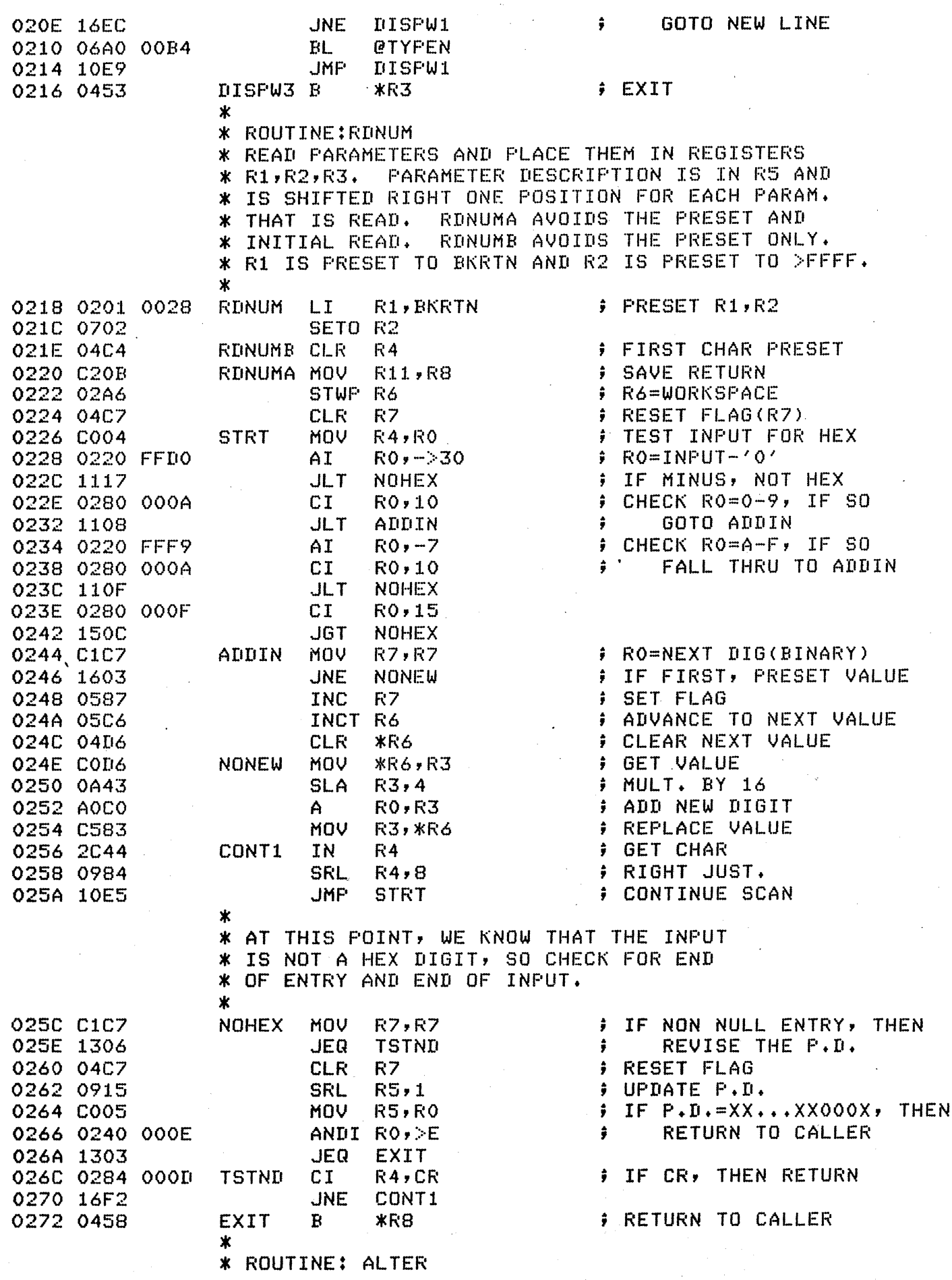

 $\sim$ 

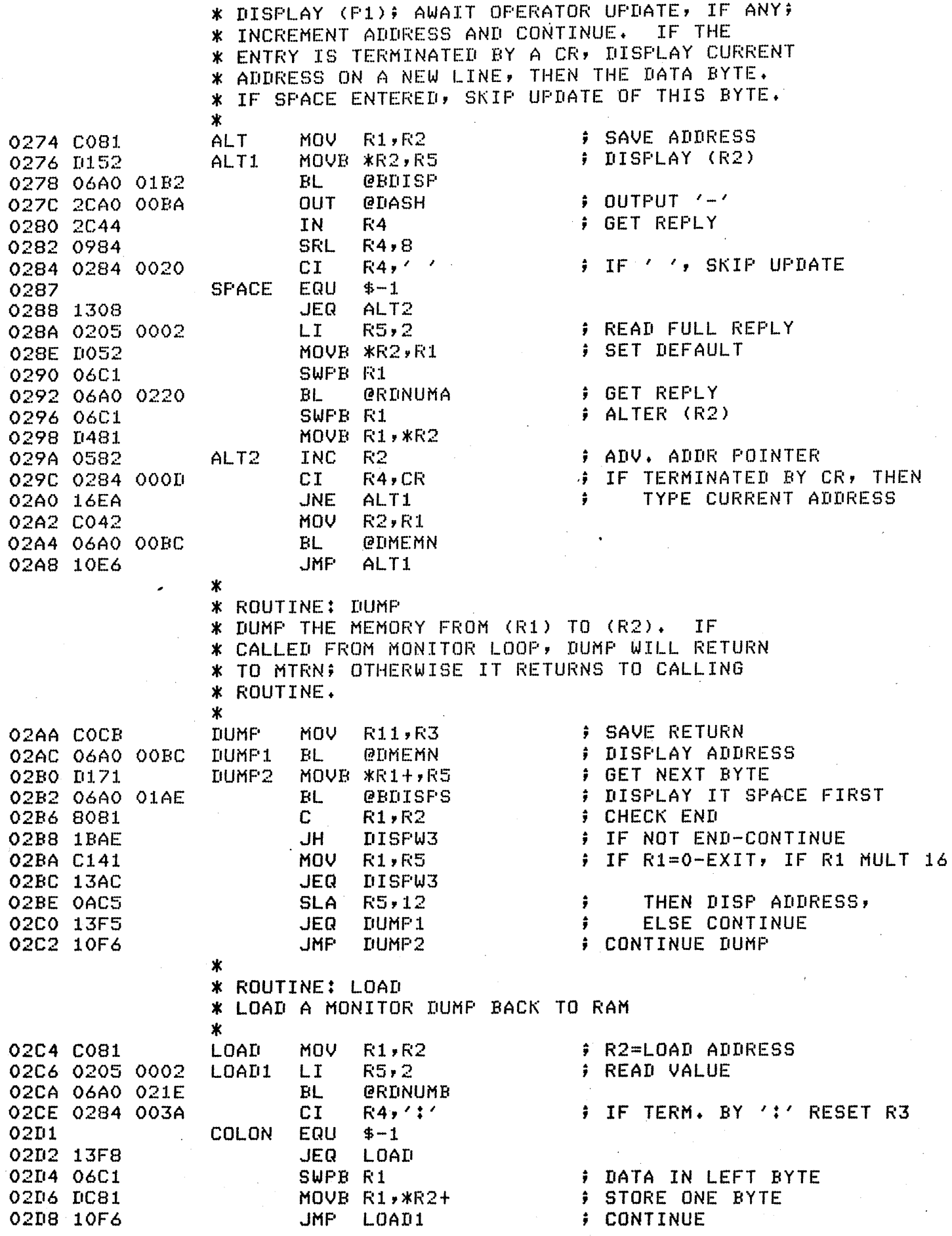

 $\sim$  100  $^{\prime}$ 

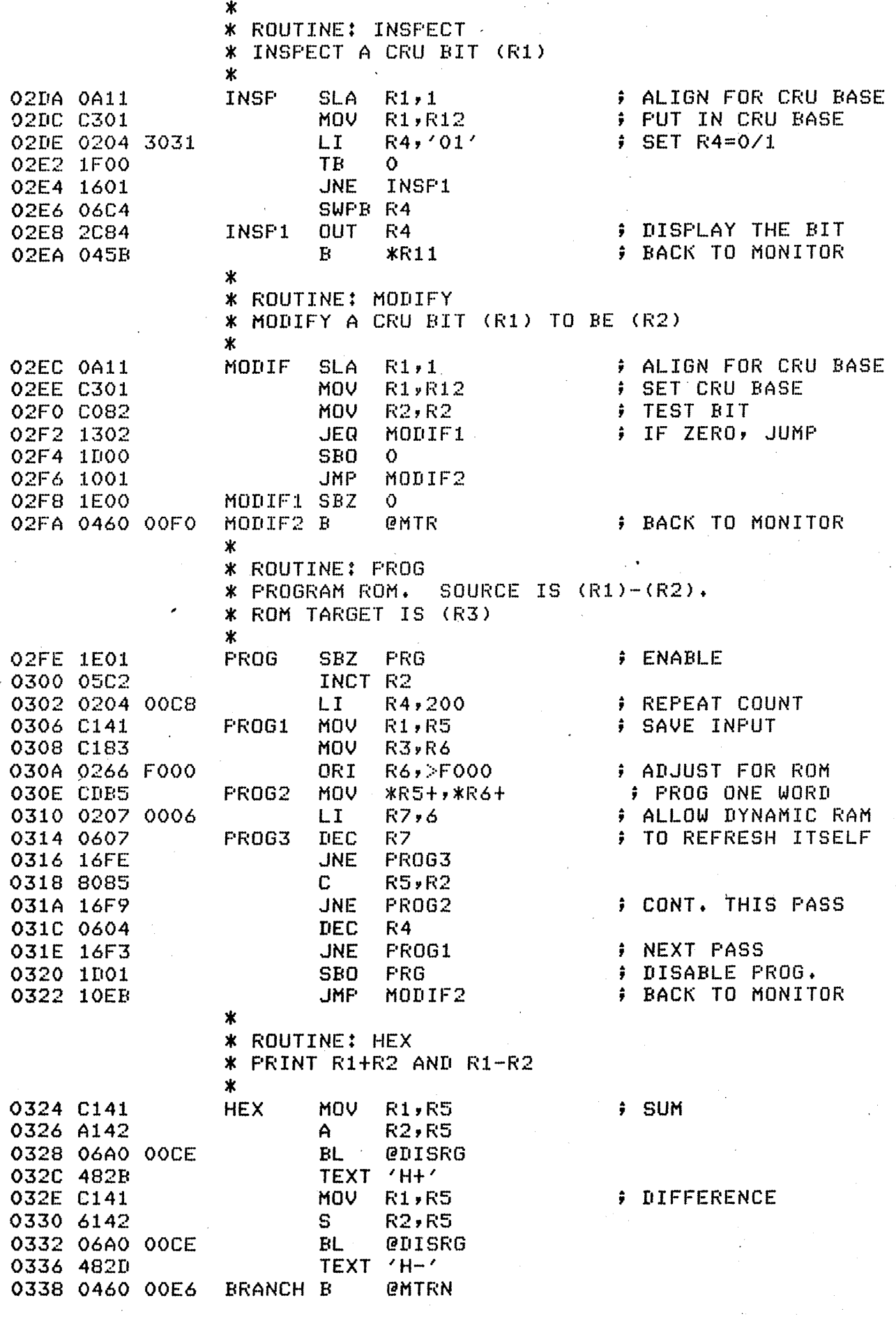

 $\sim 10^{-11}$ 

 $\sim 10^{11}$  km

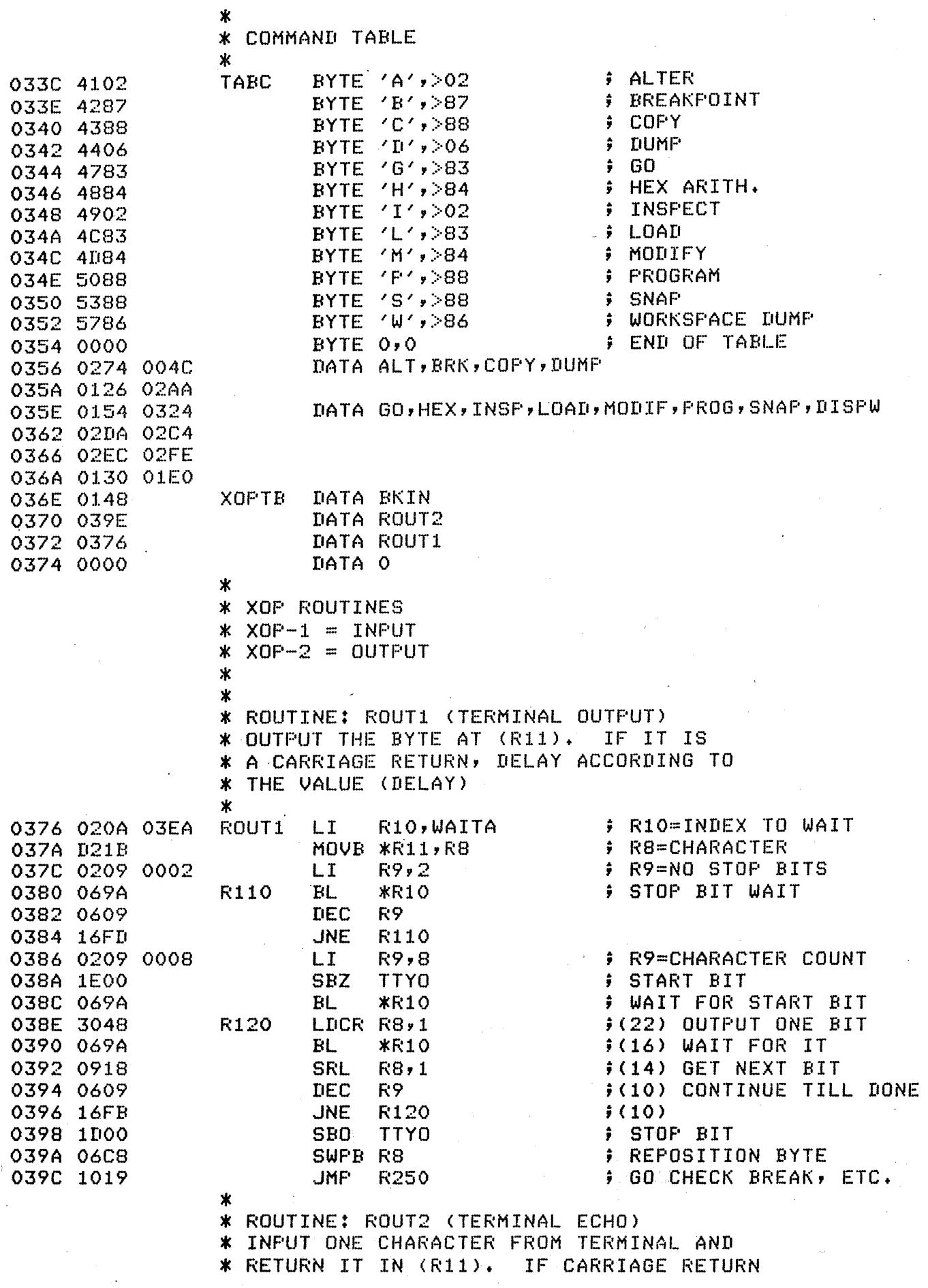

# PAGE-13 TMS9900 MIGHTY MONITOR (VER3 - 12/1/77)

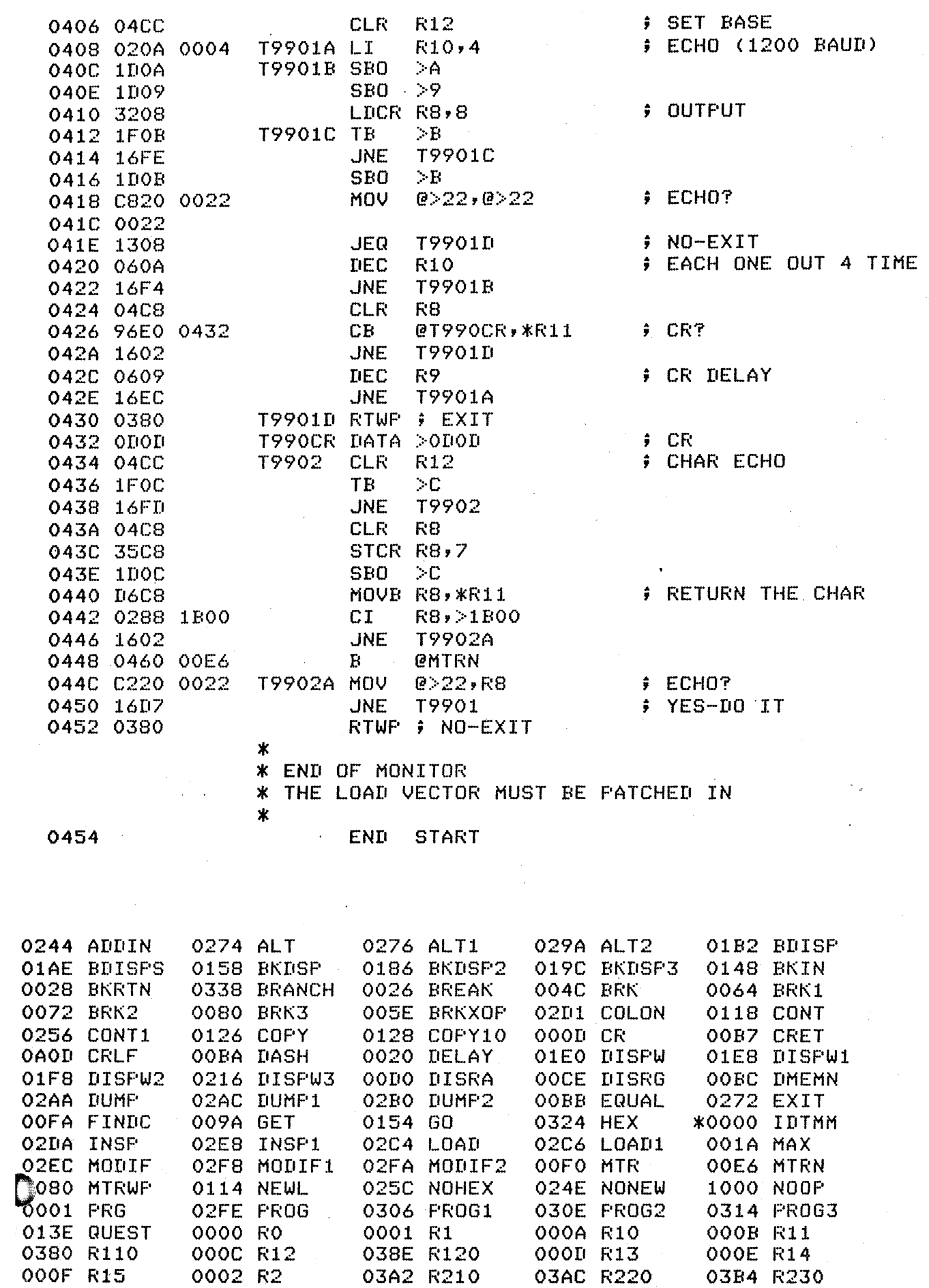

 $XI-18$
$\mathcal{A}$ 

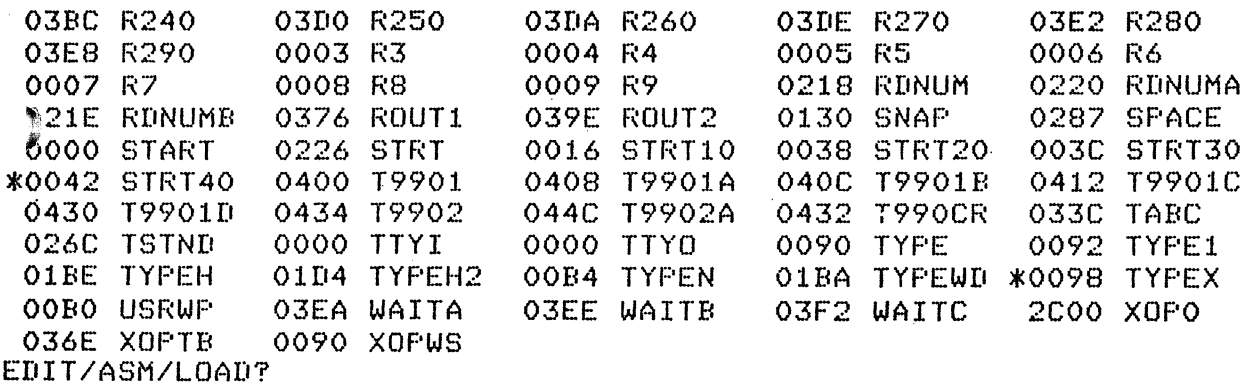

 $\sim$   $\sim$ 

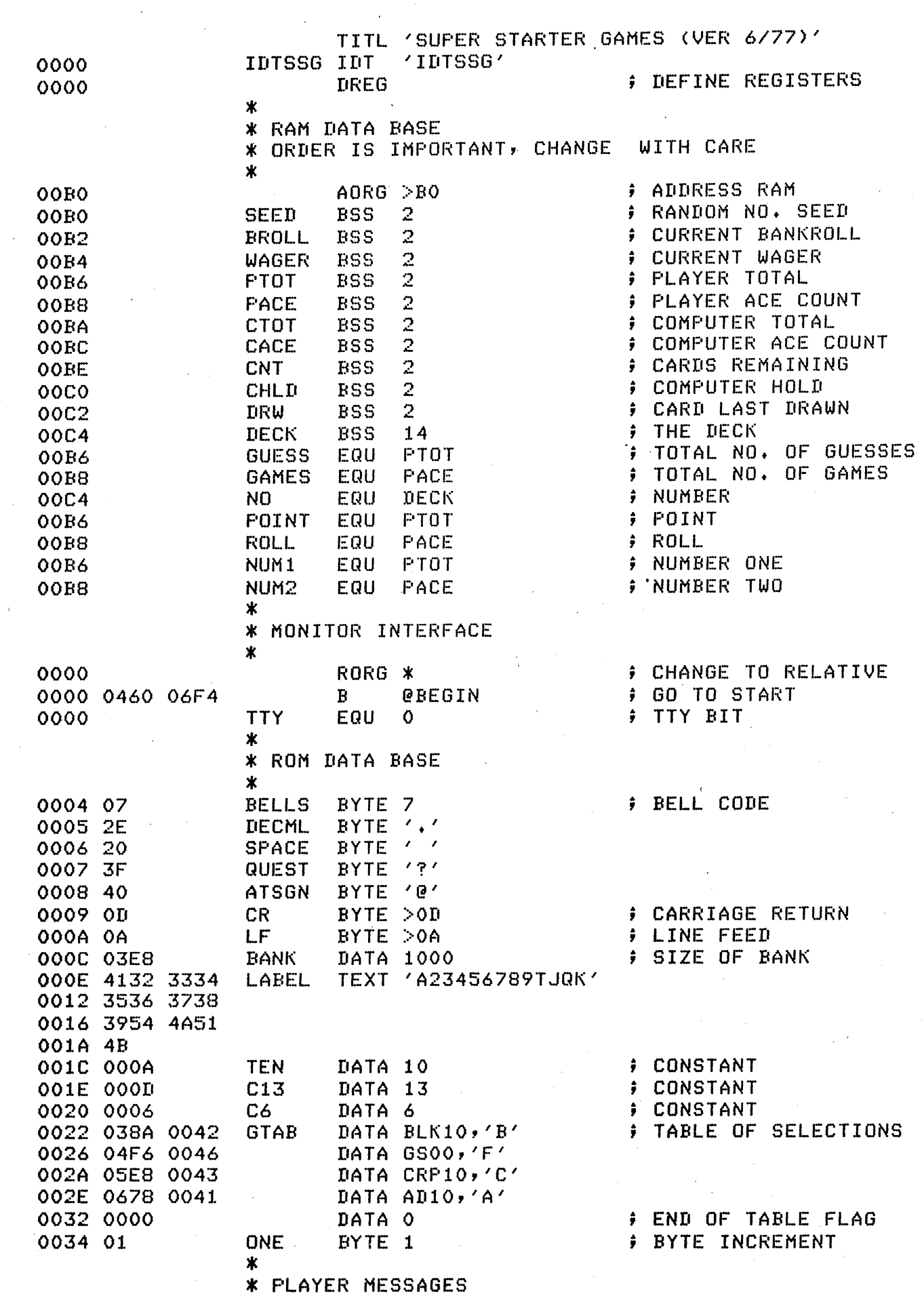

 $\label{eq:2.1} \begin{split} \mathcal{L}_{\text{max}}(\mathbf{r}) & = \frac{1}{2} \sum_{i=1}^{N} \mathcal{L}_{\text{max}}(\mathbf{r}) \mathcal{L}_{\text{max}}(\mathbf{r}) \\ & = \frac{1}{2} \sum_{i=1}^{N} \mathcal{L}_{\text{max}}(\mathbf{r}) \mathcal{L}_{\text{max}}(\mathbf{r}) \mathcal{L}_{\text{max}}(\mathbf{r}) \mathcal{L}_{\text{max}}(\mathbf{r}) \mathcal{L}_{\text{max}}(\mathbf{r}) \mathcal{L}_{\text{max}}(\mathbf{r}) \mathcal{L}_{\text{max}}(\mathbf$ 

 $\sim$   $\sim$ 

 $\Delta \sim 1$ 

#### PAGE-2 SUPER STARTER GAMES CVER 6/77>

0035 424C 4143 MESSOO \* TEXT 'BLACKJACK@' 0039 4B4A 4143 003D 4B40<br>003F 494E 4954 003F 494E 4954 MESS01 TEXT 'INITIAL BANKROLL IS \$200@' 0043 4941 4C20 0047 4241 4E4B 004B 524F 4C4C 004F 2049 5320 0053 2432 3030 0057 40 0058 5245 4144 MESS02 TEXT 'READY?@' 005C 593F 40 005F 484F 5553 MESS03 TEXT 'HOUSE LIMIT IS \$100@' 0063 4520 4C49 0067 4D49 5420 006B 4953 2024 006F 3130 3040 0073 5741 4745 MESS04 TEXT 'WAGER?@' 0077 523F 40 MESS05 TEXT 'HITT@' 007E 40<br>007F 4445 414C MESS06 TEXT 'DEALER HOLDS @' Q083 4552 2048 0087 4F4C 4453 008B 2040<br>008D 4445 414C MESS07 TEXT 'DEALER BUSTED@' 0091 4552 2042 0095 5553 5445 0099 4440<br>009B 594F 5520 009B 594F 5520 MESS08 TEXT 'YOU WIN@' 009F 5749 4E40 MESS09 TEXT 'YOUR BANKROLL IS \$@' OOA7 2042 414E 00AB 4B52 4F4C OOAF 4C20 4953 OOB3 2024 40 MESS10 TEXT 'DEALER TOTAL IS - @' OOBA 4552 2054 OOBE 4F54 414C OOC2 2049 5320 00C6 2D20 40<br>00C9 594F 5520 MESS11 TEXT 'YOU LOSE@' OOCD 4C4F 5345 OOD1 40<br>OOD2 4741 4D45 OOD2 4741 4D45 MESS12 TEXT 'GAME OVER - YOU ARE BROKE!@' OOD6 204F 5645 OODA 5220 2D20 OODE 594F 5520 OOE2 4152 4520 OOE6 4252 4F4B OOEA 4521 40 MESS13 TEXT '!!! YOU BROKE THE BANK !!!@' OOF1 594F 5520 OOF5 4252 4F4B OOF9 4520 5448 OOFD 4520 4241 0101 4E4B 2021

#### F'AGE-3 SUPER STARTER GAMES <VER 6/77)

0105 2121 40<br>0108 534F 5252 MESS14 TEXT 'SORRY, NO CREDIT@' 010C 592C 204E 0110 4F20 4352 0114 4544 4954 0118 40<br>0119 594F 5520 MESS15 TEXT 'YOU DRAW - @' 011D 4452 4157 0121 202D 2040<br>0125 594F 5552 MESS16 TEXT 'YOUR TOTAL IS - @' 0129 2054 4F54 012D 414C 2049 0131 5320 2D20 0135 40<br>0136 594F 5520 0136 594F 5520 MESS17 TEXT 'YOU BUSTED@' 013A 4255 5354 013E 4544 40<br>0141 424C 4143 0141 424C 4143 MESS18 TEXT 'BLACKJACK ! *@.* '· 0145 4B4A 4143 0149 4B21 40<br>014C 4445 414C MESS19 TEXT 'DEALER DRAWS - @' 0150 4552 2044 0154 5241 5753 0158 202D 2040 \* 015C 464F 5552 MESS20 TEXT 'FOUR DIGIT GUESS@/ 0160 2044 4947 0164 4954 2047 0168 5545 5353 016C 40<br>016D 4755 4553 MESS21 TEXT 'GUESS NO. @' 0171 5320 4E4F 0175 2E20 40<br>0178 4449 4749 MESS22 TEXT 'DIGITS CORRECT - @' 017C 5453 2043 0180 4F52 5245 0184 4354 202D 0188 2040<br>018A 494E 2043 MESS23 TEXT 'IN CORRECT FOS.- @' 018E 4F52 5245 0192 4354 2050 0196 4F53 2E2D 019A 2040<br>019C 4C41 5354 MESS24 TEXT 'LAST SHOT, YOU LOSE. IT WAS - @' 01AO 2053 484F 01A4 542C 2059 01A8 4F55 204C 01AC 4F53 452E 01BO 2020 4954 01B4 2057 4153 01BB 202D 2040<br>01BC 3F3F 3F20 OlBC 3F3F 3F20 MESS25 TEXT *'?11* NUMBERS ONLY!@.' OlCO 4E55 4D42 01C4 4552 5320 OlCB 4F4E 4C59 01CC 2140<br>01CE 5448 4154 MESS26 TEXT 'THATS IT!@' 01D2 5320 4954

#### PAGE-4 SUPER STARTER GAMES <VER 6/77)

01D6 2140 01D8 594F 01DC 2041 5645 01EO 5241 4745 01E4 2049 5320 01E8 2D20 40 01EB 5745 4C43 01EF 4F4D 4520 01F3 544F 2054 01F7 4845 2053 01FB 2E53 2E20 OlFF 4741 4D45 0203 524F 4F4D 0207 40 0208 4348 020C 5345 2059 0210 4F55 5220 0214 4741 4D45 0218 2028 4259 021C 2046 4952 0220 5354 204C 0224 4554 5445 0228 5229 40 022B 4352 4150 022F 5340 0231 524F 4C4C 0235 202E 2E2E 0239 2E2E 40 023C 594F 5552 0240 2050 4F49 0244 4E54 202D 0248 2040 024A 4143 4559 024E 2044 5545 0252 4345 5940 0256 5448 4520 025A 5041 4952 025E 202D 2040 0262 0262 2CAO 0009 0266 2CAO OOOA 026A 045B MESS27 TEXT 'YOUR AVERAGE IS - @' 4C43 \* MESS30 TEXT 'WELCOME TO THE S.S. GAMEROOM@' 4F4F MESS31 TEXT 'CHOOSE YOUR GAME <BY FIRST LETTER>@' \* MESS40 TEXT 'CRAPS@' MESS41 TEXT 'ROLL • + ••• @' MESS42 TEXT 'YOUR POINT - @' \* MESS50 TEXT 'ACEY DUECEY@' MESS51 TEXT 'THE PAIR - @' \*<br>\* COMMON SUBROUTINES<br>\*  $\ast$ \* ROUTINE: TYPEN<br>\* GO TO A NEW LIK<br>\* \* GO TO A NEW LINE EVEN ; MUST BE EVEN ADDRESS<br>TYPEN OUT @CR OUT @CR OUT @LF **B**  $*R11$ \*<br>\* ROUTINE: WIN, LOSE<br>\* PRINT WIN OR LOSE ( \* PRINT WIN OR LOSE MESSAGE, \* UPDATE AND SHOW THE TOTALS \* CHECK FOR OVERFLOW AND UNDERFLOW \*

# PAGE-5 SUPER STARTER GAMES (VER 6/77)

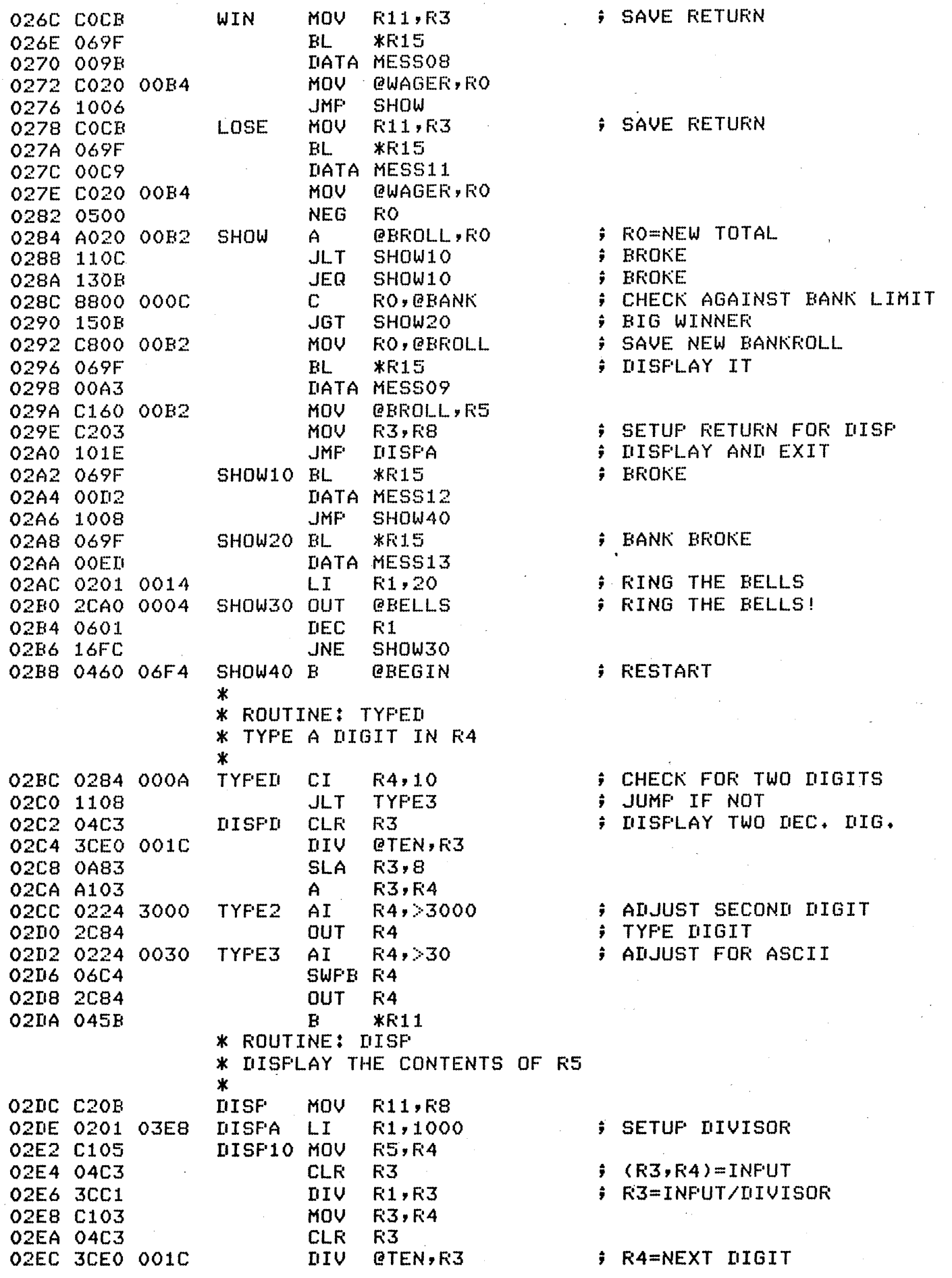

 $\sim$ 

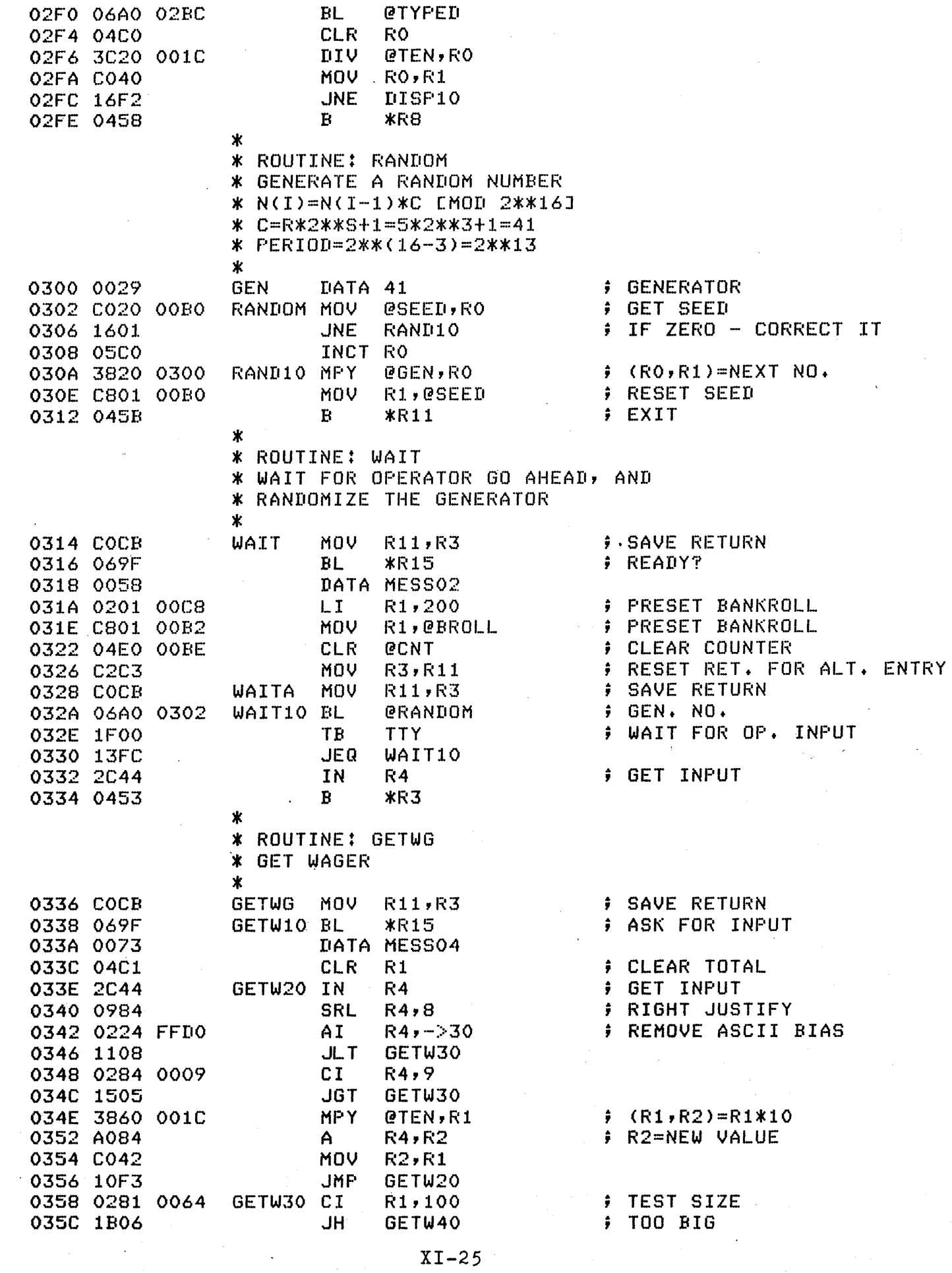

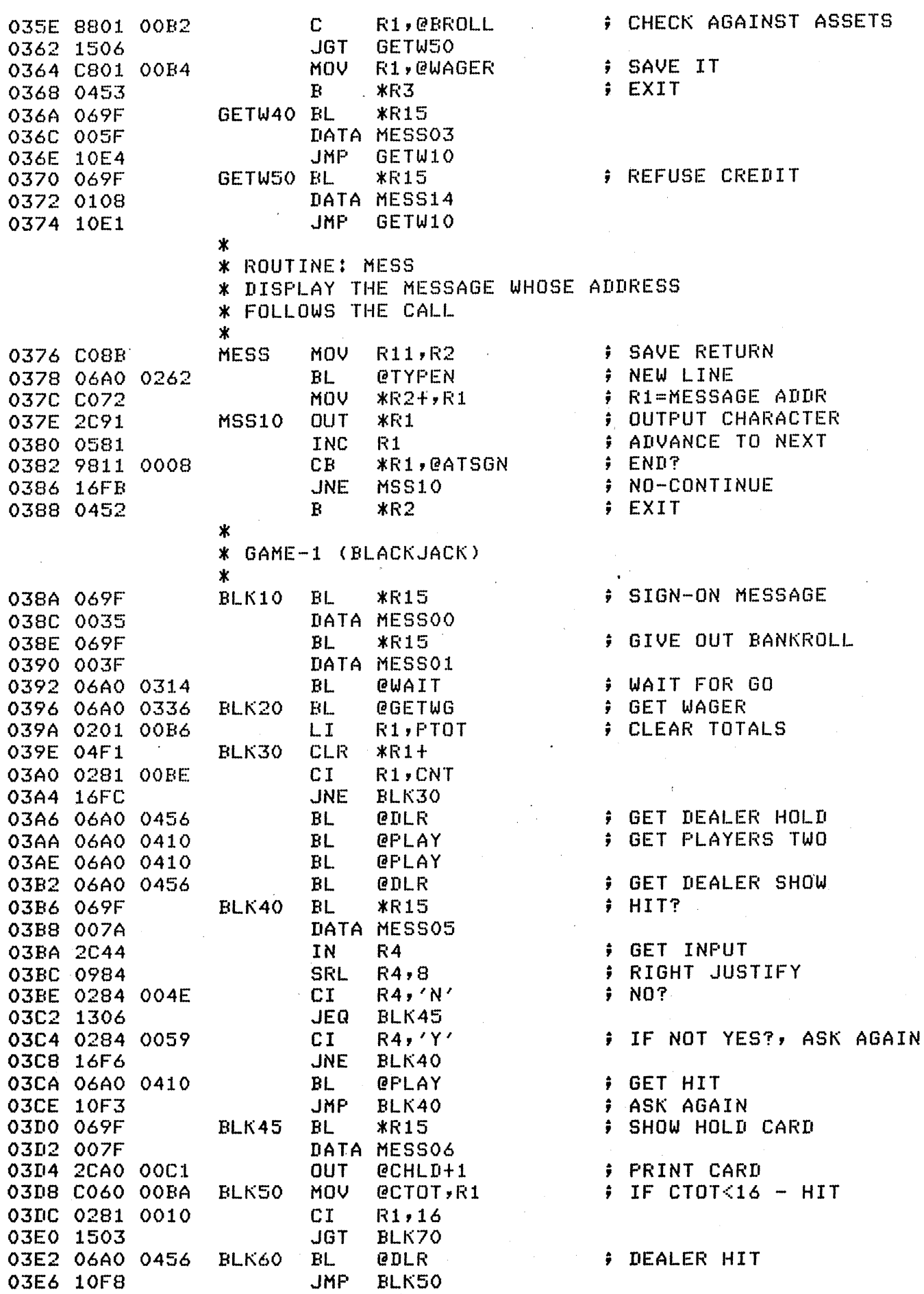

 $\mathcal{A}^{\mathcal{A}}$ 

XI-26

 $\sim 0.1$ 

 $\sim$ 

03E8 0281 0016 BLK70 CI R1,22<br>
03EC 1105 JLT BLK100<br>
03EE 069F BL \*R15<br>
03F0 008D DATA MESS07  $\rightarrow$  IF CTOT>21 - BUST **CONTREST** 03F0 008D<br>
03F2 06A0 026C BLK80 BL @WIN<br>
03F6 10CF JMP BLK20 ; CONTINUE<br>
03F8 8060 00B6 BLK100 C @PTOT,R1 ; COMPARE SCORES<br>
03FC 15FA JGT BLK80 ; TRY AGAIN<br>
03FC 15FA JGT BLK80 ; TRY AGAIN<br>
03FC 069F BL \*R15 ; DEALER TOTAL JMP BLK20 ; CONTINUE 040E 10C3  $\star$ \* ROUTINE: PLAY \* GET A CARD FOR PLAYER \* ADJUST SCORE ACCORDING TO CARDS HELD \* CHECK FOR BUST 0410 COCB<br>
\* PLAY MOV R11,R3<br>
0412 069F<br>
0414 0119<br>
0414 0119<br>
0414 0119<br>
0414 0600 0488<br>
0414 0600 0488<br>
0414 0600 0488<br>
0414 0600 0086<br>
0414 0600 0086<br>
0426 0600 0086<br>
0422 0200 0086<br>
0422 0600 0086<br>
0422 0600 0086<br>
0422  $\ast$ 0446 00B6 ; RETEST<br>; BUST JMP PLAY10 0448 10EC 0448 IVEL<br>044A 069F<br>044C 0136 FLAY30 BL . \*R15 DATA MESS17 JMP BLK110<br>0450 069F FLAY40 BL \*R15<br>0452 0141 PLAY40 BL \*R15 A LOSER<br>FREACKJACK JMP BLK110 DATA MESS18 JMP BLK80 0454 10CE  $\star$ \* ROUTINE: DLR \* DRAW ONE FOR THE DEALER **\* ADJUST TOTAL SCORE** 案。 0456 COCB<br>
0458 CO20 OOBA<br>
0458 CO20 OOBA<br>
0450 1302<br>
0450 1302<br>
0460 014C<br>
0460 014C<br>
0462 0660 0488<br>
0462 0660 0488<br>
0462 0660 0488<br>
0464 ABO1 OOBA<br>
0464 ABO1 OOBA<br>
0464 ABO1 OOBA<br>
0464 ABO1 OOBA<br>
0464 ABO1 OOBA<br>
0464 AB

# PAGE-9 SUPER STARTER GAMES (VER 6/77)

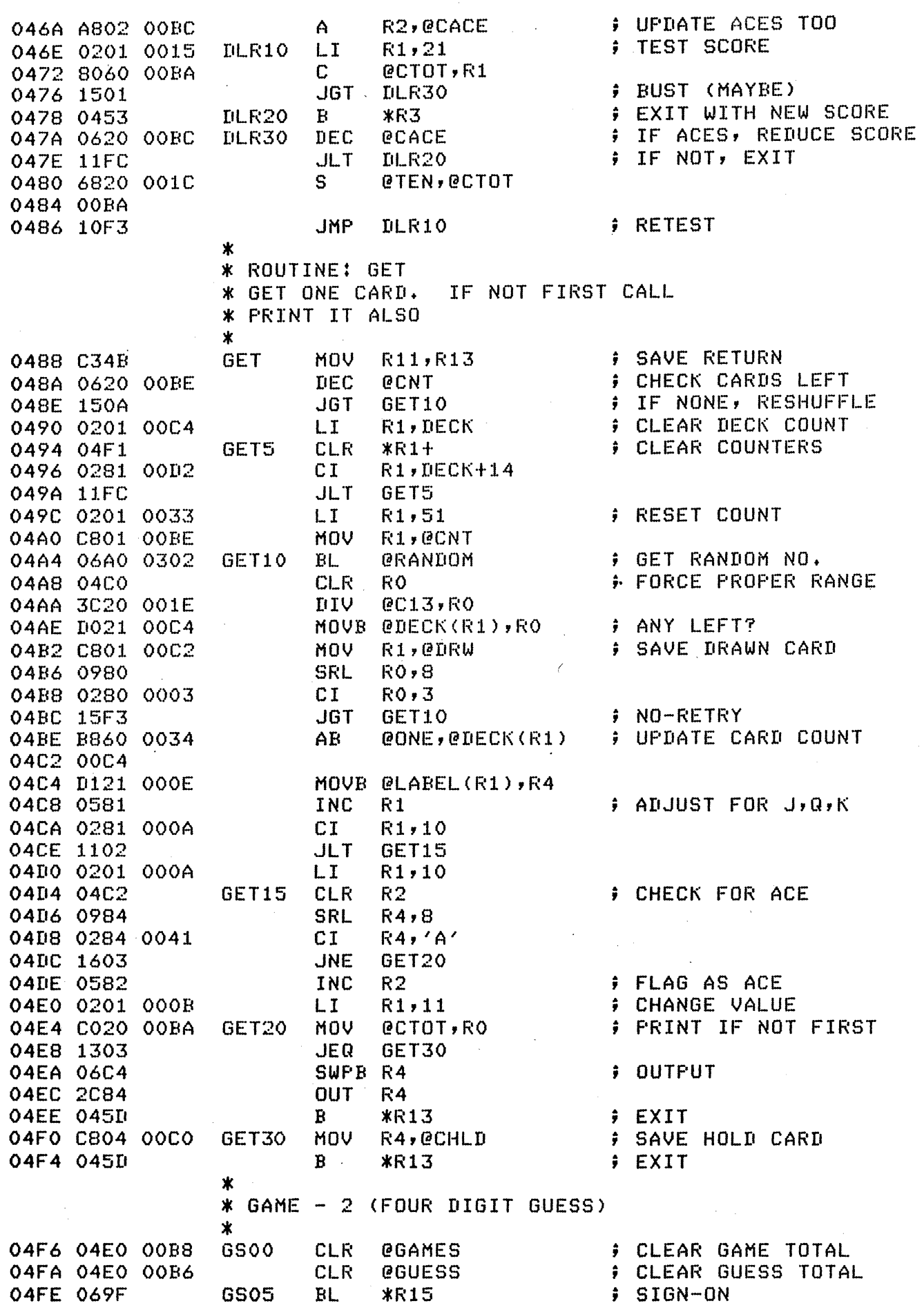

 $\hat{\mathcal{F}}$ 

# PAGE-10 SUPER STARTER GAMES (VER 6/77)

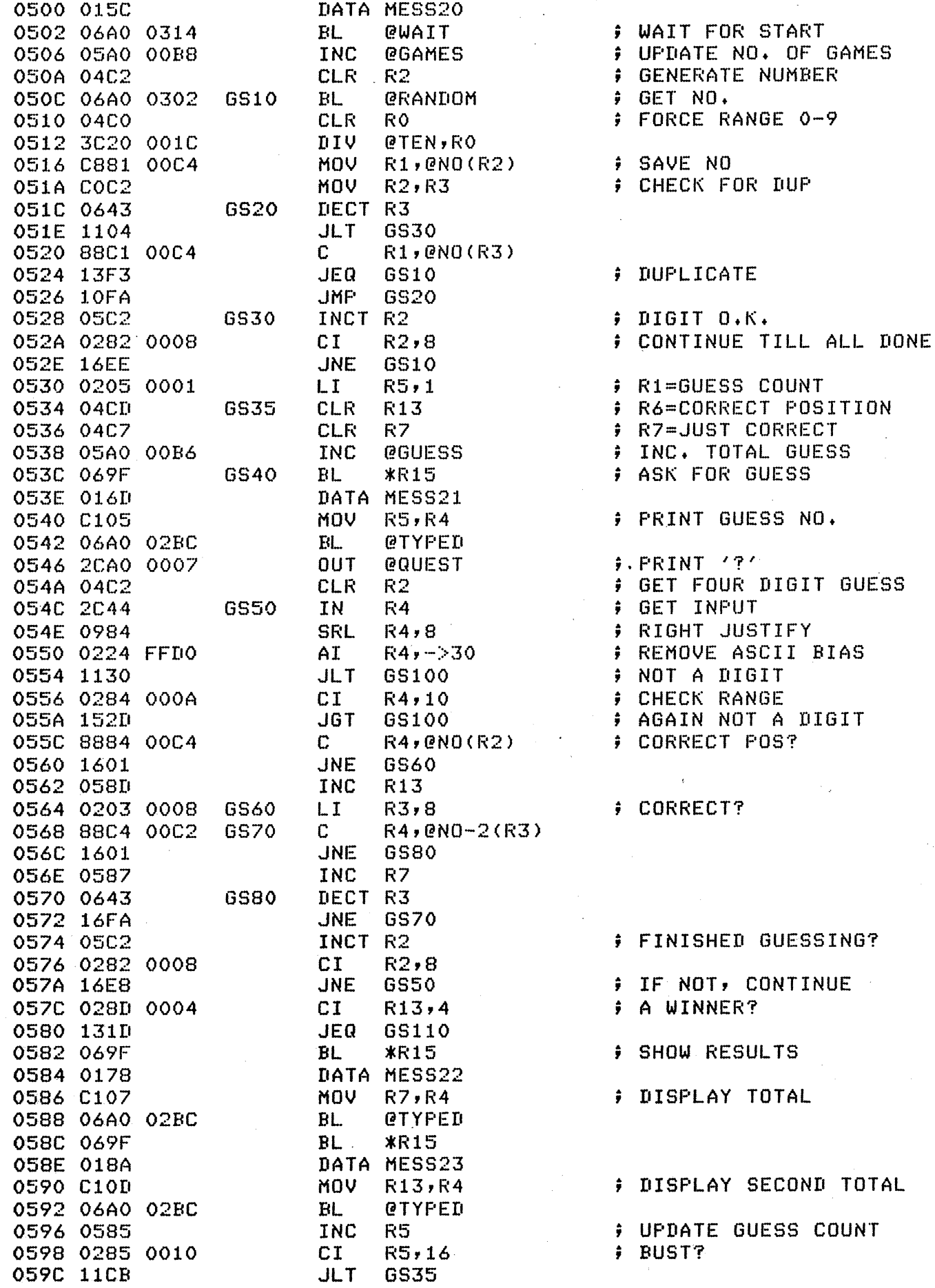

 $\overline{\phantom{a}}$ 

à,

 $\sim$ 

# PAGE-11 SUPER STARTER GAMES (VER 6/77)

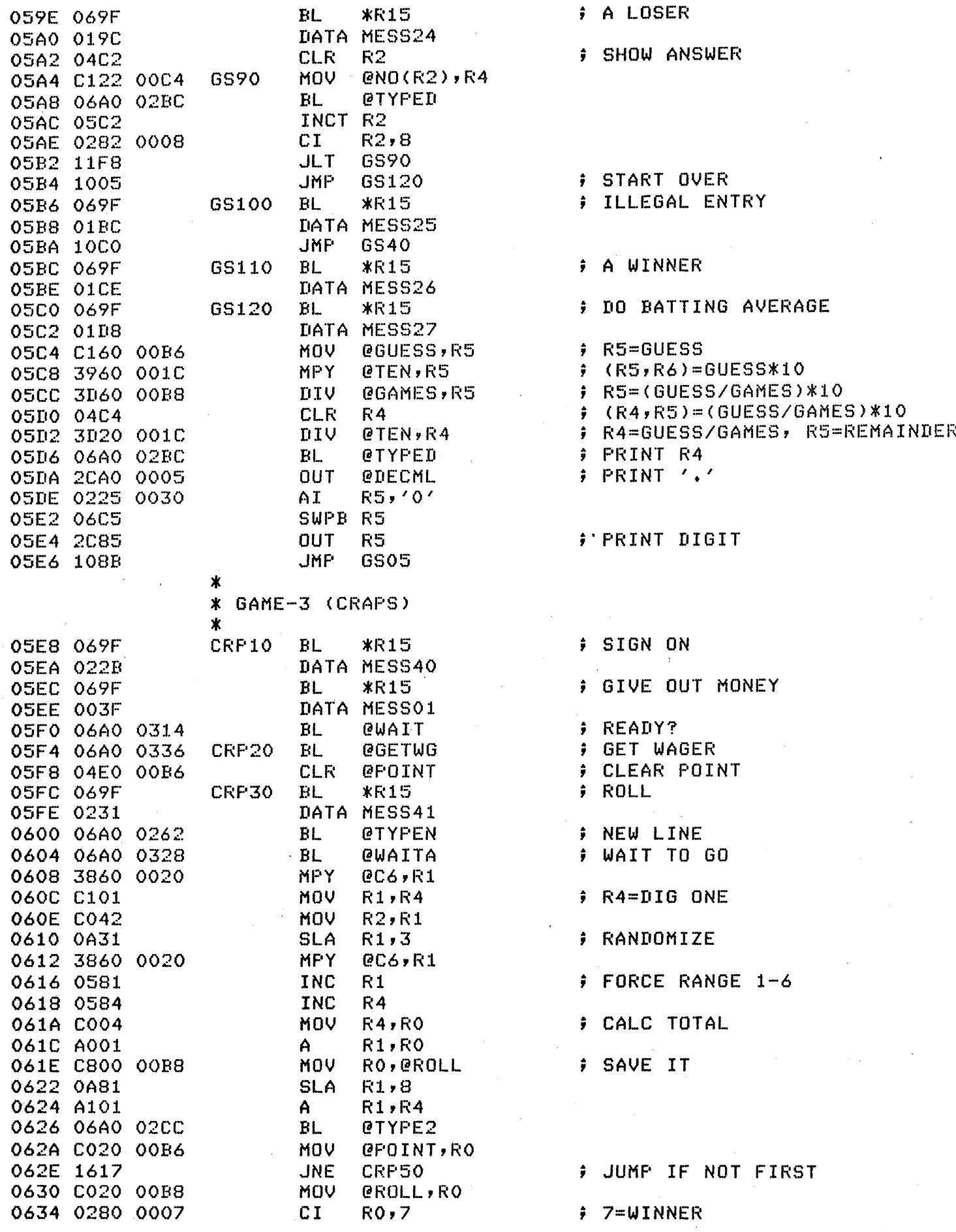

 $\alpha_{\rm k}$ 

 $\ddot{\phantom{a}}$ 

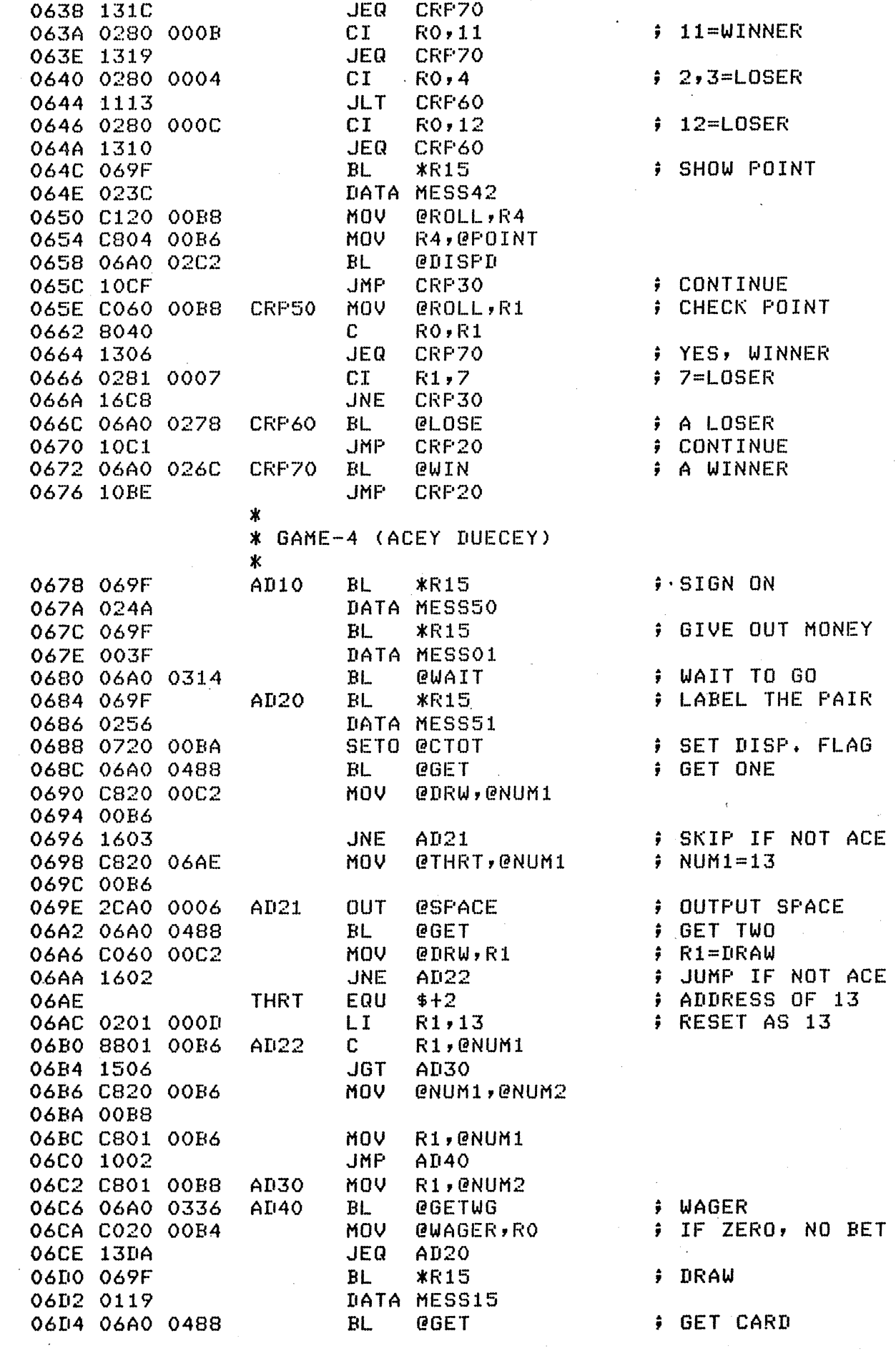

 $\hat{\mathcal{A}}$ 

# PAGE-13 SUPER STARTER GAMES (VER 6/77)

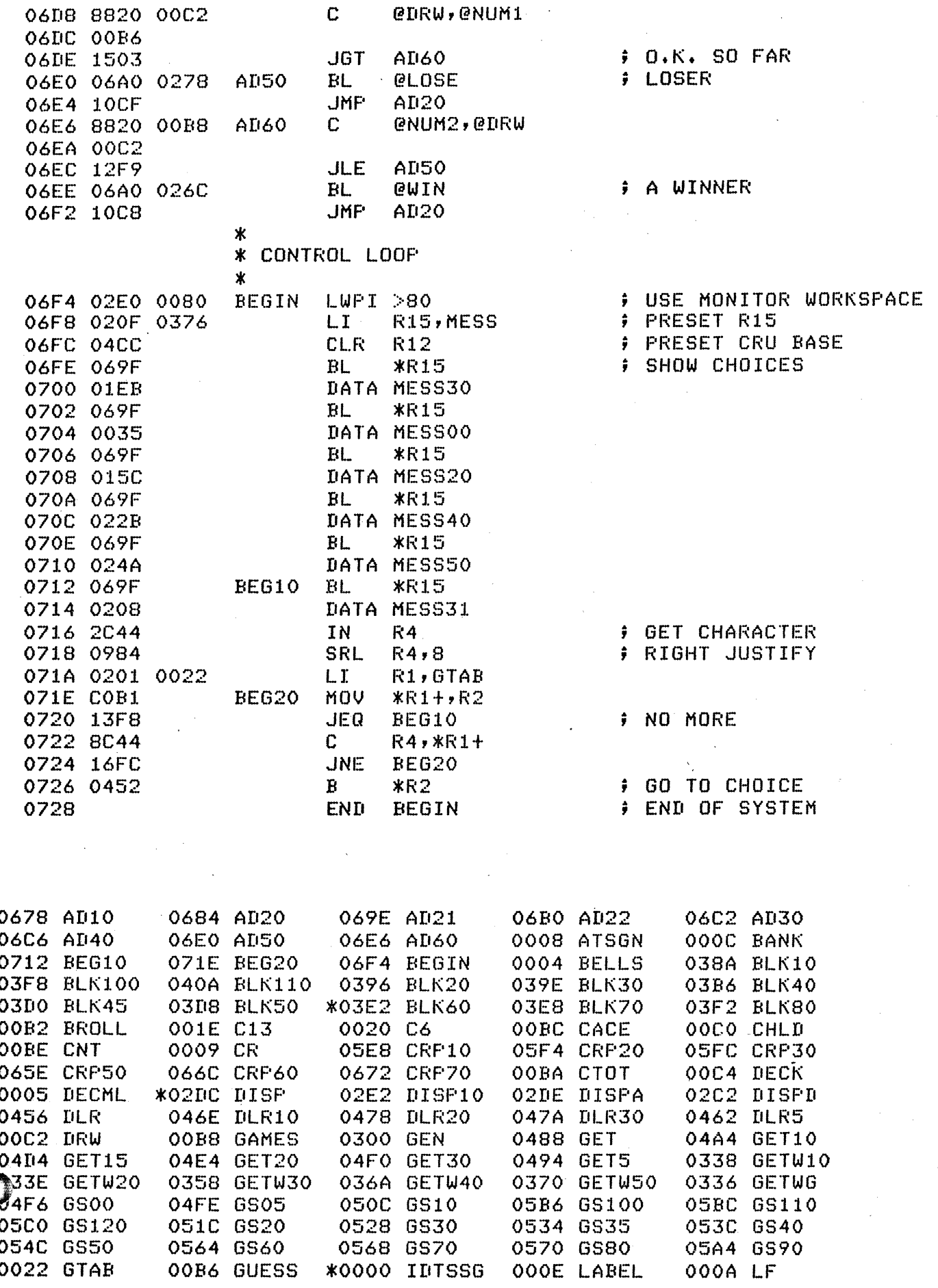

 $XI-32$ 

### PAGE-14 SUPER STARTER GAMES (VER 6/77)

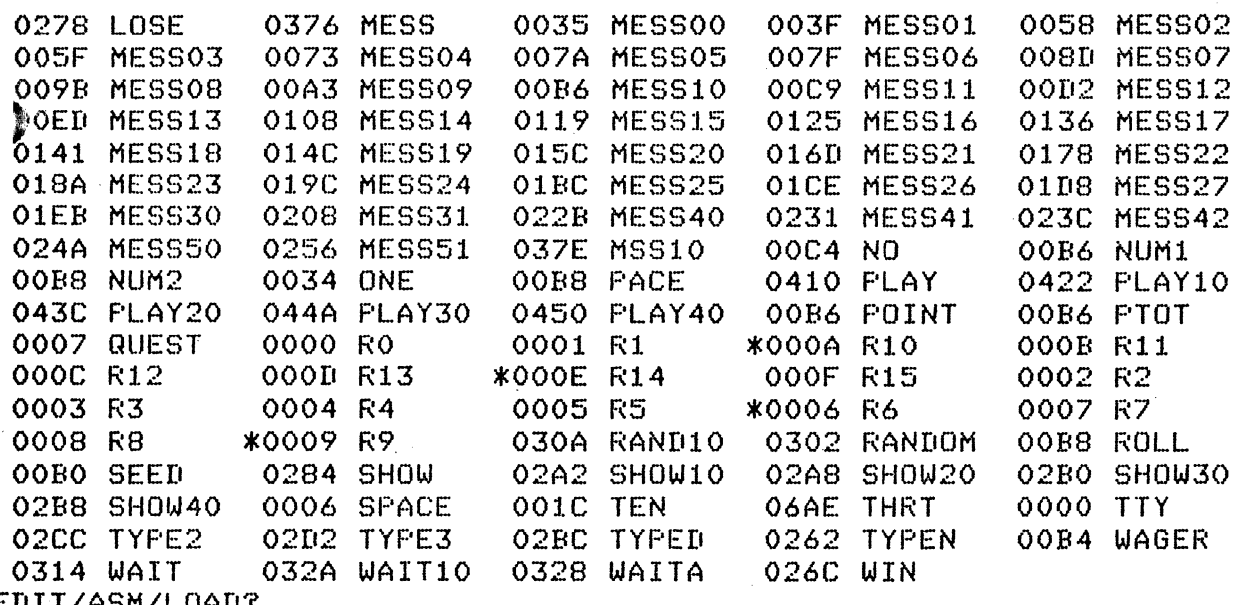

 $\hat{\boldsymbol{\beta}}$ 

 $\sim$ 

 $\frac{1}{\sqrt{2}}$ 

 $\varphi^{(k)}$  ,  $\varphi$ 

EDIT/ASM/LOAD?

 $\ddot{\phantom{a}}$ 

 $\hat{\boldsymbol{\theta}}$ 

 $\sim$ 

 $\mathcal{A}^{\text{max}}_{\text{max}}$ 

#### SUPER STARTER GAMES LOAD INTO RAM AT INDICATED ADDRESSES ~BEGIN EXECUTION BY •G D2•

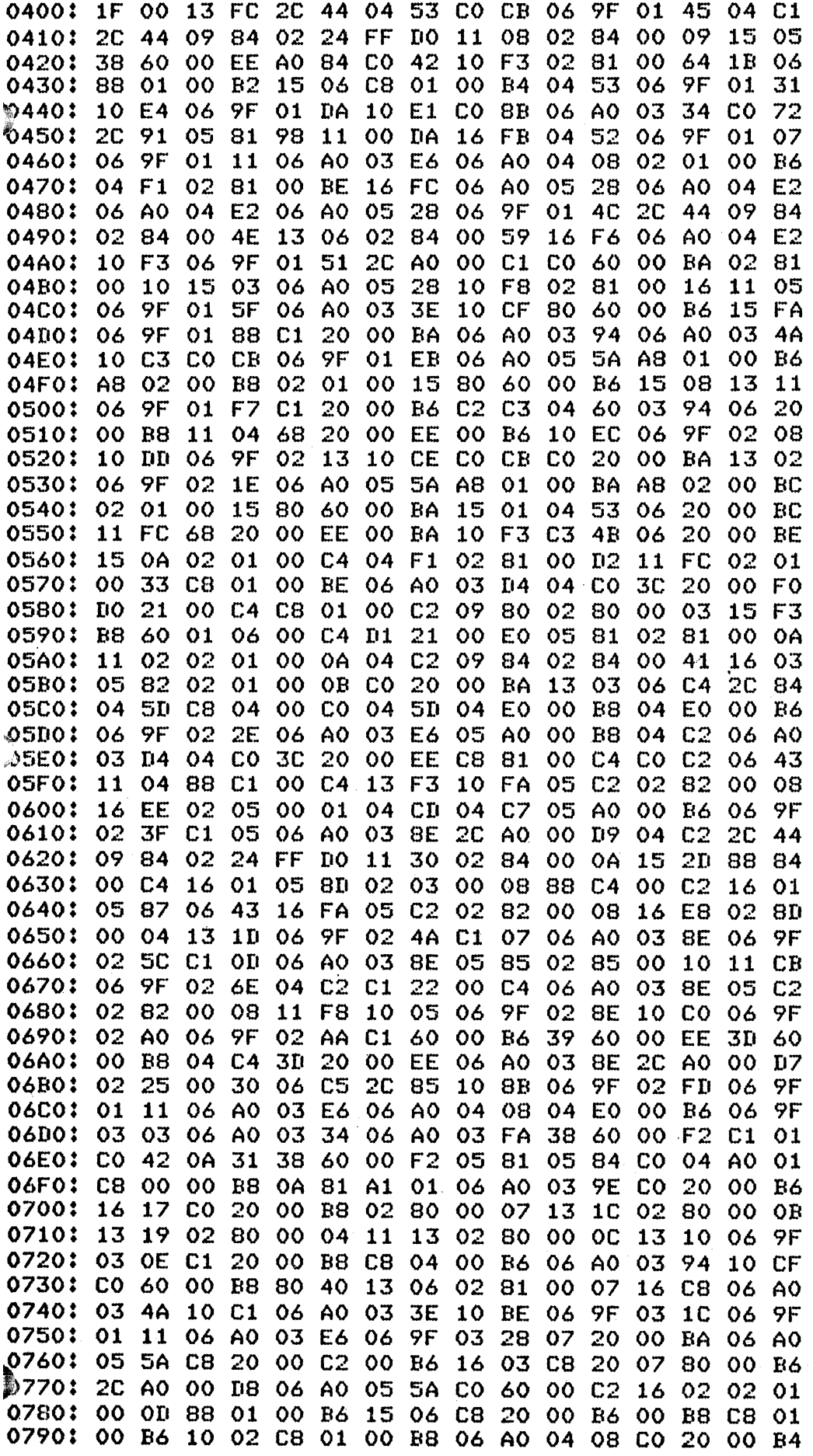

 $\overline{\phantom{a}}$ 

 $\hat{\mathcal{A}}$ 

 $x1-35$ 

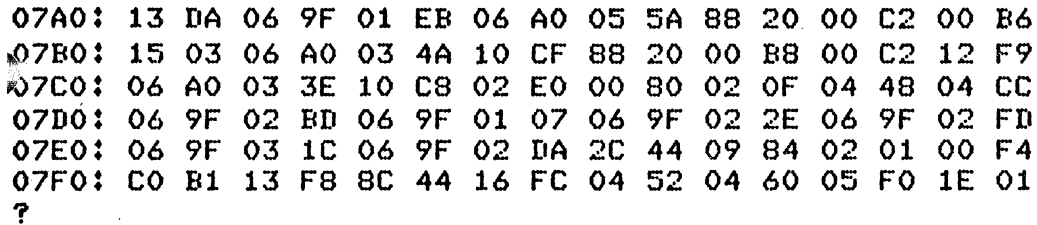

 $\chi^2_{\rm{max}}$ 

 $\label{eq:2.1} \frac{1}{\sqrt{2}}\int_{\mathbb{R}^3}\frac{1}{\sqrt{2}}\left(\frac{1}{\sqrt{2}}\right)^2\left(\frac{1}{\sqrt{2}}\right)^2\left(\frac{1}{\sqrt{2}}\right)^2\left(\frac{1}{\sqrt{2}}\right)^2\left(\frac{1}{\sqrt{2}}\right)^2.$ 

 $\frac{1}{2}$ 

 $\frac{1}{2} \sum_{i=1}^{n} \frac{1}{i} \sum_{j=1}^{n} \frac{1}{j} \sum_{j=1}^{n} \frac{1}{j} \sum_{j=1}^{n} \frac{1}{j} \sum_{j=1}^{n} \frac{1}{j} \sum_{j=1}^{n} \frac{1}{j} \sum_{j=1}^{n} \frac{1}{j} \sum_{j=1}^{n} \frac{1}{j} \sum_{j=1}^{n} \frac{1}{j} \sum_{j=1}^{n} \frac{1}{j} \sum_{j=1}^{n} \frac{1}{j} \sum_{j=1}^{n} \frac{1}{j} \sum_{j=1}^{n$ 

 $\mathcal{A}^{\mathcal{A}}$ 

 $\mathcal{L}^{\text{max}}_{\text{max}}$  , where  $\mathcal{L}^{\text{max}}_{\text{max}}$ 

 $\frac{1}{2}$ 

SUPER STARTER GAMES - PROM VERSION LOAD PROGRAM INTO RAM AT >BO, THEN PROGRAM INTO A FROM BY "F BO, ZEE, O", PROGRAM IS EXECUTED IN PROM BY "G FOOO".

00E0: 04 60 F6 F4 07 2E 20 3F 40 0D 0A 00 03 E8 41 32 35 36  $00<sub>o</sub>$ - OD 0000: 33 34 37 38 39  $54$ 4A 51  $-4E$  $0000$ OA. F3 8A  $42F4$ 00 46  $F5$ E8 00 43 F6 -78 0000:00 06 -00 - F 6 OOE0: 00  $-41$ 00 00  $01$ -42 - 4C -41 43 4B -46 -41 -43 -48-40-49 -49 54 49  $41$ 4C 20 42 41 4E  $-4E$ 52 AF  $-4C$  $-40-20$ OOFO: 4E 0100: -49 53 20  $24$ 32 30 30  $40$ 52 45  $41$  $44$ 59  $3F$ 40 48  $\sqrt{9}$ -55 53 -45 -20  $AC$ -49  $40$ -49 54 -20 -53 20  $24 31$  $0110:$  $AF$  $0120\,$   $30$ -30  $AO$ 57  $41$ 47 45 52  $3F - 40$  $48$ 49 54  $3F$  $40$  $-44$ 20 20 0130: 45  $\Delta$  1  $AC$ -45 52  $AB$  $AF$  $AC$  $-4.4$ 53  $-40$  $\Delta$  $\Delta$  $\Delta$ 5  $\Lambda$  1 0140: 40  $-45$ 52 20  $-42$ 55 -53  $54$  $45$  $-4.4$  $40$ 59 55  $A$ F 20 57 40 59 55 52 0150: 49 4E  $AF$ -20 42 41 4E 4B 52 4F  $AC$ - 40  $53$ 20  $24$  $0160$ : 20 49 40 44 -45  $-41$  $4C$ 45 52 -20 54  $AF$ 54 0170: 41  $AC$ -20 - 49 53 20 20 20 40 59  $\Delta F$ 55 20 53 -4C  $\Delta F$ 0180: 45 -40 -47  $41$  $AD$ 45 20  $-4F$ 56 - 45 52 20 20 -20 - 59 - 4F 0190: 55 -20 52 52 41 45  $20 - 42$  $AF$  $-4B$  $-45$ 21  $21$  $21$ -40 21 O1AO: 20 -59  $AF$ 55 20  $-42.$ 52  $AF$ 4B 45 20  $54$  $-48$ -45 20 -42 20 01B0: 41 -4E 4B 20  $21$  $21 - 21$  $40$ 53 4F -52 52 59  $20 - 4E$ -20 43 52 -45  $AA = AQ$  $54$ 40 59  $-4F$ 55 20  $\Delta \Delta$ 52  $01C01.4F$  $-41$ 20 54 57 20  $20 - 20$ -40 59 AF 55  $52<sub>1</sub>$ 4F 54  $41$  $AC$ -20  $0100$ : 53 20  $2D$ 20  $40<sup>°</sup>$ 59  $AF$ 55. 20  $-42$ 55. 53  $54$  $-45 - 44$ O1E0: 49 01F0: 40  $-42$  $AC$  $\triangle$  1  $-41$ 43 4B 21  $40-44$ -45  $-41$  $AC$ -43 4B 4A 40 46 0200: 45 52  $20 - 44$ 52 41 57 53 20  $20-20$  $AF$ 55 52 0210: 20  $A \triangleleft$  $49$ -47 49 54 20 47 55 - 45 53 53  $-40$  $47$ 55 -45 0220: 53 -53 20 4E  $AF$  $2E - 20$  $40$  $-44 - 49$  $47$ 49 54 53 20 43 0230: AF -52 52 45  $-43$ 54 20  $20$ 20 40 49 4E 20 43 AF 52 20 0240: 52 -45 43  $54$ 50  $-4F$  $53.$ 2E. 20 20  $40$  $-4C$  $\Lambda$ <sup>1</sup> 53.  $-4$ 0250: 20 -53  $-48$ 54 -59 53  $-4F$ 20 -20 4F 55 -20  $AC$ 45 2E  $-4F$ -20 0260: 20 -20  $\Delta Q$  $54$ -20 57 41 53 20 20 40  $3F$  $3F$  $3F$  20 0270: 4E - 55 AD 42  $-45$ 52. 53 20  $AF$  $AC$ 59  $AE$ 21 54 48 -40-53.  $49$  $54$  $52$ 0280: 41  $54\,$ 20 21 -40 59 4F 55 20  $41$ 56 45 0290: 52 -41 47 45 -20 -49-53  $-20$  $20-20$ -40 -57 -45  $AC$  $-43 - 4F$ 20 54 02A0: 4D -45  $20.54$ -4F -48 45 20 -53 **2E 53** 2E.  $20.47$ 45 52  $\Delta F$  $AF$  $AF$ 02B0: 41  $\triangle$  U  $4F-4D$ -40 43 48 53 -45  $20<sup>1</sup>$ 59 02C0: 4F 55 52 20  $47.41$  $-4\Gamma$ -45 20 28  $-42$ -59 -20 46 -49. 52  $0200$ : 53 54 20  $-4C$ 45 -54 - 54 45 52 29  $40$ 43 52  $-41$ 50 53 02E0: 40 -52  $4F-4C$ -4C -20 - 2E **2E** 2E 2E 2E 40 59  $4F$ 55 -52  $02F01$ -20 -50  $AF = 49$  $AE$  $54$ 20  $20$ 20  $41$ 43 -59 - 40 -45 20  $\Delta \Delta$ 0300: 55 -45 43 45 52 40 45 20 -50 52.  $54$  $-48$ 41 49 20  $20$ 0310: 20 40 20 AO FO 09 20 A0 F0 0A  $\sqrt{0.4}$ 5B CO CB  $06$ - 9 F 0320: FO 9B CO 20 00 B4 10 06 CO CB -06 9F FO C9 CO 20 0330: 00 B4 05 00 A0 20 00 B2  $110C$ 13 OB 88 00 FO OC 0340: 15 OB  $C8$  $-00$ 00 B2 06 9F FO A3  $C1$ 60 00 B2 C2 - 03 0350: 10 **1E**  $06$  $9F$ FO D2 10  $-08$  $06$ -95  $FQ$  $ED 02$  $Q1$  $00<sub>o</sub>$  $-1.4$ 0360: 20 - AO F0 04 06 01 16 FC  $04.60$ -F6 F4 02 -84  $0000$ 3C EO FO 1C OA 83 0370: 11 08  $04$   $03$  $A1$ 03 02  $24$ 30 00 0380: 20 OO. -84  $02<sup>7</sup>$  $24$ 30 06  $C4$ 20 84  $04$ **5B C2** OB 02 01 0390: 03 E8  $C1$  $05$ 04 C3 3C  $C1$  $C.1$ C3 3C  $-0.3$  $Q_4$ EO FO 1C 03A0: 06  $A0$  $F2$  BC  $04$ CO 3C 20 FO  $CO$ 40 16 F2 04  $1C$ 58 29 03B0: 00  $CO<sub>2</sub>$ -20  $00$ 01 05 38 20 F3 -BO. -16 - CO  $00C8$  $-01$ 0300: 00 BO  $\Omega$ 5B CO  $CB$  06 -9F F0 58 -02  $01$  $\circ$ C8 C8  $\sqrt{01}$ 03D0: 00 B2  $04$ ΕO  $00$ BE C2 C3 CO CB  $06$ A0 F3  $-0.2$  $1F$  $00$ 03E0: 13 FC 20 53 CO CB 06 9F FO 73  $-4.4$  $04$  $C1$  $20$  $\sqrt{0.4}$  $44$ 03F0: 09 84 02 24 FF D0 11 08 02 84 00 09 15 05 38 60 Ŧ

0400: FO 1C AO 84 CO 42 10 F3 02 81  $00641B$ 06 88 01 04101 00 B2 15 06 C8 01  $O<sub>O</sub>$ B4 04 53 06 9F FO 5F.  $\pm 0$ ΕĄ 0420: 06 9F. F1 08  $10E1$ F2 62  $CO$ 8B 06 A0  $C<sub>O</sub>$ **72 20** 91 0430: 05 81 98 11 FO 08 16  $FB$  04 -52 06 9F -FO -35-06-9F 0440: FO  $3F$  $F3$  $06$ 06 AO  $1.4$  $AO$   $F3$ 36 02 01 00 B6 04  $F1$ 0450: 02 81 00 BE  $16$  FC -06  $AO$   $FA$ 56 06 AO F4  $1006$ AΟ 0460: F4  $100600$ F4 56 06 **9F FO 7A** 2C 44 -09 84 02 84 0470: 00 4E 13 06 02 84  $00<sub>o</sub>$ 59 16 F6 06 A0 F4  $10$  $10F3$ **7F** 0480;  $06$ 9F  $FQ$ 20 -A0  $00$  $C1$   $C0$ 60 00 BA 02  $81$  $00<sup>1</sup>$  $10$ 0490: 15 03 06 A0 F4 56  $10$ F8 02 81  $0016$  $1.1$ 05 06 9F 04A0: F0 8D 06 AO  $F2.6C$  $10$  $CF-80$ -60 00 B6 15  $FA$  06.9F 04B0: FO B6 C1 20 OO BA  $06$ AO F2 C2 06 AO F2 78. 10 C3 04C0: CO CB 06 9F F1 19  $0<sub>o</sub>$ AO F4 88 A8 01 00 B6 A8 02 04D0: 00 E8 02 01 15 80 60 00 B6  $00<sub>o</sub>$ 15 08  $13$  $11$ 06 9F 04E0: F1 25 C1 20 00 B6 C2 C3 04 60 F2 C2  $06$  $20^{\circ}$ OO B8 04F0: 11 04 68 -20  $FO$  1C 06 9F 100. **B6 10 EC**  $F1$ 36 10 DD 0500: 06 **9F F1 41**  $10$  CE - CO CB CO 20 00 BA 13 02 06 -9F 0510: F1 AC 06 A0 F4 88  $0100$ A8 02 BC 02 01  $AB$ - BA  $00<sup>o</sup>$ 15 80 60 0520: 00 00 BA 15 01 04 53  $062000$ **BC 11 FC** 0530: 20 FO 10 00 BA 10 F3 C3 4B  $06 - 20$ **BE 15** -68  $00<sub>o</sub>$  $O<sub>2</sub>$ 0540: 02 01 00 C4  $04$   $F1$ 02 81 00 D2  $-0.2$ 33  $11 FC$  $0100$ 0550: C8 01 00 BE 06 AO F3 02 04 CO 3C 20 FO 1E DO 21 0560: 00 C4 C8 01 00 C2 -09 80 02 80  $0003$  $15$ F3 B8 60 0570: FO 34 00 C4  $D1 21$  $FQ$ **OE 05** -81 02 81  $00<sub>o</sub>$  $OA$  11 02 0580: 02 01 00 0A  $04C2$  $O<sub>2</sub>$ 84 02 84 00 41 16 03 05 82 0590: 02 01 00 OB  $CO-2O$  $00<sub>1</sub>$ **BA 13**  $03$ 06 C4 2C 84.  $O(4)$ 5D 05A0: C8 04 00 CO 04 5D 04 E0 00 B8 04 EO 00'B6 06 9F 05B0: F1 50 06 AO  $F3 + 4$  $05$ A0 00 B8 04 C2 06 A0 F3 02 05C0: 04 CO 3C 20  $FO$  1C  $C8$ 81 00 C4  $CO$   $C2$  $06$ 43 11  $Q_2$ 05D0: 88 C1 00 C4  $13F3$  $10$ FA.  $05$  $C2$ 02 82  $00$  $OSE$  $16$ EF 04 CD 04  $0.5$ OSEO: -02. -05. 00 01  $C7$ A0. 00 B6  $06$ 9F F1 6D 05F0: C1  $F2$  BC -20 05 06 - AO  $AO$   $.FO$ - 07 04 C2 -20 44 09 -84 0600: 02 24 FF DO  $11$ 30 02 84 00 0A 15 20 88 84 00 C4 0610:  $05<sub>1</sub>$  $0203$ 00 C2  $-1.6$  $01$  $80$  $00$ 08 88 C4  $16$ 01 05 87 06201.06 43.  $16$  FA  $05C2$  $O2$ 82 00 08  $16E8$  $-0.2$ 8D 00 04 0630: 13 1D 06 9F  $F1$ 78 07  $C1$ 06 AO  $F2$  BC -06 **9F F1 8A** 0640:  $C1$ OD 06 A0  $F2$  BC  $05$ 85 02 85 OO. CB 06  $10$ 11 9F 0650: F1 90 04 C2  $C1 22$  $00<sub>o</sub>$ C4 06 A0  $F2$  BC  $-0.5$  $C2$  $0282$ 0660: 00 08 11 FS 10 05  $06$ **9F F1 BC** 10 CO 06 **9F F1 CE** 0670: 06 **9F F1**  $<sub>18</sub>$ </sub>  $C1.60$  $00<sub>o</sub>$ B6 39 60 3D  $FO$  1C 60 00 **B8** 0680: 04  $C4$   $3L$ 20  $FO$  1C  $06<sub>1</sub>$ AO F2 BC 20 AO FO 05 02 25 0690: 00 30 06  $C5$ 20 85  $10$ 8B 06 9F F2 2B 06 **9F FO 3F** 06A0: 06 A0 F3  $\perp$ 4 06 AO F3 36 04 E0 00 B6 -06 9F F2 31 06B0: 06 -AO F2 -62 06 AO F3 28 38 60 FO 20 C1  $01<sub>CO</sub>$  $\Delta$  2 06C0: 0A 31 38 60 FO 20 -05 81 05 84 CO 04 AO 01 C8 00 06D0: 00 B8 0A 81 A1 01  $06$ AO F2 CC CO 20 00 B6 46 17 O6E0: CO 20 00 B8 02 80 00 07 13 1C 02 80 00  $OB$  13 -19 06F0: 02 80 00  $1310$  $04$  $11$ 13 02 80 00 0C 06 9F F2  $3<sub>C</sub>$ 0700: C1 20 00 B8 C8 04 00 B6 06 A0 F2 C2 10 CF CO -60 A0 F2 0710: 00 B8 80 -40 13 06 02 81 00 07 16 C8 06 78 0720:  $10$  $C1$ 06  $AO$  $F2$ 60  $10$ BE 06 **9F**  $F2$ 4A 06  $9F$   $F0$ **3F** 0730: 06 A0 F3  $14$ 06  $9F$  $F2$ 56 07 20  $OO$   $BA$ -06  $AO$   $FA$ 88 0740: C8 20 00 C2 00 B6  $16$ 03 C8 20 F6 AE 00 B6 2C A0 0750: FO 06  $06<sub>1</sub>$ AO F4 88  $CO$ 60 00 C2  $160202$  $01.00$ OD 0760: 88  $0100$ B6 15 06  $C8$ 20 00 B6 00 BB  $C8$ 01 00 B6 0770: 10 02 C8 01 00 B8 06 A0 F3 36 C0 20 00 B4 13 DA 0780: 06 9F F1 19 06 A0 F4 88 88 20 00 C2 00 B6 15 03 0790: 06 A0 F2 78 10 CF 88 20 00 B8 00 C2 12 F9 06 A0 07A0: F2 6C 10 C8 02 E0 00 80 02 OF F3 76 04 CC 06 9F 07B0: F1 EB 06 9F F0 35 06 9F F1 5C 06 9F F2 2B 06 9F 0700: F2 4A 06 9F F2 08 20 44 09 84 02 01 F0 22 00 B1 07D0: 13 F8 8C 44 16 FC 04 52 06 A0 14 CE 48 2B C1 41 07E0: 61 42 06 A0 14 CE 48 2D 04 60 14 E6 41 02 42 87 07F0: 43 88 44 06 47 83 48 84 49 02 4C 83 4D 84 50 88  $\mathbf{\hat{r}}$ 

 $\Delta$ 

 $\sim$ 

 $\bar{A}$ 

 $\bar{\mathcal{A}}$ 

 $\mathcal{L}^{\pm}$ 

# The TMS-9900 MICROPROCESSOR: Used in Technico Systems

**t**Outched. In word size. Instruction set. Addressing capabilities. Tl's 16 bit TMS9900 microprocessor.

Powerful enough to be the heart of a minicomputer. Ideal for terminals. Instrumentation. Machine control. Scores of OEM applications. Destined to become today's and tomorrow's design standard.

Because the TMS9900 microprocessor represents more than just a single device. It introduces a new family concept allowing full design flexibility. Enabling you to move freely and easily over your entire range of applications. Now. And in the future. With less redesign. Less software reinvestment. Less relearning. Less obsolescence.

Improved System Cost/Performance Compared to 8-bit  $\mu$ Ps, TI's TMS9900 microprocessor provides these unmatched savings:

• 30% faster execution time

 $50%$  savings in program coding

- savings on system interface costs
- 50% more efficient interrupt handling
- 2096 reduction in memory bit requirements

These benefits stem from the TMS9900's advanced features:

*16-bit instruction word* with full 16-bit data precision.

*Operation at 3.3 MHz clock rate.* 

*Full minicomputer instruction set*  including Hardware multiply and divide.

*Advanced memory-to-memory architecture* that locates general-purpose register files in memory.

*Se'1'4rate 16-bit address.* data, *110 and interrupt buses.* 

#### Fully Compatible Software

The 9900/990 software has been tested and proven in more than 1000 systems. Any software you develop for the TMS9900 can be used with the  $990/10$  minicomputers  $-$  or  $th<sub>e</sub>$  SBP9900 and TMS9980 microprocessors. In fact, any software developed for the TMS9900 can be used with any other family mem $ber - at present and in the years$ ahead.

#### More 9900 Family Soon

The TM<sup>S9900</sup> is just the beginning. Future family circuits, all software compatible: SBP9900, an  $I^2L$ microprocessor designed to handle military temperature ranges. TMS9980, an N-channel  $\mu$  P with an 8-bit data bus for smaller systems.

INSTRUCTION SET

The instruction set of the TMS9900-contains 69 commands, including multiplication and division, which may be divided into seven principal groups:

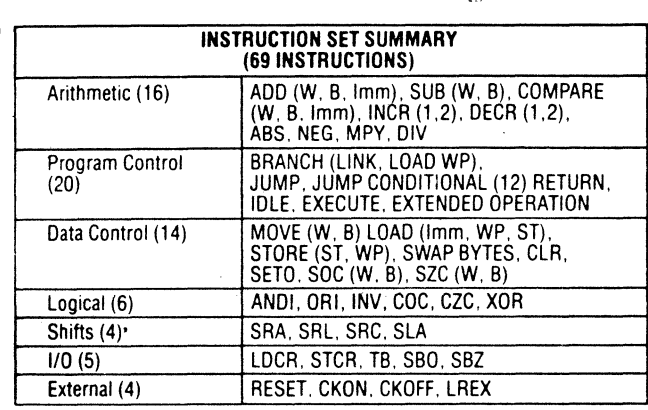

Also coming are 9900 peripheral support circuits: TMS9901 programmable systems interface. TMS9902 asynchronous communication controller. TMS9903 synchronous communications controller. And the TIM9904 low power Schottky TTL 4-phase clock generator.

 $\mathbf{a}$ 

#### ARCHITECTURE

The memory word of the TMS9900 is 16 bits long. Each word is also defined as 2 bytes of 8 bits. The instruction set of the TMS9900 allows both word and byte operands. Thus, all memory locations are on even address boundaries. and byte instructions can address either the even or odd byte. The memory space is 65.536 bytes or 32.768 words. The word and byte formats are shown below.<br>**MSB** 

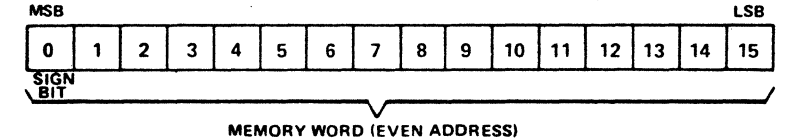

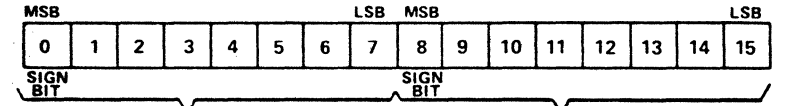

The contents of the indicated workspace

DESCRIPTION

ADDRESSING MODE Workspace Register

EVEN BYTE ODD BYTE

Addressing Modes A program can use seven different modes of addressing.

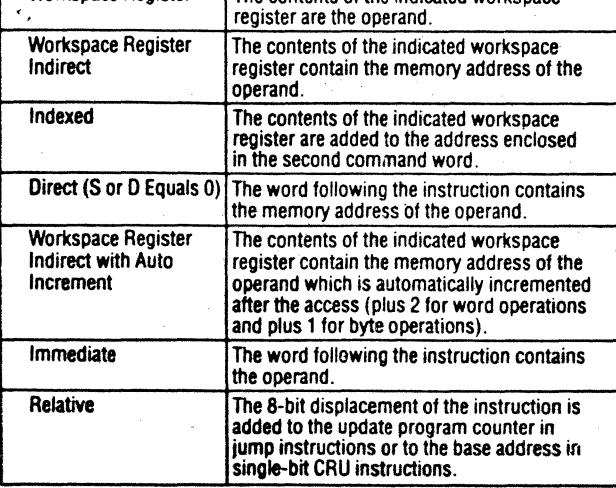

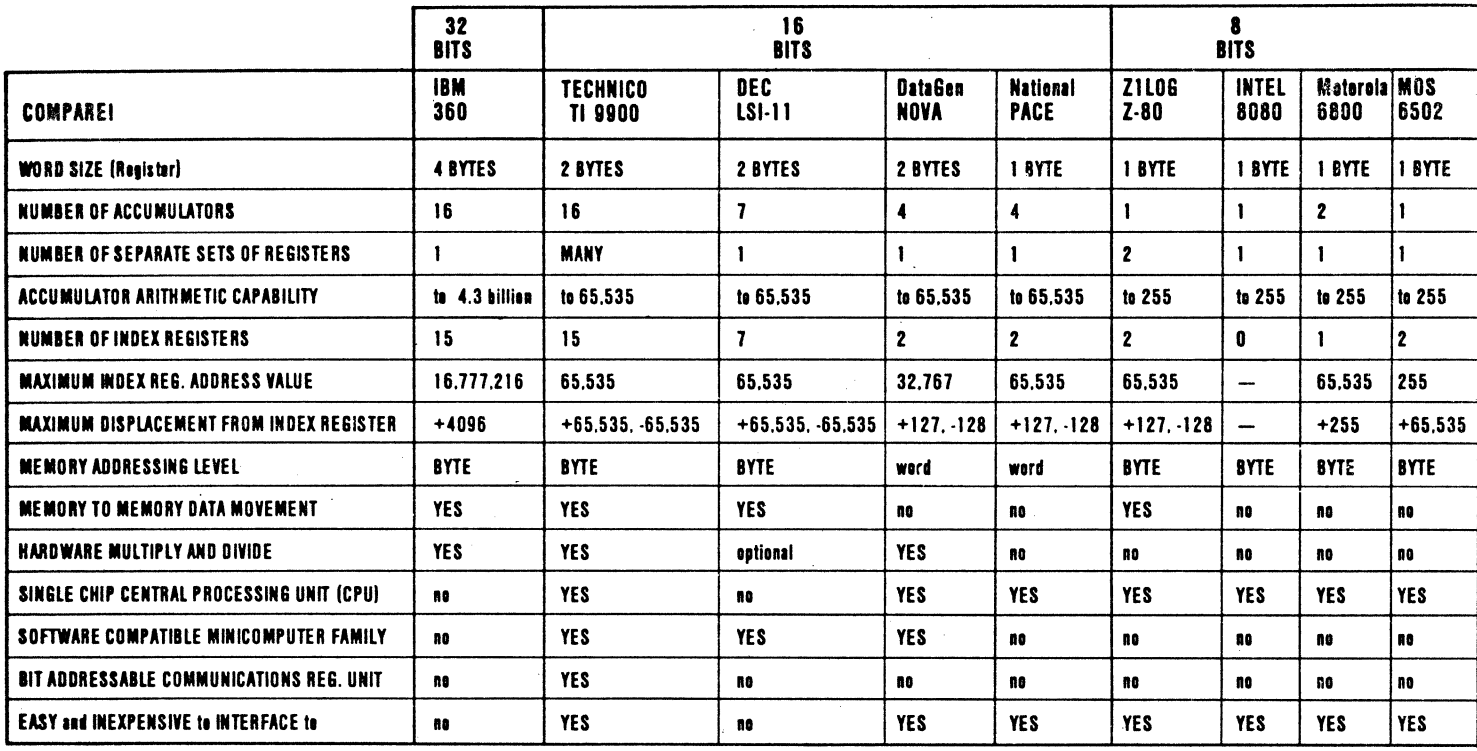

**OTECHNICO** 

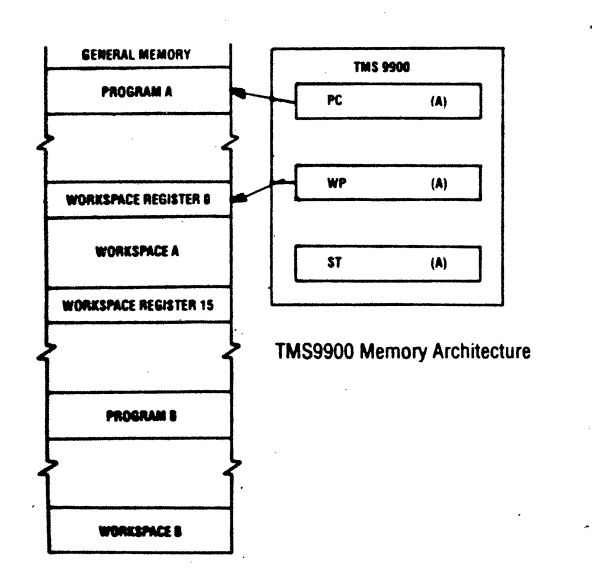

The Program Counter (PC) contains the address of the next instruction to be executed. As each instruction is executed, the PC is automatically updated.

The Workspace Pointer (WP) contains the memory address of the first sixteen consecutive memory words in the workspace. Thus, the processor has access to sixteen 16-bit registers. When a different set of registers is required, the program simply reloads the Workspace Pointer with the address of the new workspace. This results in a significant reduction in processor overhead when a new set of registers is required.

The Status Register (SR) contains flag bits which indicate results of the most recent

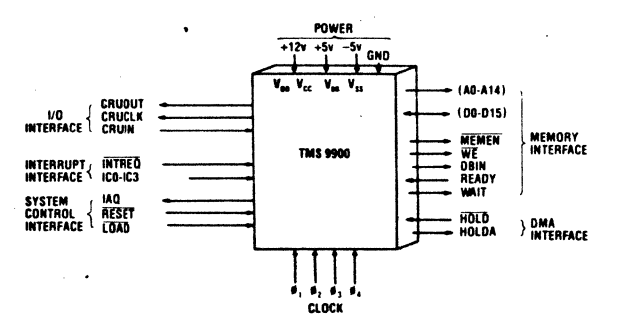

TMS9900 Microprocessor CPU

#### **INTERRUPTS**

The TMS9900 employs 16 interrupt levels with the highest priority level 0 and lowest level 15. Level 0 is reserved for the RESET function, and all other levels may be used for external devices. The external levels may also be shared by several device interrupts, depending upon system requirements.

> arithmetic or logical operations performed. The SR also contains the 4-bit interrupt mask level.

#### **INPUT/OUTPUT**

The TMS9900 can input and output data by three distinct methods. A dedicated method of performing I/O, utilizing a separate I/O port called the Communications Register Unit (CRU), may be preferred in a majority of applications because of its easy interfacing capabilities.

9130 RED BRANCH RD. COLUMBIA, MD. 21045 PHONE 301-596-4100 **INCORPORATED** 

# COMPARE 16 BIT COMPUTERS

# TECHNICO vs. HEATH

An attractive vacuum formed chassis may be added to any Technico System at a cost of \$179; however, a modular design is used which does not require a mother board or chassis. Get a more powerful, more flexible system from Technico based on the Texas Instruments TMS-9900 16 Bit Microprocessor, and save \$500 to \$1,000.

# **TECHNICO** SUPER SYSTEM 16

Includes serial and parallel interface, E-PROM programmer, CPU and Memory - can be programmed in Hex. No power supply or terminal. Hardware multiply divide is included. Order P/N TK-1.

Power Supply is added so that system is a functioning microcomputer. Only a terminal or keyboard and video board is needed for operation. Order PIN TK-1-PC.

The Instant Input Assembler can be added in ROM for only \$49. Provides assembly language capability. Order P/N TK-1-IA.

Allows 12K Byte user area with assembler, editor, linking loader. Allows 10K Byte with Basic. Additional 8K Bytes of memory only \$100. Order TK-2-18K.

A 4800 Baud digital cassette is used for program loading. It also provides 80,000 Bytes of memory storage. Storage time for an 8K program under 3 minutes. Reliable, fast storage on digital cassette. Price - \$199. Order P/N T-9948-C.

### Technico Chassis Capacity

Technico chassis will hold CPU plus 65K Byte of memory. Floppy disk controller, digital cassette interface and up to 7- RS232 or 20 ma current loop interfaces, 48 Bits of parallel input and output and a video color graphics board with Keyboard Interface. A 2708 and/or 2716 E-PROM programmer can also be included.

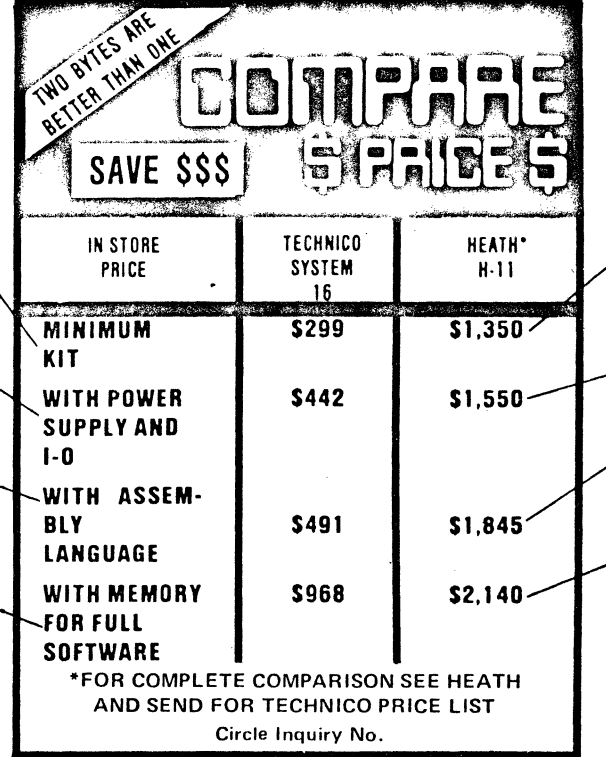

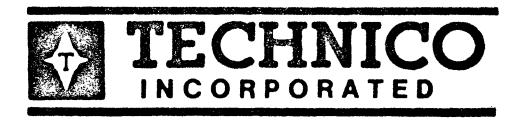

9130 RED BRANCH RD. COLUMBIA, MD. 21045 PHONE 301-596-4100

1-800-638-2893

# HEATH H-11

Contains power supply and limited chassis but no Interface for terminal; there is no way to enter data or programs. CPU **does** not include hardware multiply divide. The H-11-6 costs an extra s 159. (pg. 6 & 7\*)

An H-11-2 parallel interface and H-11-5 serial interface cost  $$200.$  (pg.  $7^*$ )

An H-11-1 at \$295 must be added to bring the system to the minimum memory to run any software. (pg.  $6^*$ )

Another H-11 -1 at \$295 must be added to bring the memory to the size recommended by Heath (page 6, 3rd column, last para.\*) DOES NOT INCLUDE ANY TERMINAL DEVICE

The only method for program loading described in Heath catalog is a 50 character/sec paper tape reader H10. Punch operates at 10 characters per sec. Estimated time to punch an 8K program is over 25 minutes.  $COST - $370$  (page  $8^*$ )

### Heath Chassis Capacity. (pg. 6)

(Col. 1, para 3\*, and Pg. 6, col. 1, para. 1\*) With KD11F Board and H-11-2 and H-11-5 there is space for only 20K words (40K Byte) of memory not 65K Bytes. No space for additional RS232 interfaces. No space for floppy disk controller. No color graphics. No digital or audio cassett interface.

### \*ALL P-C BOARDS ARE AVAILABLE ASSEMBLED AND TESTED OR AS TEC-KITS TM BUY TECHNICO PRODUCTS FROM YOUR LOCAL COMPUTER STOREL.

\*Source Heath Catalog Christmas 12Z.7 issue

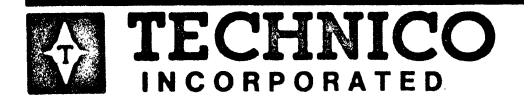

9130 RED BRANCH RO. COLUMBIA, MO. 21045 PHONE 301-596-4100

CALL TOLL FREE 1-800-638-2893

# TECHNICO PRODUCT DESCRIPTION

Technico products are available assembled and tested and in most cases, unassembled in TEC-KIT™ form. Due to Technico's previous experience in supplying hi-rel computer components to the aerospace and defense industry, only full spec manufacturer warranteed parts rated and guaranteed over the full temperature range are used in TEC-KITS.™ The PC board material is the same as that used in the aerospace industry. All boards are socketed for easy repair and servicing. Domestic prices range from \$299 to over \$5000 and all boards are compatible to form whatever level system the user may desire or be able to afford. Any boards purchased as TEC-KITS™ and assembled by the user may be returned initially and factory tested and repaired for a flat \$25.00 fee.

The Technico Super Starter System is a low cost start towards owning the most powerful personal computer (the Super Starter 16) on the market today. It is the most powerful because it uses the 16 bit TMS9900 microprocessor. It is low cost because of a unique modular design which allows operations either without a chassis or with a chassis which does not require an expensive mother board. The bus structure is universal and allows easy interface to other Technico boards or S100 or S50 boards. A chassis with fan switches cables and connectors may be added to the system at any time.

Unlike other competing personal computing systems, however, a chassis is not required for operation. In the case of the lmsai, for example, of the first \$1000 spent on a system, almost 40% of the price goes for chassis and mother board and the resulting system does not have enough memory to run full software. Technico is dedicated to giving maximum computing power per dollar.

For a reasonable price you can own art 18K byte Technico system capable of accepting full Basic or an Assembler Editor Linkage loader and still leaving a large 6, 8, or 10K byte user area, depending on the software loaded.

The Technico Super Basic is the most extensive and fastest basic now offered in a personal computing system. Using the Kilobaud magazine Benchmark Program No. 7, which is the most difficult of their Benchmarks, as a test, the fastest time previously reported was by Ohio Scientific who ran the benchmark in 51 seconds. The slowest time was by Southwest Tech, at 235 seconds, which is almost four minutes. All other systems were reported somewhere between these two times. The Technico System 16 ran the benchmark in 13 seconds, thats 400% faster than OSI and almost 2000% faster than Southwest Tech. In more complex programs, the difference in speed of execution is even more drastic! The reason for this dramatic performance in increase in speed and efficiency of the TMS 9900 processor and the ease and efficiency of programming it provides to the talented programmer. Since the memory is BYTE or WORD addressable, and because of the large number of accumulators & registers the **Basic requires less code** and hence less memory than comparable basics on other processors.

The TMS9900 truly provides mini-computer performance in a microprocessor because it was designed to be the CPU of a data processing system, not to be a controller or logic replacement device like the 8 bit machines. The 9900 is a miniaturized version of the discrete PC board CPU used by Texas Instruments in their 990/10 minicomputer. Tl merely took their existing CPU design and reduced it to a single N-MOS Silicon chip, which includes hardware multiply and divide. The **TMS9900 not only copies the architecture of the PDP11,** but adds the bit manipulation features of the 990/10 which makes it easy to interface to and to use in process control and data applications. Since the chip is a reproduction of the 990/10, it is software compatible with this larger machine and the smaller 990/4 Tl minicomputer. As you can see from the TMS9900 comparison sheet with its 16 bit format, 16 accumulators and 15 registers, the TMS9900 looks more like an IBM 360 than it does an 8080 or Z80 or 6502. But yet, it is priced in the Technico system at a price competitive with the older 8 bit machines.

The 9900 will not be obsolete as will today's 8 bit processors. Approximately 13 years ago Tl introduced the 7 400 series of integrated circuits and said they would produce a compatible family of IC's. At the time, the RTL and DTL circuits were popular. Today, 13 years later, the 7400 series is the industry standard and still in wide use and has not been obsoleted. TI announced a family of software compatible processors in 1977, starting with the TMS9900. So far the family has been expanded from the original 2.3 mhz version and the present 3.3 mhz version to 12L version which is approved for space flight use & in the future will reach 10 mhz speeds. A low cost 8 bit and single chip version (the g940) with RAM, E-Prom on the chip are also available. It is reported that the 79 model year Chrysler will use the TMS9900 as its lean burn computer. Tl buble memory boards and analog boards are planned to be compatible with the TMS9900. If the experience with the 7 400 is any indication we can truly expect that the 9900 system you invest in today may be around until 1990. So get started with your system of the 90's, the Technico 9916 System, it's the best value in microcomputing.

The Technico Super Starter System is designed to serve two purposes. One is to be the CPU and peripheral interface for the powerful system 16, which can be expanded to 65K bytes with dual floppy disks, digital cassettes, video graphics, six RS232 interfaces and over 192 bits of 10. A powerful systems monitor and fully buffered data and address lines and serial and parallel interface are included on the Super Starter Board, together with the capacity for 2K of memory. Each additional card, by adding memory or IO, enhances an already operating system. The super starter system can also be an initial stand alone microcomputer with which a person can learn about microcomputing without spending a fortune.

Unlike other competing systems where the initial learning device must be thrown away and a new investment made to get a real working computer, there are no throw away boards or peripheral devices intended in a technico system. A user merely decides which level of system his knowledge, budget or application dictates. Any system may be expanded at a later date without sacrificing the initial investment that is made. For example there are many learning devices on the market in the price range of the super starter system which allow programming in hex. Unfortunately after a few weeks of hex programming the user's knowledge outgrows the kit and the entire system with hex keypad is discarded and the investment lost. This is not the intent of the super starter system. It is intended to become part of the system 16. The super starter system contains the powerful 16 bit TMS9900 microprocessor with hardware multiply and divide, 16 accumulators, 15 index registers and separate 16 bit data and address lines. The board has capacity for 2k bytes each of Ram, rom and E-Prom a parallel and serial RS232 and 20 milli amp current loop.

It incorporates 8 vectored interrupts and also contains as a free bonus, an on board E-Prom 2708 programmer. A 2716 programmer can be added at minimal cost. Because of the ease of interfacing to the TMS9900, the RS232 interface contains only a few transistors, and under the software control of the monitor it is completely adjustable up to 9600 baud by merely hitting reset and carriage return.

This makes the interface almost universal and allows the unit to communicate with any terminal or RS232 or 20 milliamp device up to 9600 baud. The monitor also contains advanced commands, such as break point and snap, so that the operating registers and memory locations can be displayed on the terminal during an operating program, thus eliminating the need for a front panel. A user program can be programmed into E-Prom with merely a "p" command from the monitor. In the prom area of the board Rom based mini assembler, which is called the Instant Input Assembler , can be inserted. This allows the programmer to work in assembly language. It also converts the mnemonic instructions of the TMS9900 to Hex, one instruction at a time, therefore, being both an excellent programming and learning tool. The memory of 512 bytes which is provided in the initial price of the system can be expanded to 2K on the board. Additional memory in 8K byte increments can be added to 32K byte capacity memory add on boards allowing memory expansion to 65K bytes, not including mass storage or memory mapping. Of the 2K each of RAM, ROM and E-Prom (6K bytes total) capacity of the super starter board, 512 bytes of Ram and 1 K bytes of Prom, which is the powerful systems monitor, are included in the initial price.

Additional RAM is purchased separately. In the remaining 1 K byte ROM area. either the instant Input Assembler or expanded monitor can reside. The expanded monitor is used to control and provide reliable timing for the Technico 4800 baud digital cassette (part No. T9948-C) which can be used for program loading and program data storage. The IIA can then be stored on digital cassette as can the other software, such as the assembler editor linking loader and basic.

The recommended system configuration to run either the assembler, editor. linking loader or basic is the Super Starter System with 2K bytes of memory and expanded monitor. To this is added a 16K byte memory add on board giving the system a RAM area of 18K bytes. This system in Tec-Kit form is part No.TK-2-18K or as an assembled and tested systems part No. TAS-1 SK. It is recommended that the 4800 baud cassette part No. T9948-C be hooked into the system to provide rapid program loading and storage. Since the cassette is not interfaced through the RS232 interface. the RS232 interface is available for connection to any standard terminal. By using this cassette system, program loading is approximately 400% faster than audio cassette and 2400% faster than paper tape. If the user does not have a terminal the color graphics board can be combined with the system and hooked to a TV or video monitor. The interface to a television is done through an FCC approved device connected to the antenna. The memory of the system can be expanded with additional RAM boards. The input can be expanded by adding a board. with six RS232 interfaces. Floppy disks can be added for expanded memory. An E-Prom board can be added for use with ROM based software. A 192 Bit 10 board can be added for expanded 10. Because of the number of compatible boards and peripheral-devices available and the fact that they can be used inside or outside a chassis, as well as be purchased on TEC-KITSTM or assembled and tested, the user is provided maximum flexibility to meet his desires, application or budget.

#### A. INTRODUCTION

The Texas Instruments 9900 is not the first 16-bit microprocessor to be intorduced, but it is probably the most powerful one. The architecture of the 9900 is unlike that of most other microprocessors (8 or 16 bits). It is more like that of a minicomputer. In fact, the 9900 is identical to the 990 microcomputer offered by T.I. This section provides an overview of the TI 9900 from a programming viewpoint. Combined with the detailed instruction descriptions in section IX you have all the tools to begin writing code.

As we already mentioned, the TI 9900 is a 16-bit microprocessor. Its architecture is vastly different from the simpler 8-bit microprocessors. One difference is that the registers are contained in memory. The only registers within the processor itself are: the program counter, status register, and a pointer to the registers in memory. The overall architecture is shown in FIGURE XIV-1. The program counter contains the address of the current instruction. The workspace pointer (WP) is a 16-bit register which holds the address of the first register in memory. The sixteen general registers RO-Rl6 are contained

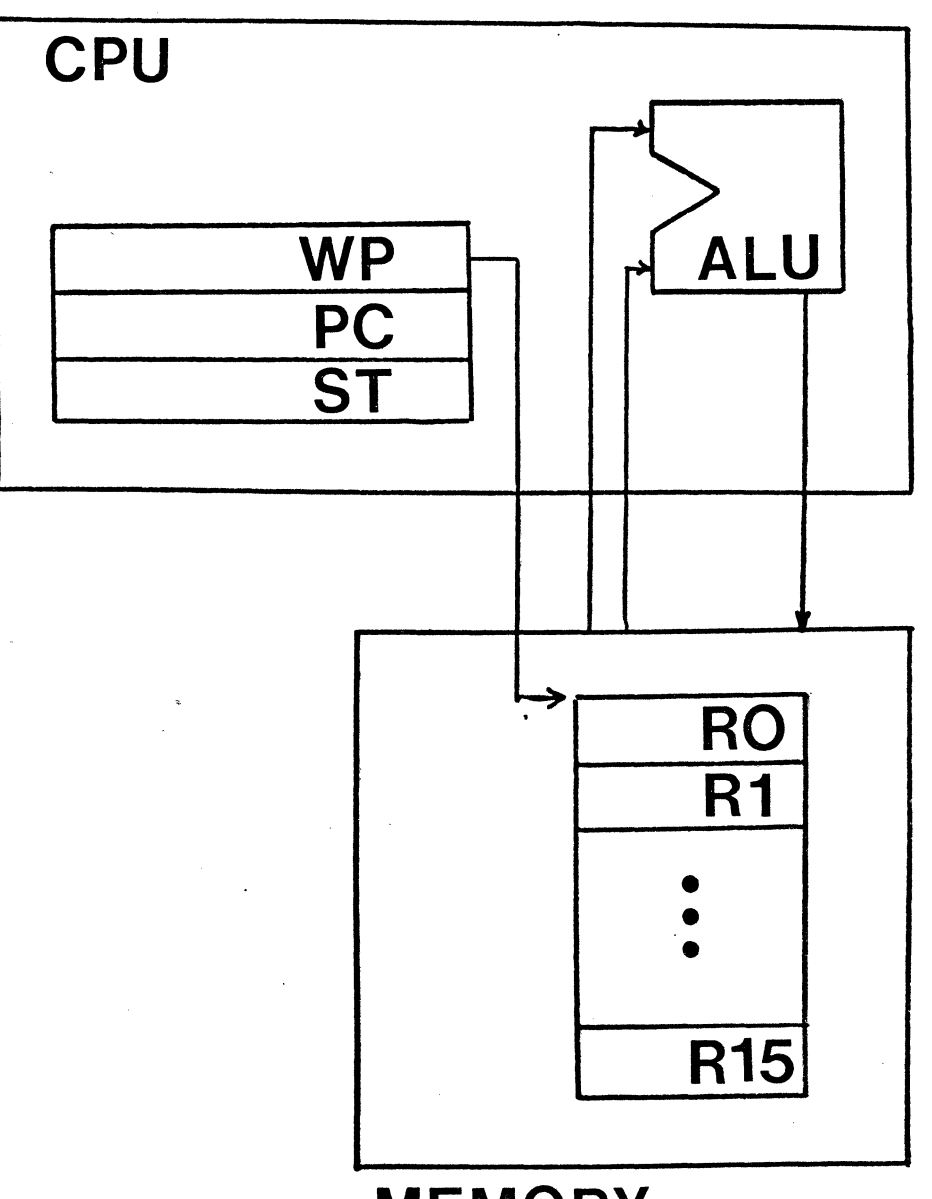

# **MEMORY**

in the sixteen sequential locations addressed by the WP.

For easy reference, the entire 9900 instruction set is described in detail in section IX and summarized at the end of that section.

Computations in the TI 9900 are performed between the registers, between the registers and memory, or between two memory locations. The memory of the 9900 is addressed by byte or word. The processor always references a word because the least significant address bit is not available as an external pin on the processor. Internally, however, you can address either words (two consecutive bytes, the address of the first one is even), or bytes. All instructions are stored as consecutive words. The addressing modes of the TI 9900 are:

> (1) immediate - The operand is contained in the word following the instruction. For example,

LI  $R1, > 1234$  ; load R1 with 1234 (hex)

will load register R1 with the value 1234 (in hexadecimal notation). The symbol  $'$ >' indicates to the assembler that the value is hexadecimal, not decimal.

*XIV-3* '

- (2) register The operand is contained in one of. the general registers (RO-Rl5). These registers are actually in memory. The address of register 'x' is WP+2\*x, where WP is the contents of the workspace pointer. You should be careful to preset WP at the beginning of your program. If not set properly, the registers may be located on top of your program, which will cause serious programming problems.
- (3) register indirect The operand is contained in the memory location whose address is contained in one of the general registers. For example:

 $MOV$  \*Rl, R2 ; R2=(Rl)

will load register R2 with the memory location whose address is contained in Rl.

(4) register indirect, auto increment - The operand is contained in the memory location whose address is contained in one of the general

 $XIV-L$ 

registers. After execution of the instruction, the register is incremented by one or two. If the instruction is a byte instruction (e.g. MOVB), then the register is incremented by one. If the instruction is a word instruction (e.g. MOV) the register is incremented by two. For example:

#### $MOV$  \*R1+,R2

will load register R2 with the memory location whose address is contained in Rl. After the move, register Rl is incremented by two since MOV is a word reference.

(5) indexed - The operand is contained in the memory location whose address is obtained by adding a constant to the contents of one of the general registers. If the register RO is used, the operand address is merely the constant. To move the contents of a variable, called VAR, to register R1 we can use:

MOV @VAR,Rl

In this case, no index register was specified so the assembler assumes the RO (no index) is desired. The following instruction:

MOV @10(Rl),R2

will load R2 with the memory location addressed by the contents of Rl plus 10.

 $(6)$  relative - Relative addressing is used to obtain the destination address for most of the 9900's jump instructions. To obtain the final destination address, the second byte of the instruction is multiplied by two and added to the address of the next sequential instruction. The addition is performed using two's complement arithmetic. This allows the programmer to transfer control to an address within the  $r \approx$ range of -254 to +256 of the present instruction. Since all instructions are stored as words (two Bytes), we can transfer control to a word within the range of -127 to +128 of the present instruction. An example of relative addressing is:

. This instruction will transfer control to the address of the next sequential instruction plus 20 (10\*2). If the jump were at  $>1200$ , this would transfer control to address  $>1216$ .

As you can see, the 9900's instruction set is more complicated than the run of the mill microprocessor. All of the op-codes are one word long. If immediate, indirect, or indexed addressing is used, the constant is stored in the word(s) following the op-code. The constant for the source operand is stored in the .first word following the op-code and the constant for the destination operand is stored in the next available word. This means the 9900 instructions are one to three words long, or two to six bytes. The following six byter will transfer the contents of variable VARl to VAR2:

#### MOV @VAR1,@VAR2 *;* VAR2=VAR1

 $JMP$  +10

#### B. SUBROUTINE LINKAGE

Unlike many machines, the 9900 does not use a stack to hold subroutine return addresses. Instead, the processor saves the return address in general register Rll. For example, the following instruction will save the address of BACK in Rll and will transfer control to ROUT:

> BL **@ROUT** ; call ROUT BACK ..

To return from the subroutine, all you need to do is jump to the contents of Rll (B \*Rll).

If one subroutine must call another, the first subroutine must first save the contents of Rll, since the new return address will be placed in Rll - thus destroying the old return address. There are several different ways to approach this problem. The first, and simplest, method is to save the return address in one of the general  $\sim$ registers. For example, if ROUT is called as indicated above and must then call ROUT2, the sequence below can be used:

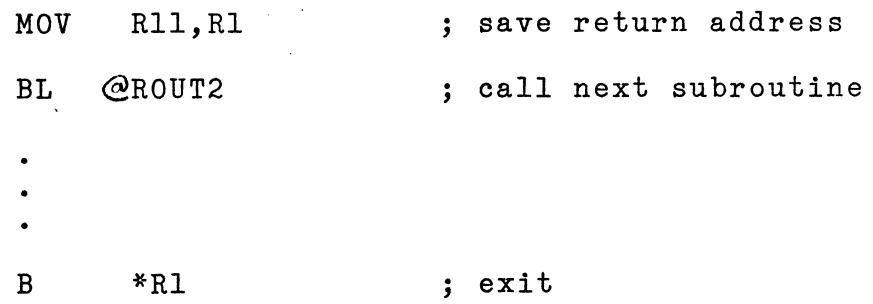

If you have only two or three levels of subroutine, this may be the most efficient approach. However, in larger systems there are usually too many levels of subroutines to store all the return addresses in the registers. In that case, the return address can be saved in RAM. One way to do that is:

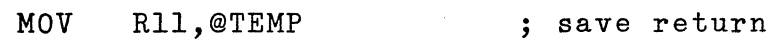

To exit the subroutine, the following two instructions are used:

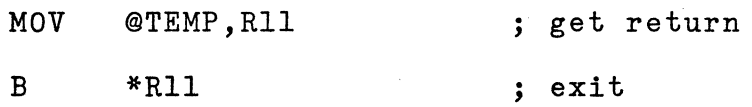

The major disadvantage of this technique is that four words of instruction memory are required for the exit sequence, not to mention the word used to hold the return address. This is rather wasteful of memory. If the program

is always to be run in RAM (never put in PROM/ROM storage), an alternate entry/exit sequence is:

MOV R11,@EX+2 ; save return in exit branch EX B @O *;* exit

This time we saved the return address in the second word of the branch instruction, thus eliminating the move. The disadvantage here is that the program modifies itself. This means that the program can never be placed in ROM. Most microprocessor programs are eventually stored in ROM so this sequence couldn't be used. In fact, I would normally not recommend using any self-modifying techniques. However, if you are writing a quick and dirty routine, to be run only from RAM, this approach works well.

There is yet another way to save the return address. We can put it on the stack. What stack, you say? Because of the flexible modes of addressing, creation of a software stack is a very simple task. During the initial start of the program. we load one of the general registers, let's say Rl5, with the address of the first location of the stack. Then, an entry can be placed on the stack with
the following move:

# MOV Rll,\*Rl5+ stack Rll

The stack pointer is incremented after the store, so the stack builds up instead of down as in other micros. To retrieve an entry from the stack, the following instructions are used:

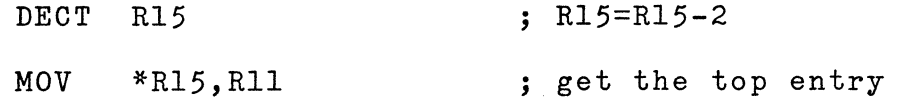

The stack could also be used to save some of the other general registers that would be used by the subroutine. If the subroutine requires a number of registers, another approach is to use the Branch and Link Workspace Pointer (BLWP). This instruction is also a subroutine call, but before performing the call it resets the workspace pointer. This means that the subroutine has a whole new set of registers to work with - without having to store the old ones! This instruction is very valuable, but should be used with discretion because it requires more memory. More memory for the call and sixteen words more memory for the new set of registers.

### C. PASSING PARAMETERS

There are many differnt methods for passing data to to subroutines - in the registers, following the subroutine call, or addresses following the subroutine call. Since the return address of the routine is already in one *6f*  the general registers (Rll), passing parameters or their addresses following the call is especially useful with the 9900. For example, consider the floating point subroutines called FMUL and FADD which are the multiply and add floating point routines, respectively. Each one requires three parameters, the address of which can be 1 placed after the subroutine call. If this approach is used with the 9900, the following sequence is used to calculate  $X1 = X2 * X3 + X4$ :

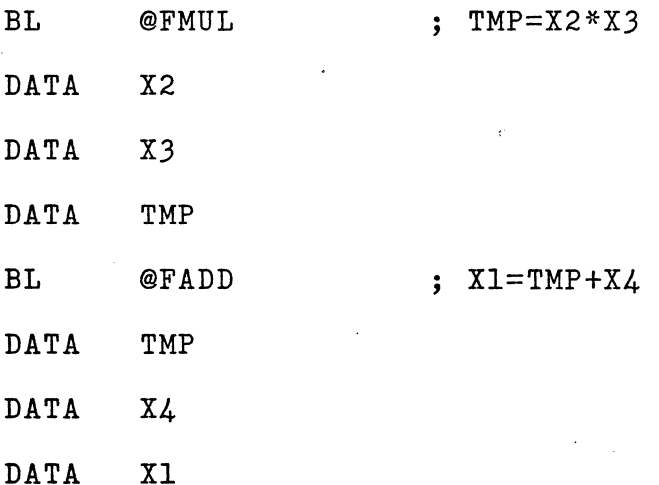

Before we can manipulate the parameters, it would be necessary to place then in the registers, perhaps. This is easily accomplished by the following:

> MOV MOV MOV \*Rll+,Rl \*Rll+,R2 \*Rll+,R3 ; Rl=address of param1 1 ; R2=address of param 2 ; RJ=address of param *3*

Notice how the indirect with auto increment addressing mode avoids the need for intermediate increments.

#### D. RETURNING RESULTS

Many subroutines must return results to the calling program. The easiest way is to return the result in one of the general registers. This works fine if the subroutine is called via a BL instruction. On the other hand, if a BLWP (or XOP - which will be discussed later) is used, the calling routine uses a different set of registers than the subroutine. Therefore, if we place the results in the registers, they will be lost when control is returned to the calling program since the workspace pointer will be reset. Since the 9900's registers are located in memory, there is a simple way around this problem. Let's assume that we want to return a value in RO and Rl - in

the old workspace. When the BLWP is executed, the old workspace pointer is saved in Rl3. Using this fact, we can create a sequence to store values in the previous workspace:

> MOV RO,\*Rl3 *;* old RO=new RO MOV Rl,@2(Rl3) *;* old Rl=new Rl

As you see, the old register "l" is the same as memory location Rl3+2\*1. That location may be addressed by @l+l(RlJ). RO is a special case since @O(RlJ) is the same as \*R13.

# E. BYTE OPERATIONS

Although the 9900 is primarily a 16-bit processor, it can still handle most byte operations. There are a few aspects of the byte operations that can be confusing. First, whenever a register is addressed in the byte mode, the left byte of the register is used (not the right byte). Second, whenever the processor references memory it reads a full word. The proper byte of that word is selected within the processor. This means that it is not necessary for the processor to supply the external memory addressing circuitry with the least significant address bit - so it

does not. If you examine the hardware carefully you will note that there are only fifteen address bits. The missing bit is the least significant address bit. It is unnecessary because the processor performs the byte selection.

Recognizing the special byte addressing operation, you will quickly discover that the 9900 can cope with byte operands nearly as well as it can with full word operands. To add the contents of byte Bl to B2 we cah use:

AB @B1,@B2 ; B2=B2+B1

## F. EXTENDED OPERATIONS

The TI 9900 offers a unique instruction - Extended Operation (XOP). The XOP execution is similar to the BLWP, but the target address is determined by the XOP transfer vectors - there are sixteen possible XOPs and the source operand is placed in Rll of the new workspace. For example, the following:

## XOP @X,15

will perform an extended operation 15 and will place the address of variable X in the new Rll. The workspace pointer and address for extended operation 15 is in memory

locations 7C-7F. For other extended operations, the extended operation transfer vector is stored in location

 $40 + 4*1$  through  $43 + 4*11$ .

The monitor uses three extended operations. Refer to the monitor description fro details of the monitor XOP.

G. MULTIPLY/DIVIDE

One of the truly unique operations offered in the 9900 is the hardware multiply and divide. Notice, however, that they require unsigned operands. This is different than the other instructions, which use two's complement operands. Ve can easily form a signed twds complement multiply. If Xl and X2 are two arbitrary numbers, then Xl\*X2's sign is the exclusive-or of the signs of Xl and X2. Using this fact we can devise the routine to perform signed multiply. The sequence in Figure XIV\_2 will calculate X3=Xl\*X2.

The multiply operation produces a 32-bit result (in Rl,R2 for the example above), but does not affect ' any of the condition bits (thats why the test can be performed before the multiply}. After the multiply, the result can be converted back to two's complement. Since you will often µse the result for some further add/subtract operation, only the lower word of the product was

Figure XIV-2 Signed Multiply

 $X1 = address$ #200

 $X2 = address$ #202

 $X3 =$  address #204

**?GF800** 

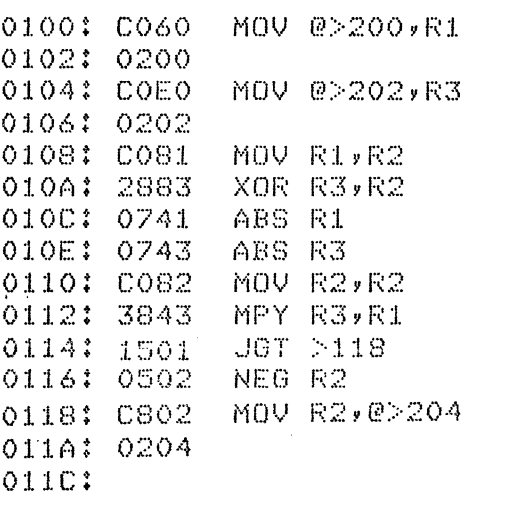

 $\rho$   $R3 = X2$ # R2(SIGN)=SIGN OF X1\*X2 # GET RID OF SIGNS # TEST SIGN OF ANSWER  $f$  (R1,R2)=X1\*X2 (MAGNITUDE) **CORRECT THE SIGN** # X3=X1\*X2 (LOWER 16 BITS)

 $F = R1 = X1$ 

converted. If you need to convert both words, its a bit more difficult. The following sequence will not work:

> NEG R2 NEG R3

Why not? If R2=1 and R3=1, then the two's complement of  $(R2,R3)$  is  $\sum$ FEFF. However, the two's complement of 1 is

FF. So you see that the above sequence would yield  $\triangleright$  FFFF instead of the required  $\triangleright$  FEFF. The solution is to take the one's complement of R2 except in the case where R3=0. The required code is:

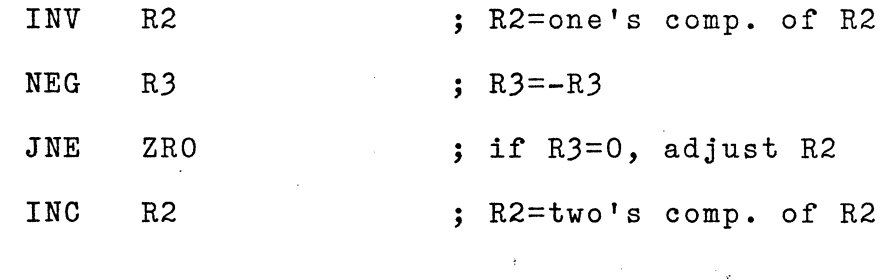

A similar approach can be used to construct a signed divide. The sign of Xl/X2 is again the exclusive-or of Xl,X2. If Xl and X2 are both 16-bit two's complement variables, then the routinear Figure XIV-3 will calculate X1/X2.

XIV-18

**ZRO** 

 $X1 = address 200$ 

 $X2 = address 202$ 

**?GF800** 

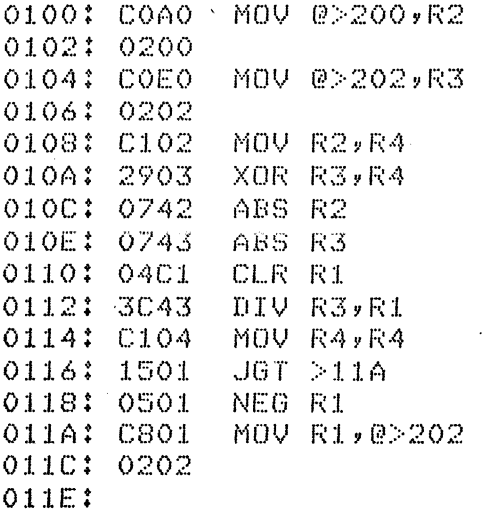

 $F$   $R2 = X1$ 

 $F$   $R3 = X2$ 

# R4(SIGN)=SIGN OF X1/X2

# GET RID OF SIGNS

**: CLEAR UPPER NUMERATOR BITS** 

 $F$  R1=(R1, R2)/R3

# CORRECT SIGN

 $X2 = X1/X2$ 

As you may have observed in that sequence, the divide operation divides a 32-bit operand by a 16-bit operand. Since we used only a 16-bit operand, the operand is placed in the lower register of the pair of registers and the upper register of the pair is cleared. If we want to use the full divide capability, the routine must be recoded as shown in Figure XIV-4.

The multiply is restricted to integer operands, but that does not mean you cannot use it to perform fractional operations. The approach is called scaling. Lets take a sample case. If the decimal point of Xl is at the extreme right and the decimal point of X2 is at the extreme left, then the decimal point of Xl\*X2 is between the two registers. Using this approach, we can multiply ABC by .75:

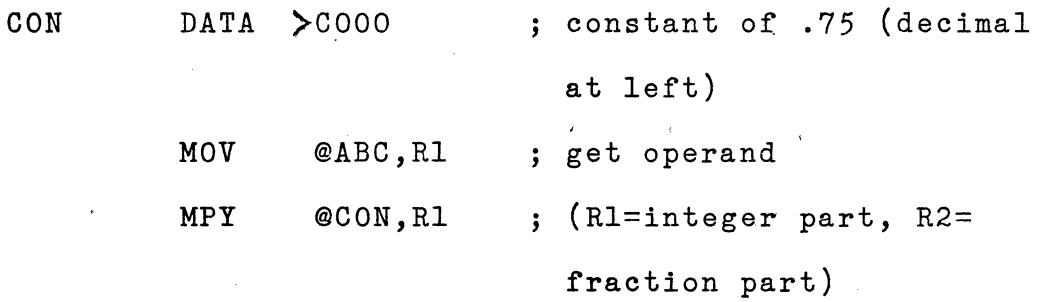

In the beginning of this discussion, I indicated that it was unusual that the multiply was unsigned. Yet, we can turn this into an asset. Consider the problem of

Figure XIV-4 Full Divide

 $X1 =$  address #200 to 203

 $X2 =$  address #204 to 207

?GFBOO

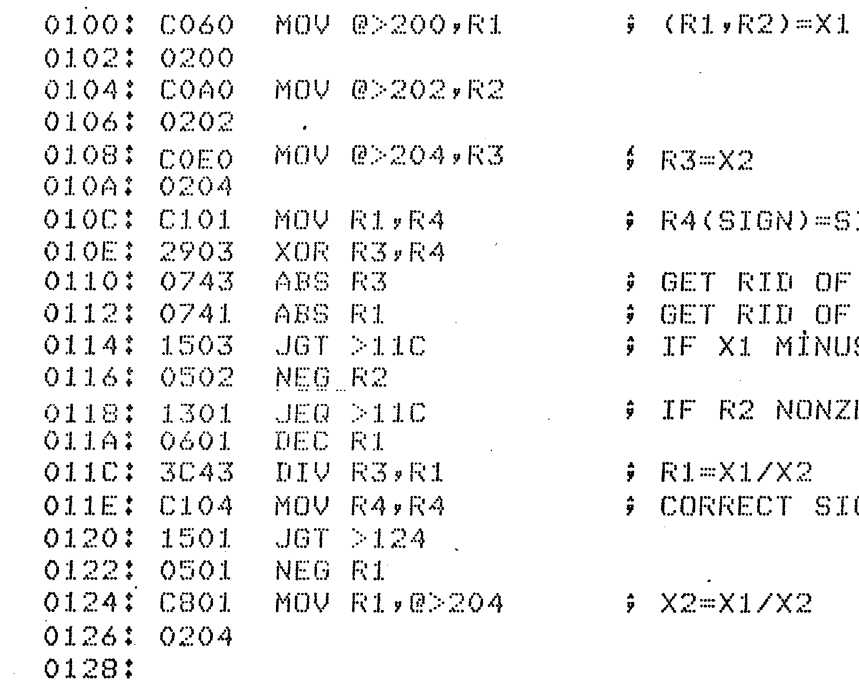

IGN OF X1/X2  $SIGN OF X2$ SIGN OF X1 S, INVERT LOWER HALF ERO, ADJUST R1 GN.

creating a double precision multiply (32-bits times 32-bits). If we consider unsigned numbers only (signs can be handled as in .the previous examples), then a 32-bit multiply (which produces a 64-bit result) can be formed using four single precision multiplies. Figure XIV-5 illustrates the concept. We just use what is commonly called "cross multiply" techniques. Before presenting the double precision multiply, lets look at the double precision add which is an integral part of the multiply routine. To calculate  $(R1, R2) = (R1, R2) +$ (R3,R4) we can use the following (all values are assumed to be unsigned):

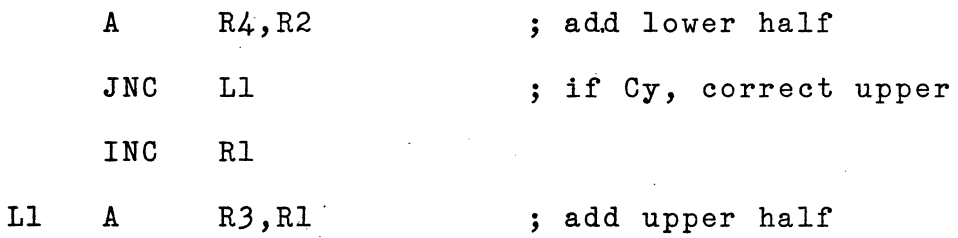

Now, using this same concept for the subproduct additions, we can create the 32-bit multiply routine shown in Figure XIV-6.

H. ARITHMETIC

 $\zeta^{\rm eff}_{\rm s} = \delta$ 

The advanced instruction set of the TI 9900 opens up a new microprocessor application area - signal processing. Because of the mathematics involved, most signal processing

Figure XIV-5 Multiprecision multiply

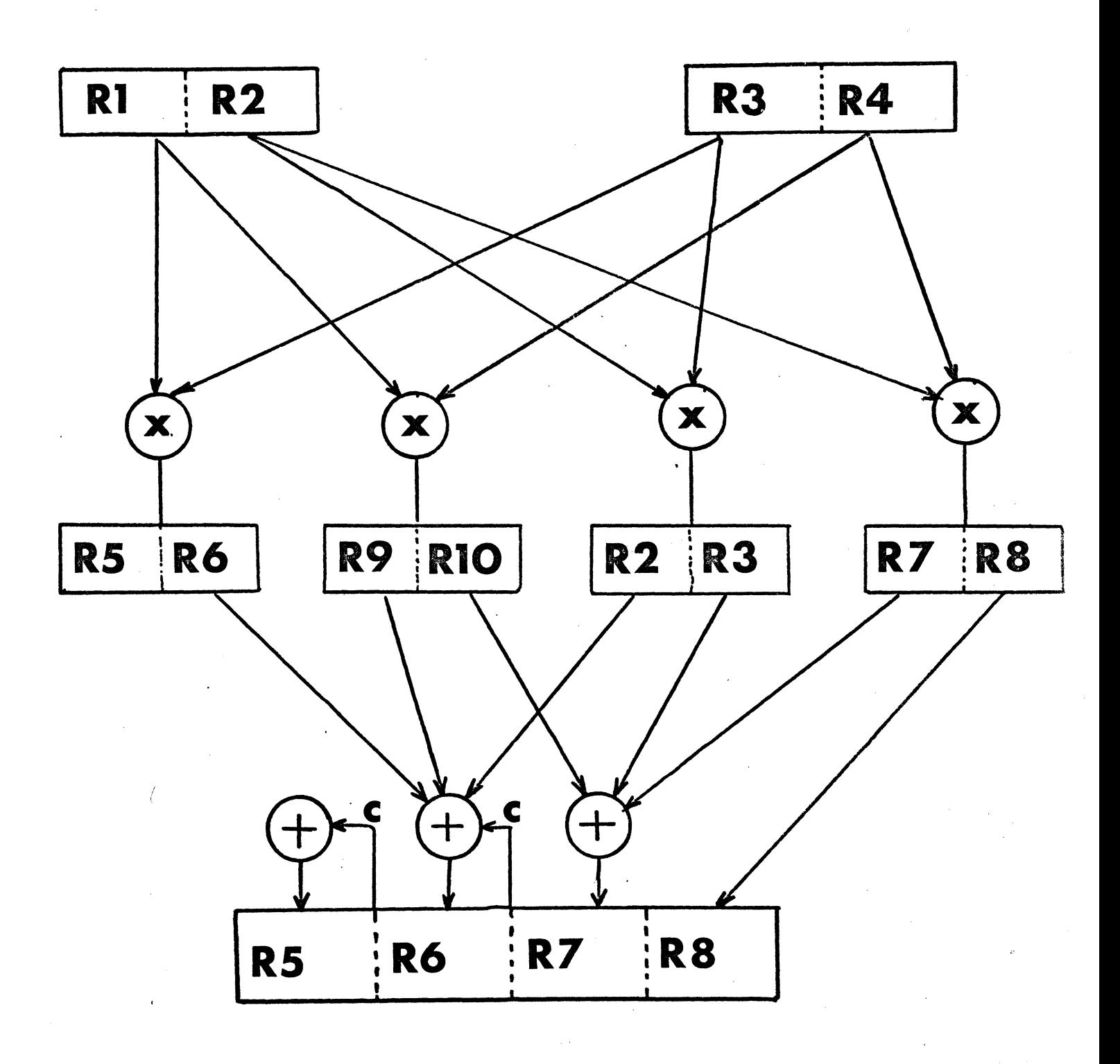

?GF800

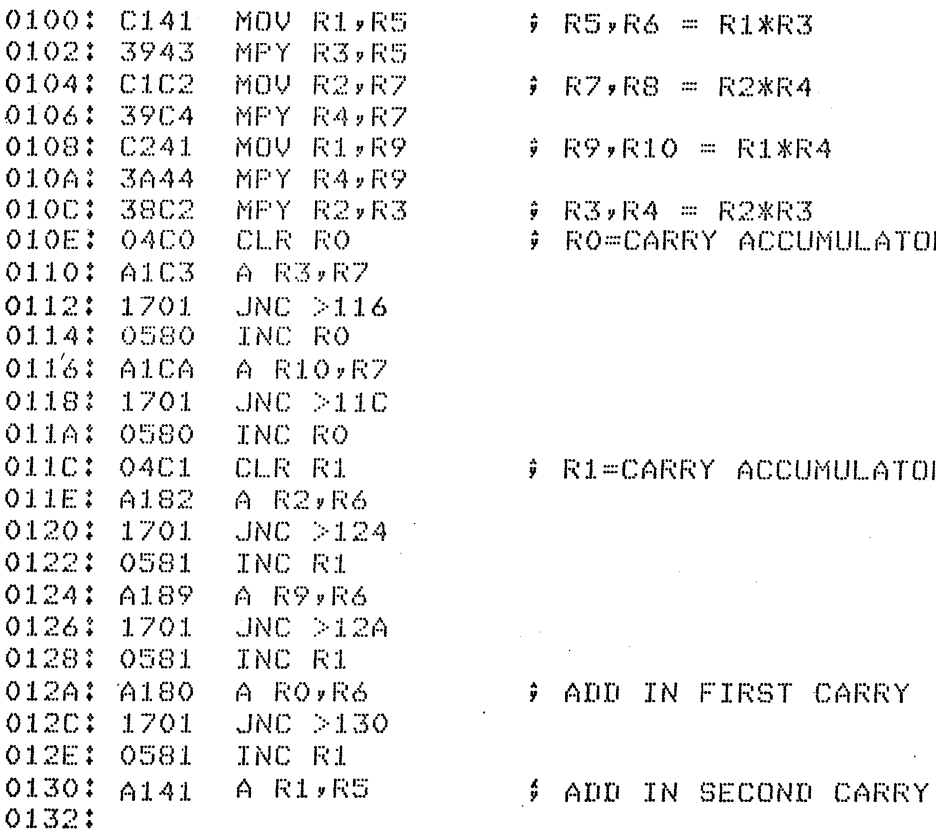

0 R7, R8 = R2\*R4  $9 R9$ , R10 = R1\*R4

0 R3, R4 = R2\*R3  $\hat{y}$  RO=CARRY ACCUMULATOR

 $0.1$ FI=CARRY ACCUMULATOR

 $9$  ADD IN FIRST CARRY

tasks cannot be done with the off-the-shelf microprocessor. The 9900 certainly cannot handle all of the signal processing applications, but it can tackle a few of them.

Most signal processing algorithms use the SIN, COS, or other trigonometric functions as an integral part of the filter computation. One trigonometric algorithm - ideally suited to the 9900, is the CORDIC (COordinate Rotation Digital Computer) algorithm. Although you may not recognize it, it is the same algorithm used in many of the hand calculators. We will see later why the TI 9900 is ideally suited for the CORDIC procedure.

The CORDIC algorithm relies on a few very simple mathematical facts. First, any given angle (we will restrict the angle to 0-90°) can be represented as a sum/difference of a set of base angles. Mathematically this can be expressed as:

$$
A = \sum d_i a_i
$$
 where  $d_i = \frac{1}{2} \ln a_i$  = base angle

This identity is certainly not true for any random selection of base angles, but yoy can intuitively see the 90 $^{\circ}$ , 45 $^{\circ}$ , 22.5°, ... is one possible base set. The second cornerstone of this algorithm is a pair of trigonometric identities:

$$
SIN (a+b) = (SIN(a) + TAN(b)COS(a)) COS(b)
$$
  

$$
COS (a+b) = (COS(a) - TAN(b)SIM(a)) COS(b)
$$

Now, if we have a given angle represented as a sum/ difference of a set of base angles - which are as yet unspecified - then we can devise a simple process for calculating the SIN and COS of that angle:

$$
x_0 = 0
$$
  
\n
$$
y_0 = 1
$$
  
\n
$$
x_i = x_{i-1} + \text{TAN}(d_i a_i) * y_{i-1}
$$
  
\n
$$
y_i = y_{i-1} - \text{TAN}(d_i a_i) * x_{i-1}
$$

After executing the above procedure, we don't really have the SIN and COS. Instead, we have  $X_n = R_n$  SIN(0) and  $Y_n = R_n \cos(0)$ , where the constant  $R_n$  is  $1/(\cos(d_ia_j)*...$ \*COS $\{d_na_n\}$ . So far, we have nothing to cheer about because our algorithm involves many more multiplies than a simple Taylor series. But, the plot thickens. If we define the base angles as:

$$
\mathbf{a}_{i} = \text{TAN}^{-1}(\frac{1}{2}^{i-1})
$$

then

$$
TAN(a_{1}) = \frac{1}{2}^{1-1}
$$

This means that all of the multiply operations can be reduced to a right shift. We must, of course, prove that all angles can be represented as a sum of our base angles or the whole algorithm collapses. I will not do so here, but it can be done rather easily. Now, if we use base angles as I defined above, the algorithm may be restated as:

$$
v_o = -0
$$
  
\n
$$
x_o = 0
$$
  
\n
$$
y_o = 1/Rn = .60725
$$
  
\n
$$
x_i = x_{i-1} - \text{STGN}(v_{i-1}) * v_{i-1} / 2^{i-1}
$$
  
\n
$$
v_i = v_{i-1} - \text{STGN}(v_{i-1}) * x_{i-1} / 2^{i-1}
$$
  
\n
$$
v_i = v_{i-1} - \text{STGN}(v_{i-1}) * (\text{ATAN}(1/2))
$$

If we store the ArcTan values in a table, then this algorithm requires only shift, add, and subtract. The shift operation requires a variable shift constant. This is why the algorithm fits nicely in the 9900. If the shift count is stored .in RO, the variable shift can be performed by a single 9900 instruction:

SRA Rl, RO ; shift Rl right by (RO)

Since the SIN and COS are fractional values, we must scale the input to our routine. To keep matters simple, we scale the angle so that Rl=angle\*256. This\_provides 8-bits of integer and 8-bits of fraction. We scale the  $X, Y$  values so that  $X=SIN*32768$ , and  $Y=COS*32768$ . This provides 16-bits of signed fraction. The entire algorithm is shown in Figure XIV-7. The input angle is in Rl, and the outputs are in R2 and RJ. This subroutine calculates both the SIN and COS. The TAN can be calculated by one additional divide. As you see, this algorithm is a very fast and efficient way to obtain the trigonometric values. **?GF800** 

 $\mathbb{Z}^2$  $\sim$  .

 $\sim$   $\sim$ 

 $\overline{a}$ 

 $\sim 1$ 

 $\bar{\mathcal{A}}$ 

 $\sim 10$ 

 $\bar{\mathcal{A}}$ 

 $\ddot{\phantom{0}}$ 

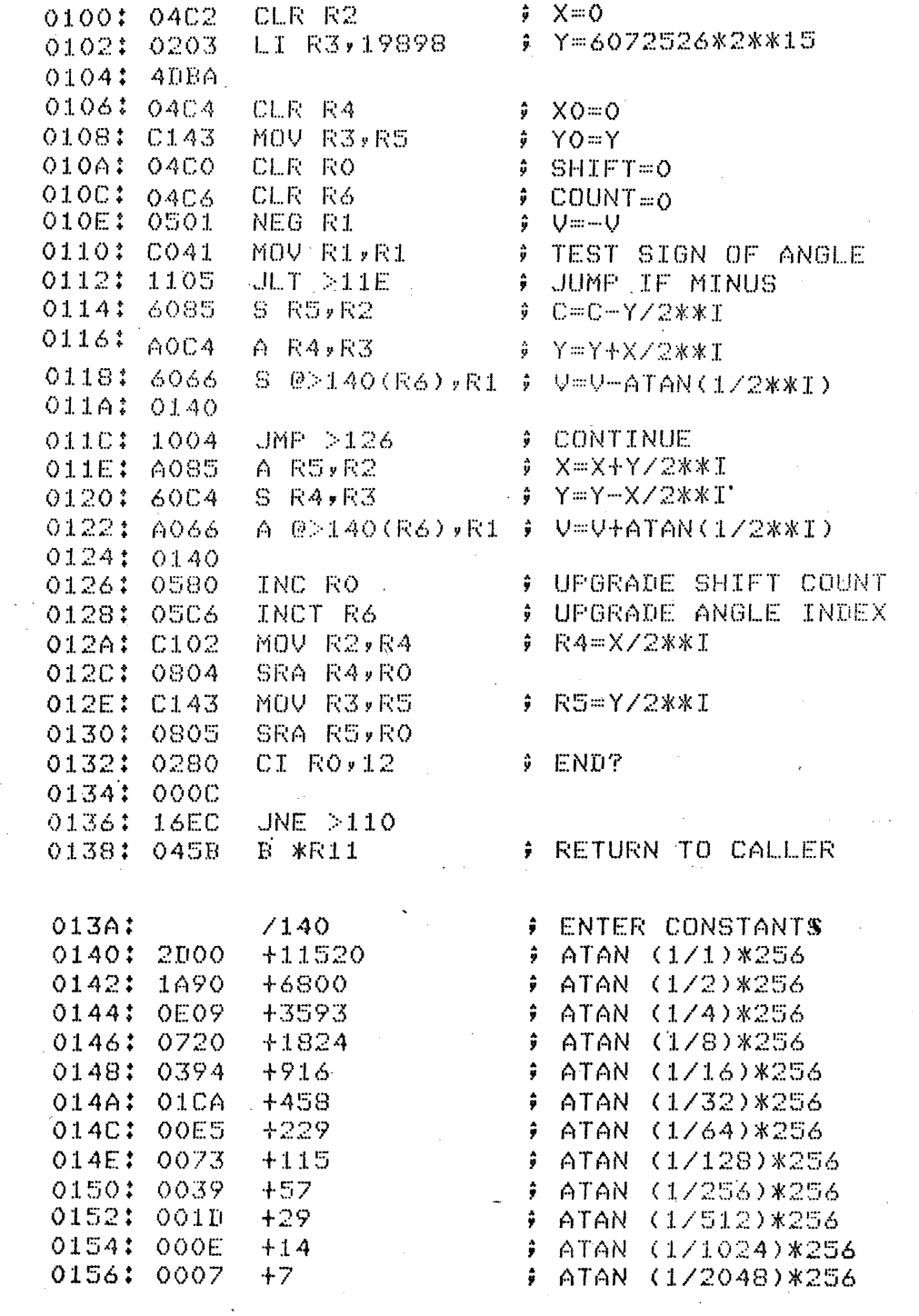

 $\sim 10\,M_\odot$ 

 $\epsilon_{\rm{g}}=0$ 

 $\mathcal{F}^{\mathcal{G}}_{\mathcal{G}}(\mathcal{G})$ 

 $\hat{\boldsymbol{\theta}}$  $\hat{\mathcal{A}}$ 

 $\sim 10^{10}$ 

 $\mathcal{A}^{\mathcal{A}}$  and  $\mathcal{A}^{\mathcal{A}}$ 

 $\mathcal{L}$ 

l,

 $\sim$ 

 $\sim$